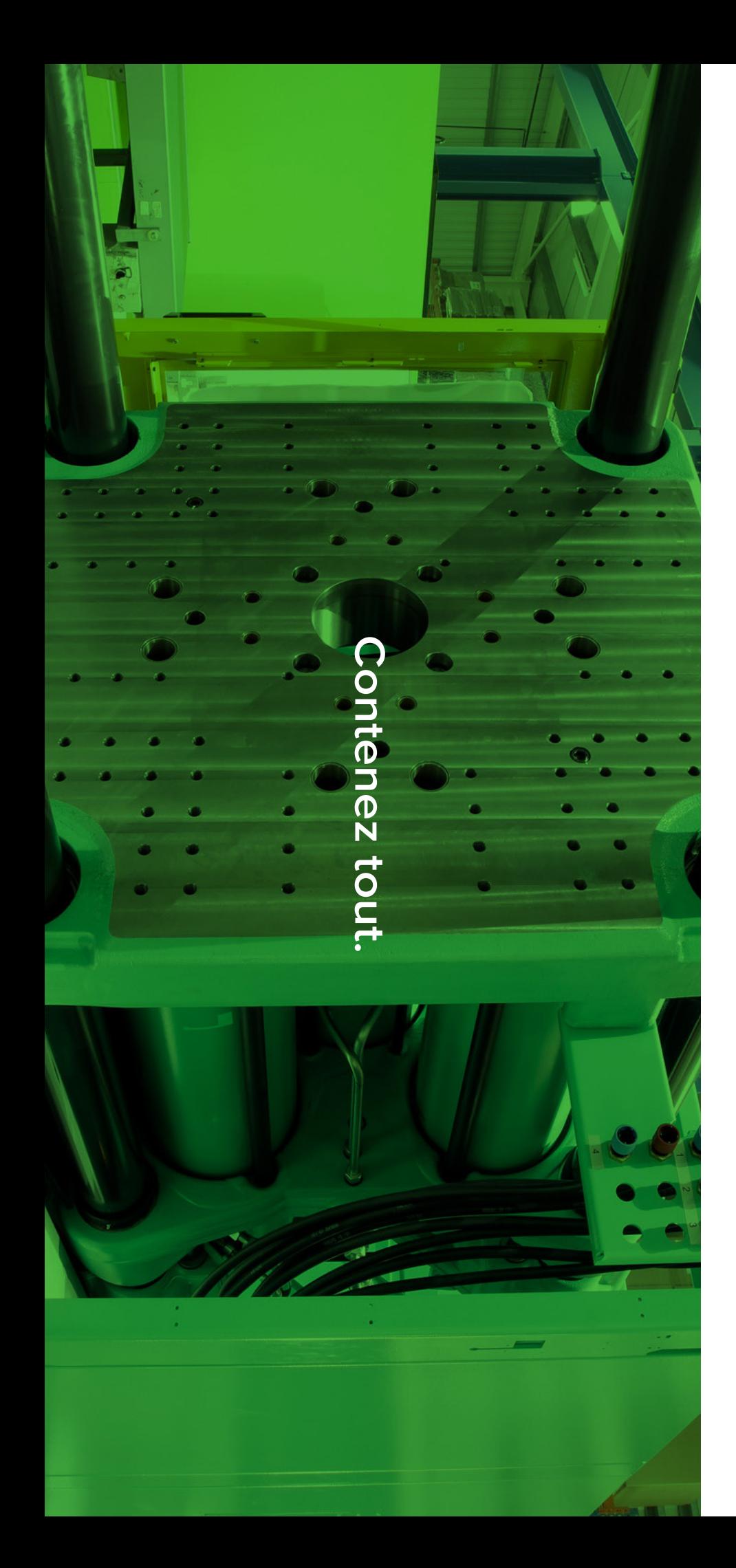

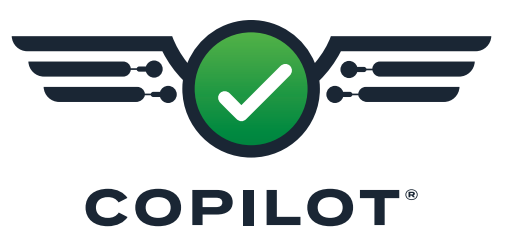

**GUIDE D'INSTALLATION ET DE CONFIGURATION DU MATÉRIEL**

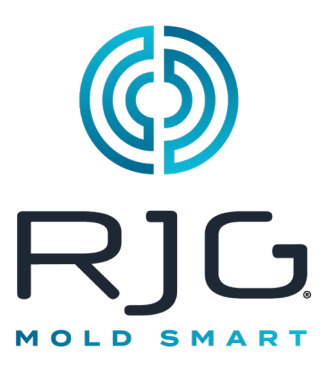

*Formation et technologie pour le moulage par injection*

Date d'impression 12.03.2024 Rev v5.4

Copilot® © RJG, Inc. Tous droits réservés.

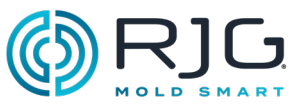

- **[INTRODUCTION](#page-4-0)**
- **[Clause de Non-](#page-4-0)[Responsabilité](#page-4-0)**
- **[Conformité](#page-4-0)**
- **[Confidentialité](#page-4-0)**
- **[Alertes](#page-4-0)**
- **[DESCRIPTION DU](#page-6-0)  [PRODUIT](#page-6-0)**
- **[Processeur](#page-6-0)  [d'application AP 4.0](#page-6-0)**
- [Spécifications techniques](#page-6-0)
- [Avis](#page-6-0)
- [Dimensions du produit](#page-6-0)
- [Connexions](#page-7-0)
- **[Matériel Lynx](#page-8-0)**
- [modules](#page-8-0)
- [Jonctions](#page-9-0)
- [Capteurs d'interface](#page-10-0)  **MACHINE**
- **[Capteurs de pression](#page-11-0)  [d'empreinte](#page-11-0)**
- [Capteurs Mono/Multi-Voies](#page-11-0)
- [Capteurs jauges et](#page-11-0)  [piézoélectriques](#page-11-0)
- [Capteurs Bouton ou directs](#page-11-0)
- **[Capteurs de pression](#page-11-0)  [d'empreinte](#page-11-0)**
- **[Capteurs de](#page-12-0)  [température d'empreinte](#page-12-0)**
- [Capteurs Type J et K de type](#page-12-0)  [K](#page-12-0)
- [Capteurs mono/multi-voies](#page-12-0)

 **[Adaptateurs Sondes de](#page-12-0)  [Température](#page-12-0)**

### **[Equipement Optionnel](#page-13-0)**

- [Ensemble d'Interface de](#page-13-0)  [l'Unité de Contrôle de la](#page-13-0)  [Température \(TCU\)](#page-13-0)
- [Débitmètre](#page-13-0)

# **[INSTALLATION](#page-14-0)**

- **[Aperçu d'installation](#page-14-0)**
- [Ordre d'installation des](#page-14-0)  [composants](#page-14-0)
- [Composants Lynx Machines](#page-15-0)  [hydrauliques](#page-15-0)
- [Matériel Lynx standard](#page-17-0)  [Machines électriques](#page-17-0)
- **[Processeur](#page-19-0)  [d'application AP 4.0](#page-19-0)**
- [Exigences de montage](#page-19-0)
- [Alimentation électrique](#page-19-0)
- [Mise en réseau](#page-19-0)
- **[Installation de l'écran](#page-20-0)  [tactile](#page-20-0)**
- [Montage](#page-20-0)
- **[Installation du matériel](#page-21-0)  [Lynx](#page-21-0)**
- [Installation Module](#page-21-0)
- [Installation Junction](#page-26-0)
- [Installation Sensor](#page-28-0)  [Interface machine](#page-28-0)
- [Installation de l'Equipement](#page-31-0)  [en Option](#page-31-0)
- [Serial/USB Installation](#page-33-0)  [d'Interface pour TCU](#page-33-0)
- [Installation du Débitmètre](#page-34-0)
- [Installation du capteur de](#page-35-0)  [moisissure](#page-35-0)

# **TABLE DES MATIÈRES**

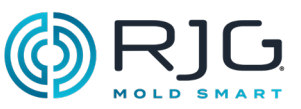

### **37 [DÉPANNAGE](#page-36-0)**

### **37 [Garantie et responsabilité](#page-36-0)**

- 37 [RJG, Inc. Garantie standard d'un](#page-36-0)  **AN**
- 37 [Non-responsabilité au sujet du](#page-36-0)  [produit](#page-36-0)
- **37 [Maintenance Préventive](#page-36-0)**
- **37 [Un service](#page-36-0)**
- **37 [Mise au rebut](#page-36-0)**
- **38 [AP4.0 Troubleshooting](#page-37-0)**

### **39 [Erreurs fréquentes](#page-38-0)**

39 [Dépannage standard pour](#page-38-0)  [les entrées manquantes ou](#page-38-0)  [incorrectes](#page-38-0)

### **39 [Conseils Utiles](#page-38-0)**

- 39 [Installation du câble](#page-38-0)
- 40 [Séquence Signal-Machine](#page-39-0)  [Fabricant Terminologie Cross](#page-39-0)  [Reference](#page-39-0)
- **41 [Base de connaissances](#page-40-0)**
- **41 [Service Client](#page-40-0)**

### **43 [APPENDICE](#page-42-0)**

- **43 [Installation de l'Obturateur](#page-42-0)  [de Seuil](#page-42-0)**
- 43 [Introduction](#page-42-0)
- 44 [Configuration minimale requise](#page-43-0)
- 45 [Câblage](#page-44-0)
- 46 [Câblage d'Électrovanne à Simple](#page-45-0)  [Effet pour Quatre \(4\) Vannes](#page-45-0)
- 47 [Systèmes à Deux Solénoïdes](#page-46-0)
- 47 [Câblage d'Electrovanne Double](#page-46-0)  [pour Quatre \(4\) Vannes](#page-46-0)
- 48 [Câblage de Vanne à Double](#page-47-0)  [Electrovanne pour Huit \(8\) Vannes](#page-47-0)
- 50 [Câblage de Contrôle de Pré](#page-49-0)[remplissage d'Obturateur de Seuil](#page-49-0)  [avec Modules OR2-M Parallèles](#page-49-0)
- **51 [Activer l'Injection et](#page-50-0)  [CâblageV](#page-50-0)** → **P**
- 51 [Autorisation d'Injection](#page-50-0)
- 51 V[→](#page-50-0)P
- **53 [Liste de Contrôle](#page-52-0)  [d'Installation du Matériel du](#page-52-0)  [Système CoPilot®](#page-52-0)**
- **69 [Liste de Vérification de la](#page-68-0)  [Configuration des Capteurs](#page-68-0)  [et des Modules de la Machine](#page-68-0)  [du Système CoPilot®](#page-68-0)**
- **73 [Liste de Contrôle de](#page-72-0)  [Configuration du Capteur de](#page-72-0)  [Moule du Système CoPilot®](#page-72-0)**
- **73 [Liste de Contrôle de Mise en](#page-72-0)  [Réseau du Système CoPilot®](#page-72-0)  [et du Logiciel Hub®](#page-72-0)**

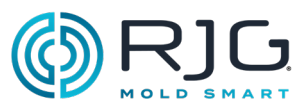

<span id="page-4-0"></span>Lisez les instructions suivantes et assurez-vous de les comprendre et de vous y conformer.

# Clause de Non-Responsabilité

Étant donné que RJG, Inc. n'exerce aucun contrôle sur l'utilisation que des tiers pourraient faire de cet équipement, elle ne garantit pas l'obtention des résultats similaires à ceux décrits dans la présente. RJG, Inc. ne garantit pas non plus l'efficacité ou la sécurité d'une conception éventuelle ou proposée des articles manufacturés illustrés dans la présente par des photographies, des schémas techniques et d'autres éléments similaires. Chaque utilisateur du produit ou de la conception ou des deux doit mener ses propres tests afin de déterminer l'adéquation du produit ou de tout produit à la conception ainsi que l'adéquation du produit, du procédé et/ou de la conception à l'utilisation spécifique qu'il veut en faire. Les déclarations portant sur des utilisations ou des conceptions éventuelles ou proposées et décrites dans la présente ne doivent pas être interprétées comme constituant une licence en vertu d'un brevet de RJG, Inc. couvrant une telle utilisation ni comme des recommandations d'utilisation d'un tel produit ou de telles conceptions en violation d'un brevet.

# **CONFORMITÉ**

Le système CoPilot® a été conçu et testé conformément aux normes suivantes :

• EN 61326-1:2020

EMC Exigences CEM pour les équipements électriques pour une mesure, un contrôle et une utilisation en laboratoire. Destiné à une utilisation sur des sites industriels.

• IEC 61010-1:2010

Exigences de sécurité pour les équipements électriques de mesure, de contrôle et d'utilisation en laboratoire.

Le système CoPilot est conforme aux exigences de conformité européenne (CE) et est éligible à la vente dans l'Union européenne (EU).

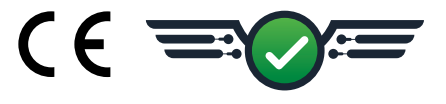

## **CONFIDENTIALITÉ**

Conçu et développé par RJG, Inc. Conception, format et structure du manuel, copyright 2023 RJG, Inc. Documentation du contenu, copyright 2023 RJG, Inc. Tous droits réservés. Les éléments contenus dans la présente ne sauraient être copiés, en tout ou en partie, manuellement, encore moins sous forme mécanique ou électronique sans le consentement écrit express de RJG, Inc. Le présent produit peut être utilisé en conjonction avec un usage intersociété qui n'entre pas en conflit avec les meilleurs intérêts de RJG.

## **ALERTES**

i.

Les trois types d'alertes suivants sont utilisés selon les besoins pour clarifier davantage ou souligner certaines informations figurant dans le manuel :

#### Q. Terminologie

*Définition d'un ou de plusieurs terme(s) utilisé(s) dans le texte.*

NOTE *Une remarque devra présenter les informations complémentaires concernant un sujet de discussion.*

CAUTION *Une mise en garde doit être utilisée pour informer l'opérateur de conditions susceptibles d'endommager l'équipement et/ou de blesser des membres du personnel.*

# **INTRODUCTION**

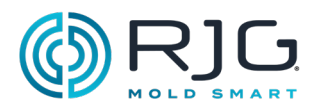

**REMARQUES**

# <span id="page-6-0"></span>**DESCRIPTION DU PRODUIT**

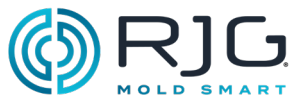

Le logiciel CoPilot est préinstallé sur le processeur d'application AP4.0. L'AP4.0 reçoit des données provenant des ports d'interface de capteur Lynx ™, qui sont reliés au matériel Lynx sur la machine de moulage par injection. Voici le détail du boîtier AP 4.0C et le matériel Lynx requis par le logiciel CoPilot.

### Processeur d'application AP 4.0

Le processeur d'application AP4.0 est un quad-core, peu gourmand en énergie. C'est un ordinateur industriel conçu pour exécuter des tâches avec la technologie Lynx RJG intégrée. Le boîtier AP4.0 est construit en métal. Une seule alimentation 24 V DC fournit en énergie l'AP4.0 et les capteurs Lynx intégrés.

### Spécifications techniques

Les ports Lynx d'interface sont isolés et étanches pour résister à la température, aux chocs et à l'humidité généralement trouvés dans des environnements de moulage par injection. Le processeur AP4.0 alimente les ports d'interface en tension.

#### Environnement

L'AP4.0C est destiné à être utilisé en intérieur.

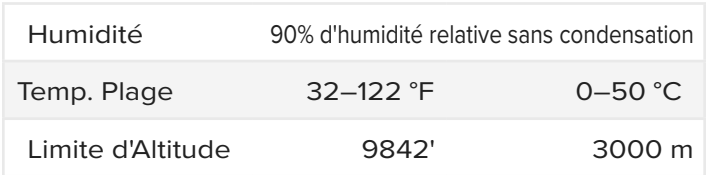

### Avis

La protection fournie par l'équipement peut être altérée si l'équipement est utilisé avec des accessoires non fournis ou recommandés par le fabricant, ou est utilisé d'une manière non spécifiée par le fabricant. L'AP 4.0C ne contient aucune pièce réparable par l'opérateur.

#### Dimensions du produit

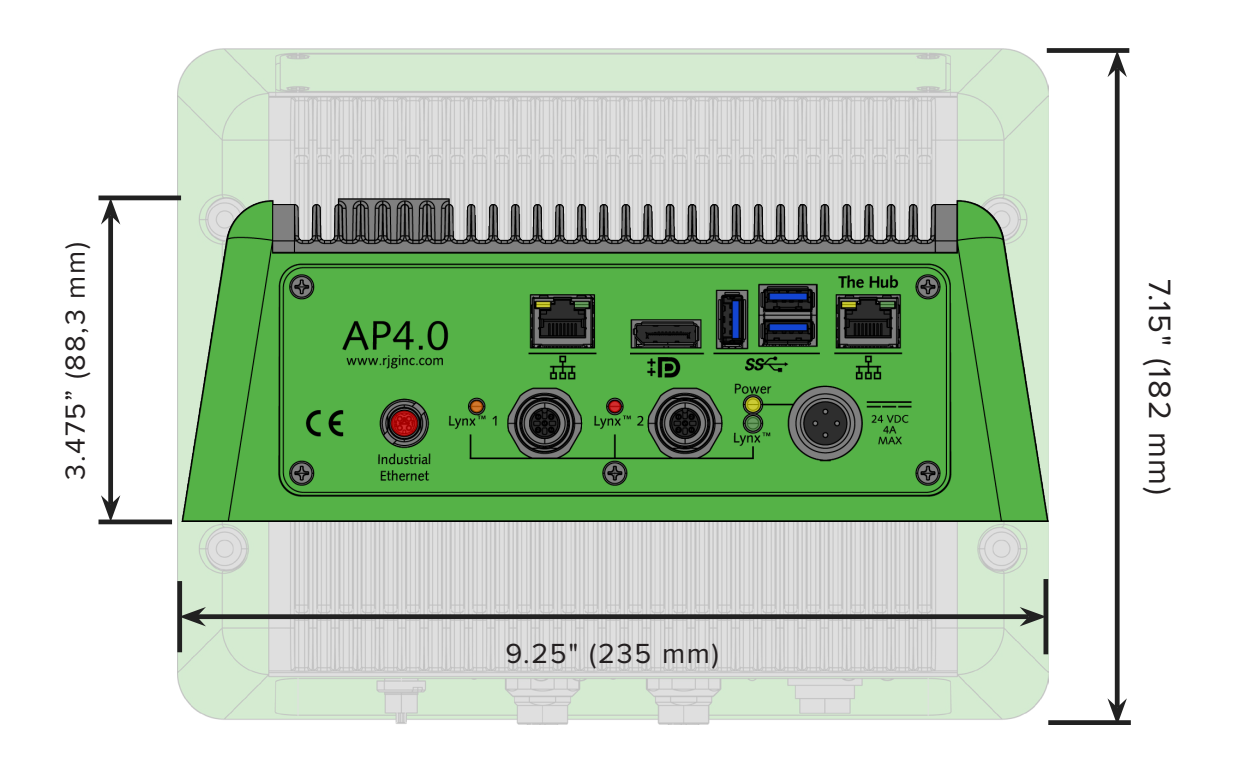

# <span id="page-7-0"></span>**DESCRIPTION DU PRODUIT**

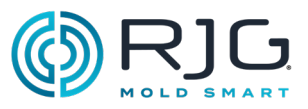

### **CONNEXIONS**

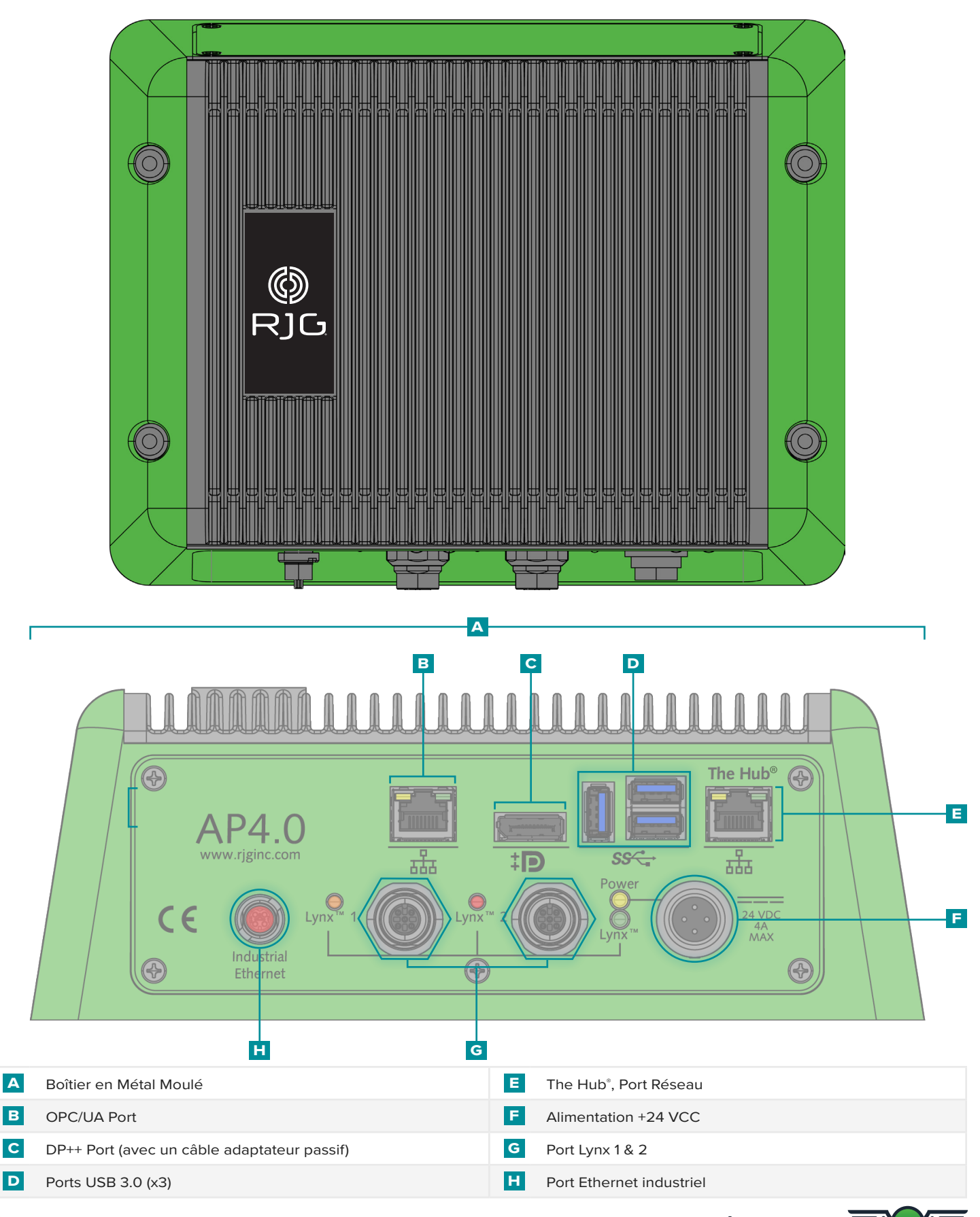

GUIDE D'INSTALLATION ET DE CONFIGURATION MATÉRIELLES |

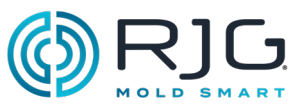

# <span id="page-8-0"></span>Matériel Lynx

Les dispositifs Lynx collectent des données brutes sur les séquences de la machine, pressions, la position de l'unité d'injection, et d'autres paramètres pendant le process de moulage par injection. Les appareils Lynx sont numériques et contiennent des composants électroniques qui permettent l'identification automatique lors de la connexion au système de CoPilot.

### modules

Les modules sont protégés, montés sur rail DIN et raccordés directement à la machine.

### Module de séquence

Le module d'entrée de séquence **a** ID7-M-SEQ est un module monté sur rail DIN qui est câblé directement à la presse à injecter afin de collecter des signaux de synchronisation 24 V CC à utiliser avec le logiciel CoPilot.

### Module d'entrée

Le **b** IA1-M-V est un module d'entrée analogique qui accepte les signaux 0-5 ou 0-10 V DC à partir de machines électriques de moulage par injection pour obtenir pression et Position vis pour l'intégration logicielle CoPilot.

### Module Relais

Le **c** OR2-M module fournit un contact normalement ouvert ou normalement fermé pour le tri pièces ou la sortie de contrôle. L'OR2-M possède deux voies qui peuvent être affectées pour le tri et / ou le contrôle de la sortie.

### Module Relais de Sortie

le **D** OA1-M-V un module de sortie analogique branché à la machine afin de délivrer en sortie un signal de 0-10 V DC en tant que signal de commutation externe (V→ P) pour le logiciel CoPilot lorsqu'un OR2-M ne peut pas être utilisé.

Module d'Interface de Débitmètre (en Option)

L' **e** IA2-M-DFT est un module analogique à double sortie qui fournit toutes les entrées et sorties nécessaires pour interfacer le système CoPilot avec les débitmètres TracerVM™ et TracerVM™ de Smartflow® avec interface utilisateur.

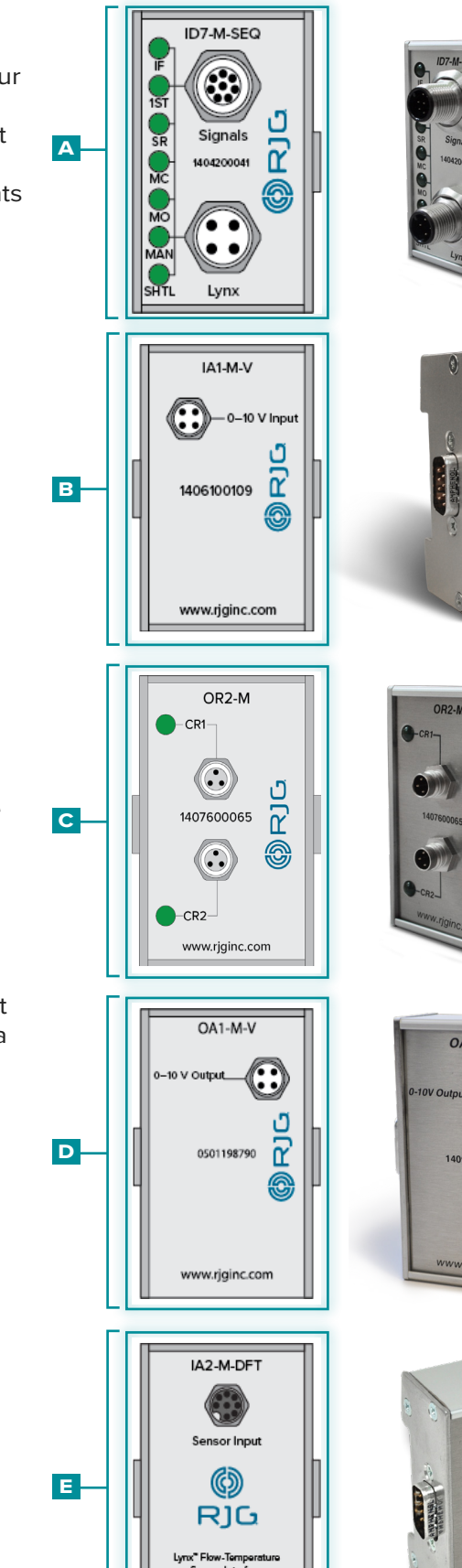

1906300004 www.rjginc.com

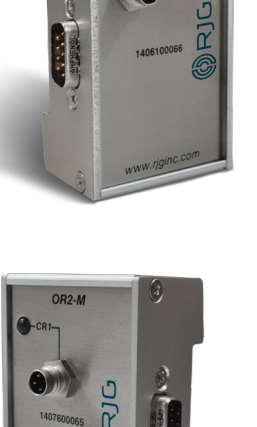

 $IA1-M-V$ 

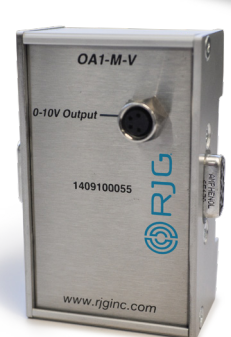

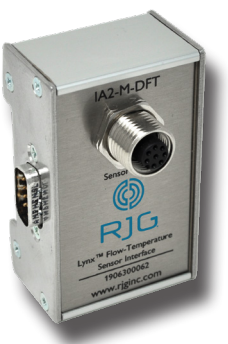

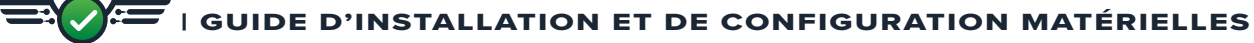

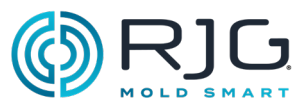

### <span id="page-9-0"></span>**JONCTIONS**

### Jonction de Traversée Simple

Le **f** J-LX1 est une traversée de paroi qui relie les modules blindés montés à l'intérieur du panneau de la machine à l'AP4.0.

### Jonction à Deux Ports

Le **g** J-LX2-CE est une jonction Lynx deux ports qui relie les modules d'interface, des capteurs de la machine, et les jonctions de l'AP4.0 (utilisé pour les installations hydrauliques).

Jonction à Cinq Ports

Le **h** J-LX5-CE est une jonction Lynx 5 voies qui relie les modules d'interface, des capteurs de la machine, et les jonctions de l'AP4.0 (utilisé pour les installations hydrauliques).

#### JONCTION À NEUF PORTS

Le **i** J-LX9-CE est une jonction Lynx à neuf ports qui connecte des modules, des capteurs d'interface machine et des jonctions à l'AP4.0.

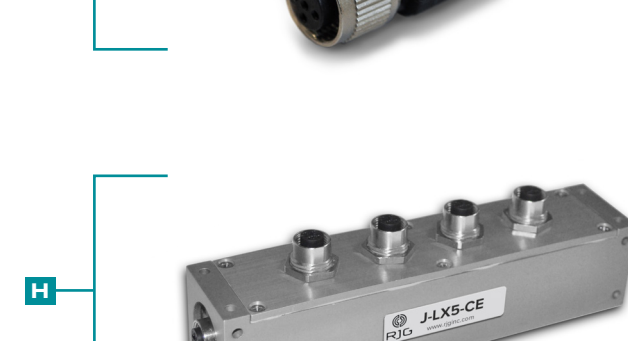

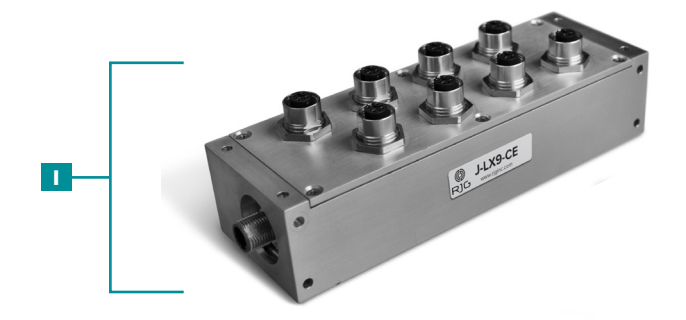

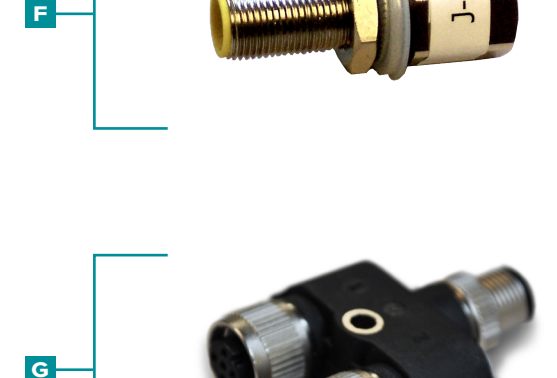

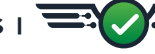

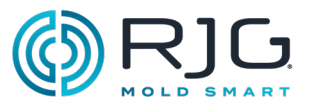

### <span id="page-10-0"></span>Capteurs d'interface machine

### Capteur de Course / Vitesse

Le **j** LE-R-50-REVB est un capteur Lynx 50" qui mesure la course et la vitesse de la vis et sert d'interfaces machines à l'AP4.0 afin de calculer dans le logiciel CoPilot la vitesse d'injection, le volume injecté, le matelas, et les taux de plastification.

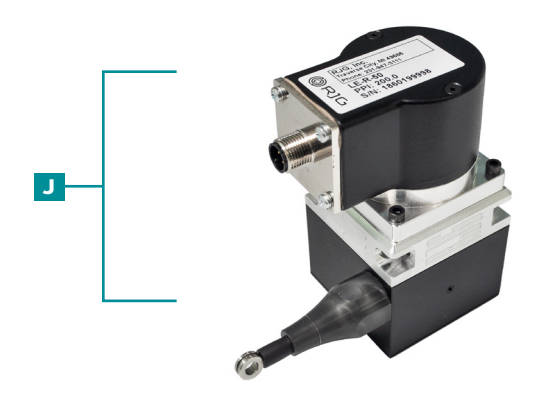

### Capteur hydraulique

Le **k** LS-H-1/4NPT-3/5K est un capteur hydraulique Lynx qui assure l'interface des machines hydrauliques à l'AP4.0 pour que le CoPilot calcule la pression d'injection.

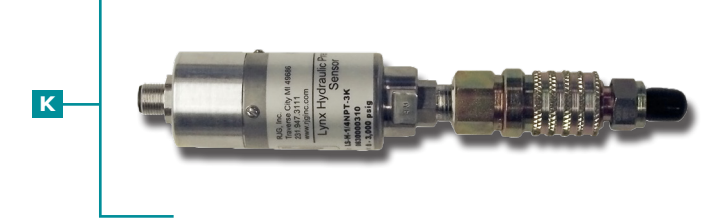

### Capteur de Proximité

Le **l** L-PX est un commutateur de proximité Lynx utilisé pour founir le signal de fermeture de moule lorsqu'il n'est pas disponible à partir du module de séquence de la machine.

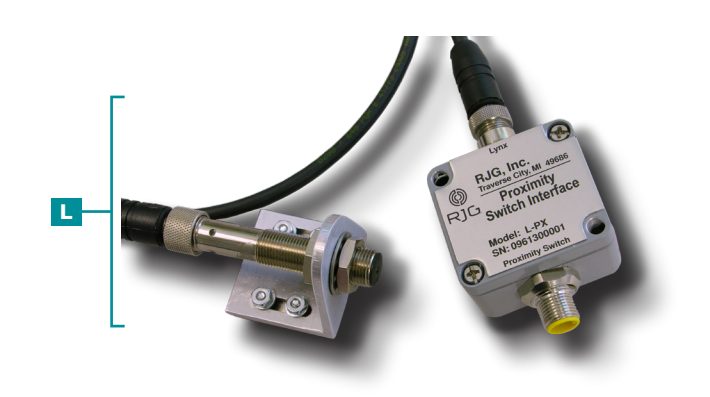

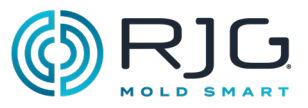

# <span id="page-11-0"></span>Capteurs de pression d'empreinte

Les capteurs de pression empreinte sont placés à l'intérieur du moule derrière des éjecteurs, des broches de transfert, ou sont affleurant fond d'empreinte, et détectent les conditions de pression plastique de la matière à l'intérieur de cette/ces cavité(s). Les capteurs de pression peuvent être mono ou multi-voies, jauge de contrainte ou piézoélectrique, bouton ou directs.

RJG, Inc. propose une large gamme de jauges de contrainte numériques à un ou plusieurs canaux et des capteurs de pression piézoélectriques pour chaque application. Afin de choisir le bon capteur pour chaque application, une stratégie de localisation du capteur est capitale. Voir [www.rjginc.com/](https://www.rjginc.com/techonology/sensors/choosing) [techonology/sensors/choosing](https://www.rjginc.com/techonology/sensors/choosing) pour obtenir des informations sur le choix d'un capteur.

### Capteurs Mono/Multi-Voies

Les capteurs monocanaux ont ou nécessitent un adaptateur pour chaque capteur connecté à l'AP4.0. Les capteurs multi-voies peuvent se connecter à une platine ou via un connecteur qui se connecte ensuite à un adaptateur de capteur relié à l'AP4.0.

### Capteurs jauges et piézoélectriques

Les capteurs à jauge de contrainte utilisent un pont de Wheatstone afin de déterminer la force exercée par la matière plastique tandis que des capteurs piézo-électriques utilisent un cristal de quartz pour déterminer cette pression plastique.

### Capteurs Bouton ou directs

Les capteurs de type bouton sont placés sous des éjecteurs ou des broches de transfert (tandis que les capteurs directs affleurent en contact avec la matière plastique dans la cavité) et peuvent être texturés/mis en forme pour s'adapter à la surface de la cavité.

# Capteurs de pression d'empreinte

Chaque capteur nécessite un adaptateur pour se connecter à l'AP4.0. Certains adaptateurs peuvent connecter un capteur unique à l'AP4.0, tandis que d'autres peuvent connecter plusieurs capteurs à l'AP4.0; certains adaptateurs de capteur sont montables dans le moule, tandis que d'autres se montent sur une surface (à l'écart du moule).

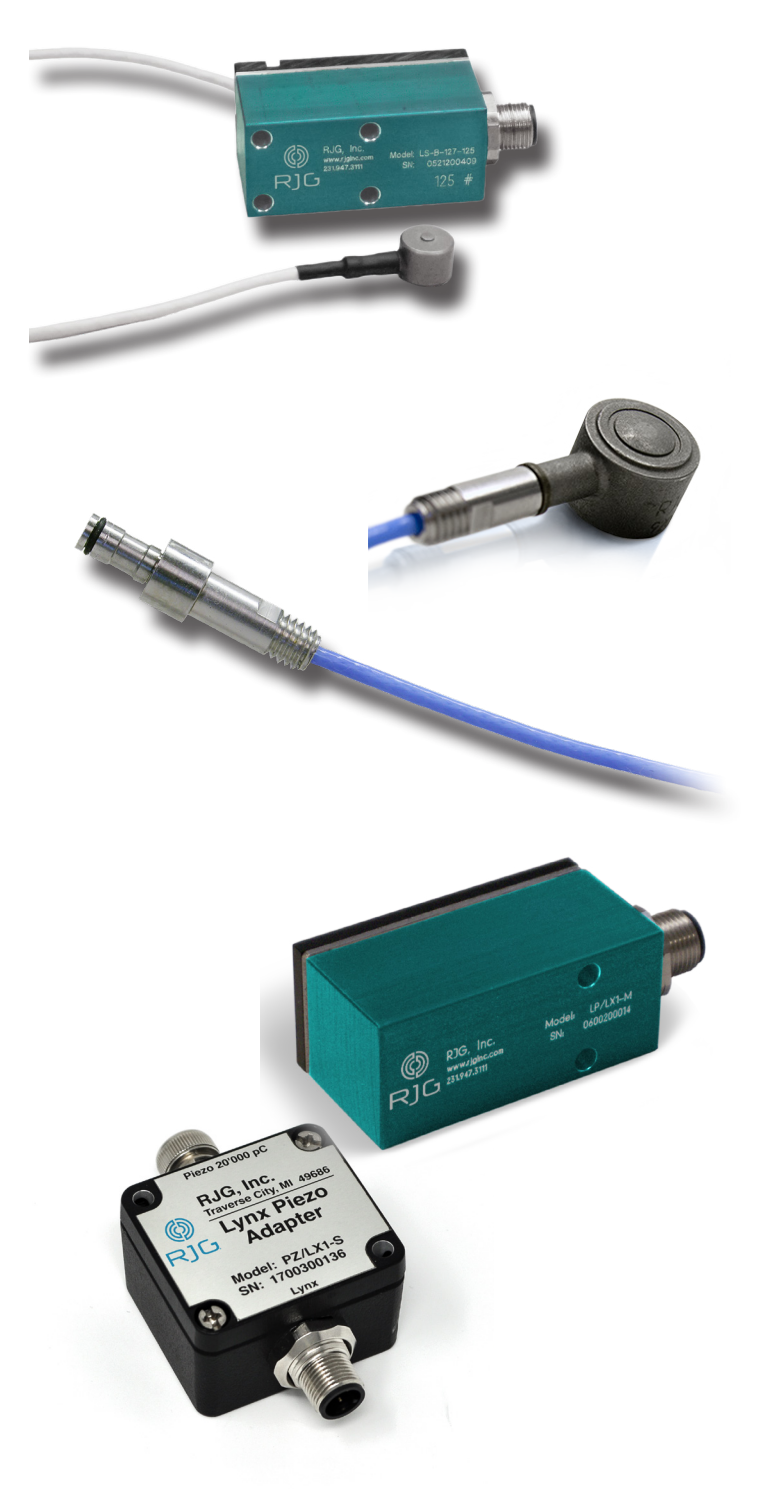

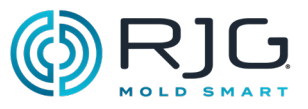

# <span id="page-12-0"></span>Capteurs de température d'empreinte

Les capteurs de température sont placés à l'intérieur du moule ou sont encastrés, et donnent les conditions de température à l'intérieur du moule (acier) ou des empreintes (plastique). Les capteurs de température peuvent être de type J ou de type K, mono ou multi-canal, et sont du type à montage affleurant.

### Capteurs Type J et K de type K

Des capteurs de température peuvent être de type J ou de type K, bien que tous les capteurs de température achetés à RJG, Inc. sont de type K.

### Capteurs mono/multi-voies

Des capteurs de température peuvent être à un ou plusieurs canaux. RJG, Inc. offre uniquement des adaptateurs de capteurs de température à canaux multiples, qui peuvent se connecter jusqu'à quatre capteurs de température à l'AP4.0 via une seule connexion.

# Adaptateurs Sondes de Température

Chaque capteur doit être raccordé à un adaptateur, qui est ensuite connecté à l'AP4.0. Les adaptateurs de capteurs de température offerts par RJG, Inc. sont à quatre voies, de type J ou de type K, et montables sur moule.

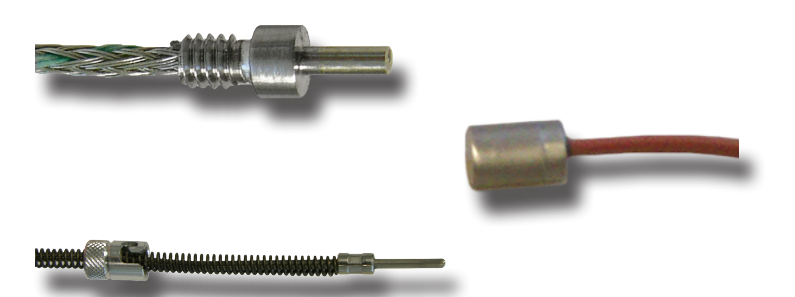

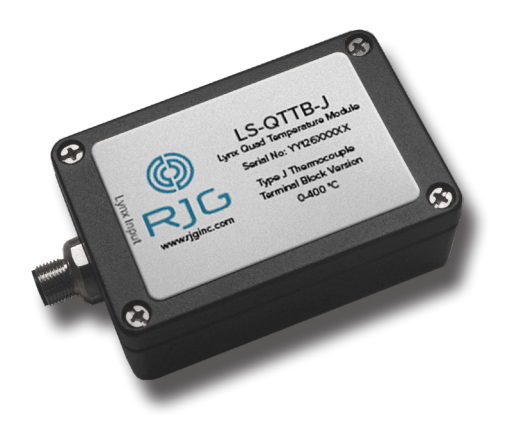

# <span id="page-13-0"></span>**DESCRIPTION DU PRODUIT**

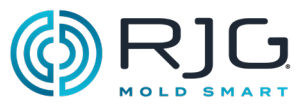

### Equipement Optionnel

Des équipements en option peuvent être achetés afin de connecter des équipements de moulage auxiliaires au système CoPilot.

### Ensemble d'Interface de l'Unité de Contrôle de la Température (TCU)

CoPilot System/TCU Interface de câble C-TCU-USB comprend l'interface série-USB et le câblage nécessaire pour connecter une unité de commande de température (TCU) au processeur d'applications du système CoPilot AP4.0.

### **DÉBITMÈTRE**

La gamme de débitmètres TracerVM de Smartflow ou TracerVM avec interface utilisateur de Smartflow peut être utilisée avec le module d'interface numérique de température de débit Lynx IA2-M-DFT, qui fournit toutes les entrées et sorties nécessaires pour interfacer le débitmètre et le système CoPilot.

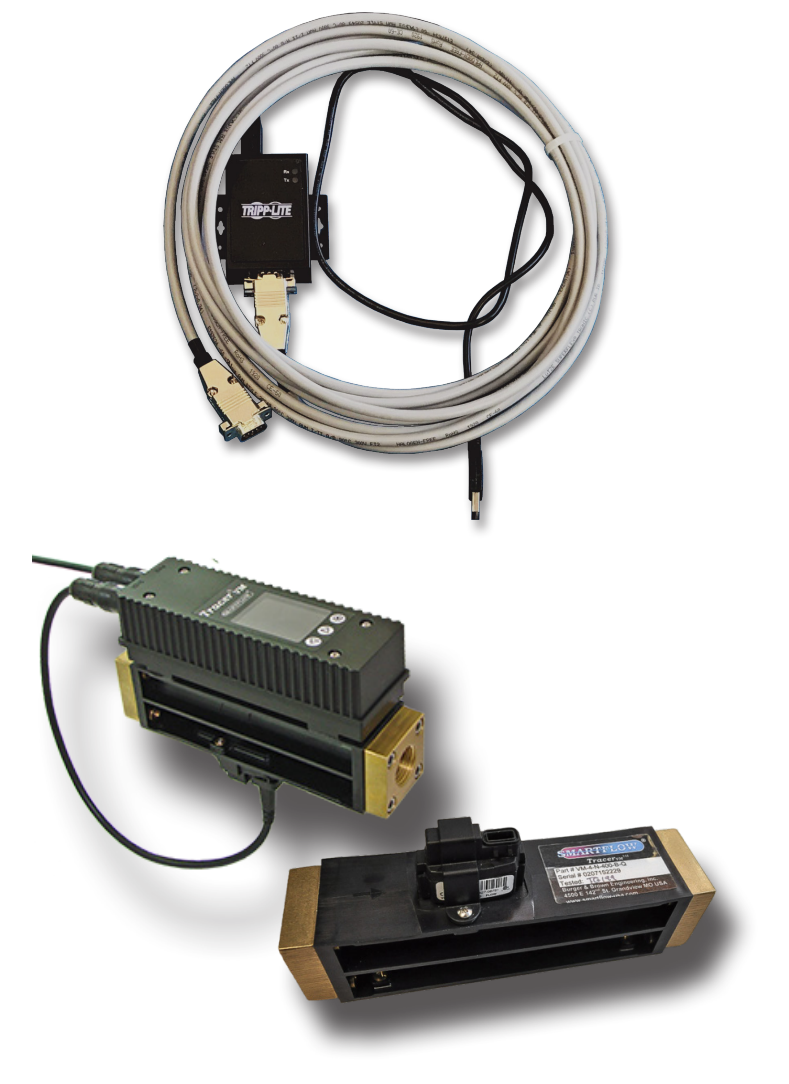

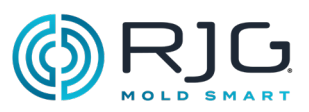

### <span id="page-14-0"></span>Aperçu d'installation

Lisez toutes les instructions avant d'installer les composants matériels. Contactez l'assistance client RJG, Inc. Support clients pour toute question concernant l'installation. Suivez toutes les instructions d'installation, les notes et les précautions.

### Ordre d'installation des composants

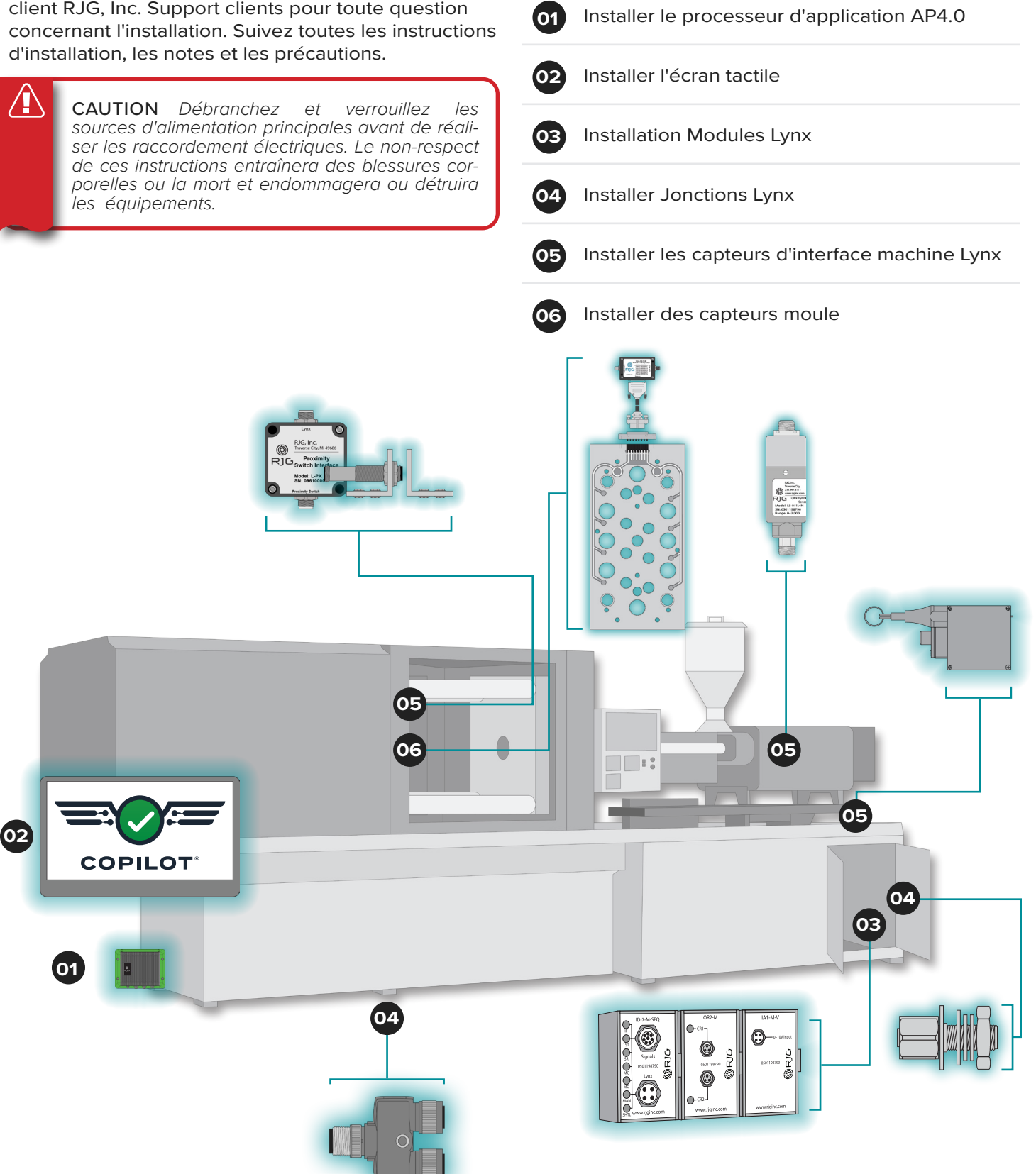

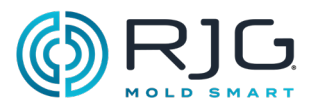

### <span id="page-15-0"></span>Composants Lynx - Machines hydrauliques

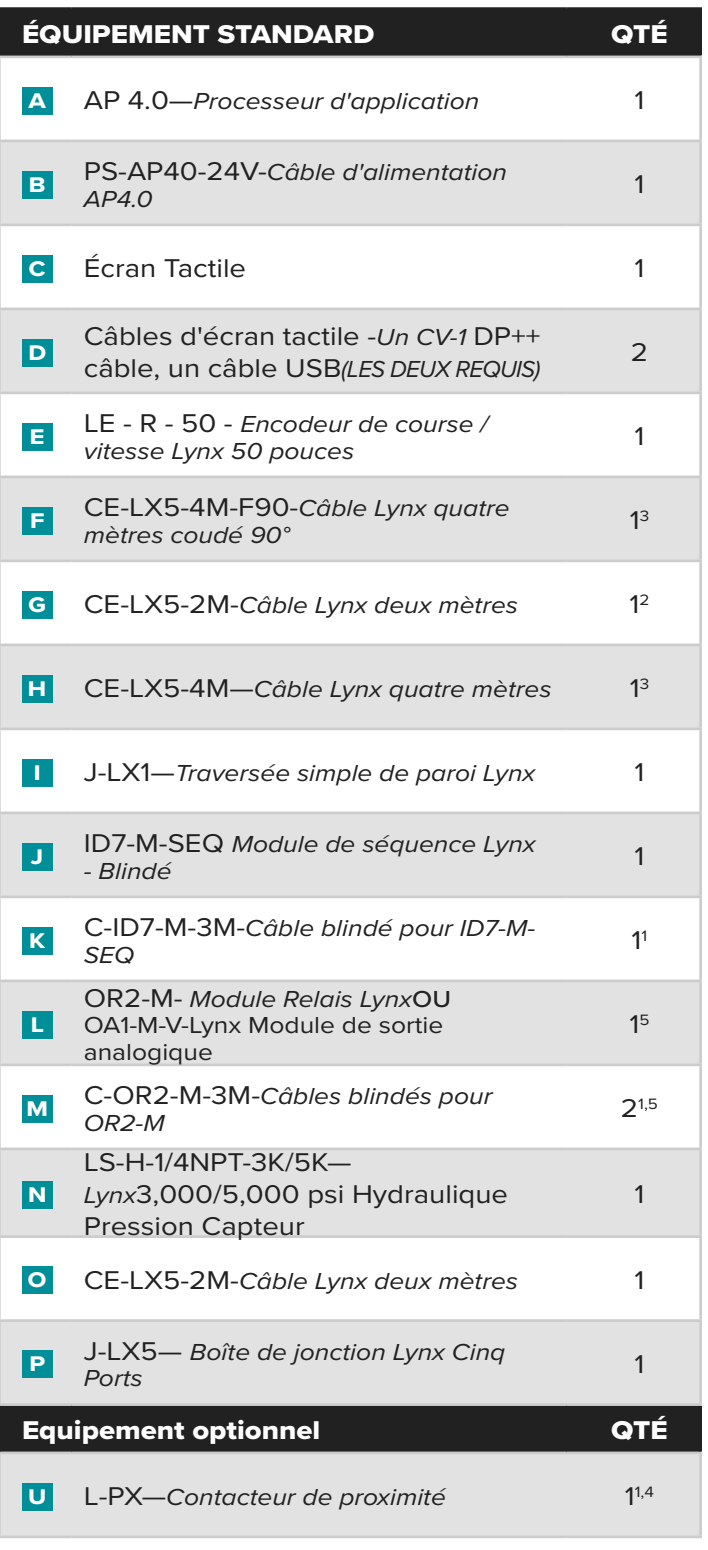

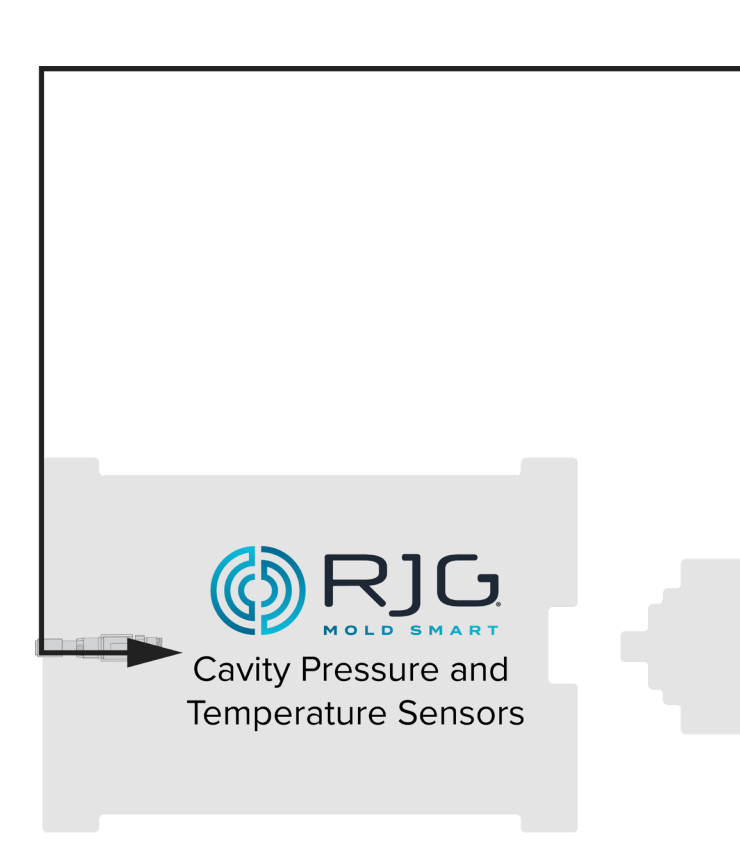

<sup>1</sup> Article non représenté.

<sup>2</sup> Pour une installation standard; utilisation de L-PX nécessite une quantité de 3.

<sup>3</sup> Pour une installation standard; utilisation de L-PX nécessite une quantité de 2.

<sup>4</sup> Seulement utilisé si le signal de moule fermé n'est pas disponible à partir du module de

séquence ID7-M-SEQ.

<sup>5</sup> OA1-M-V utilisé pour la commutation (V→P) si un OR2-M ne peut pas être utilisé.

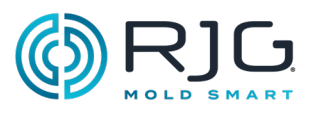

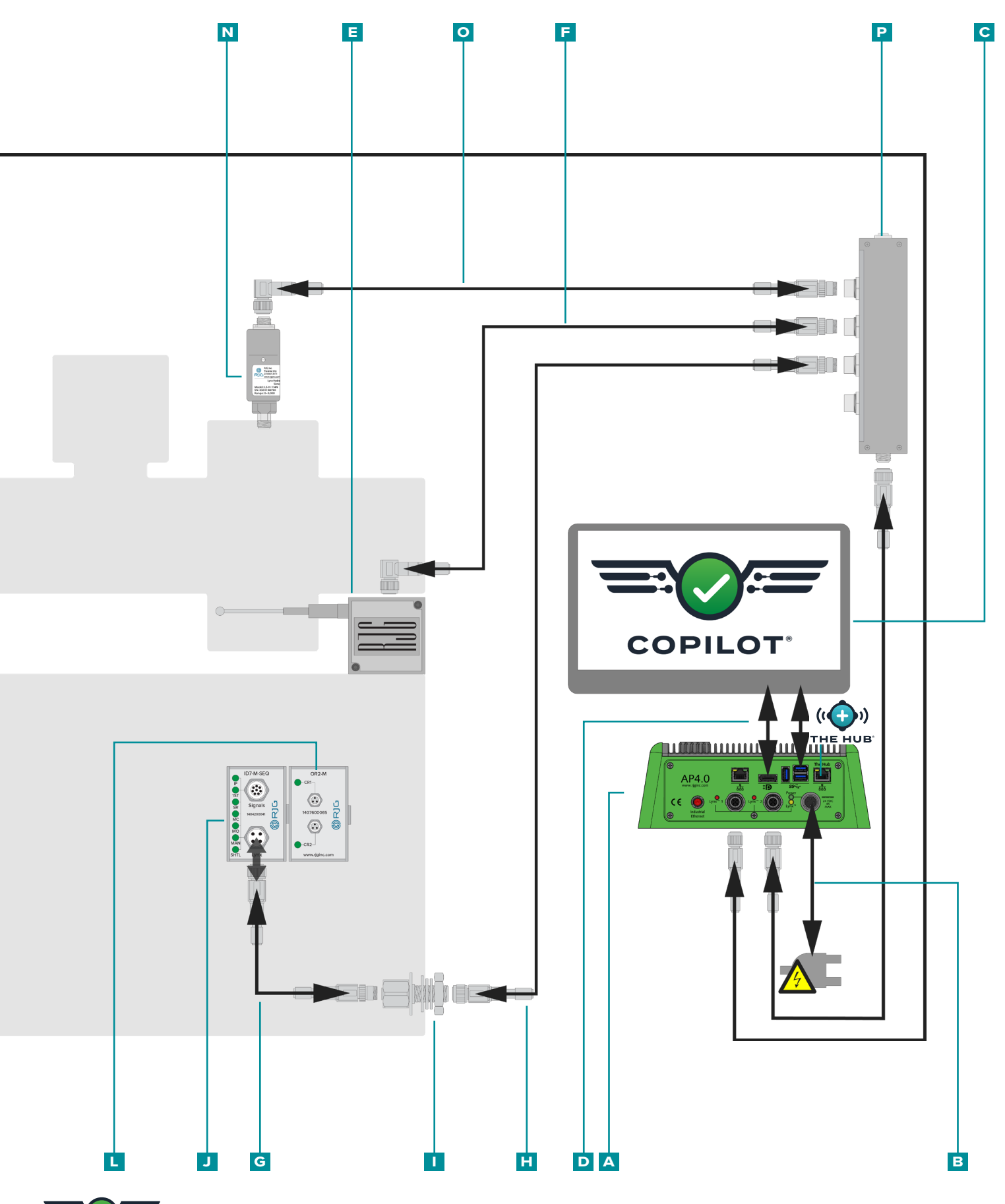

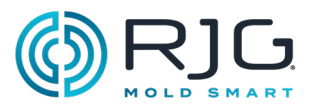

### <span id="page-17-0"></span>Matériel Lynx standard - Machines électriques

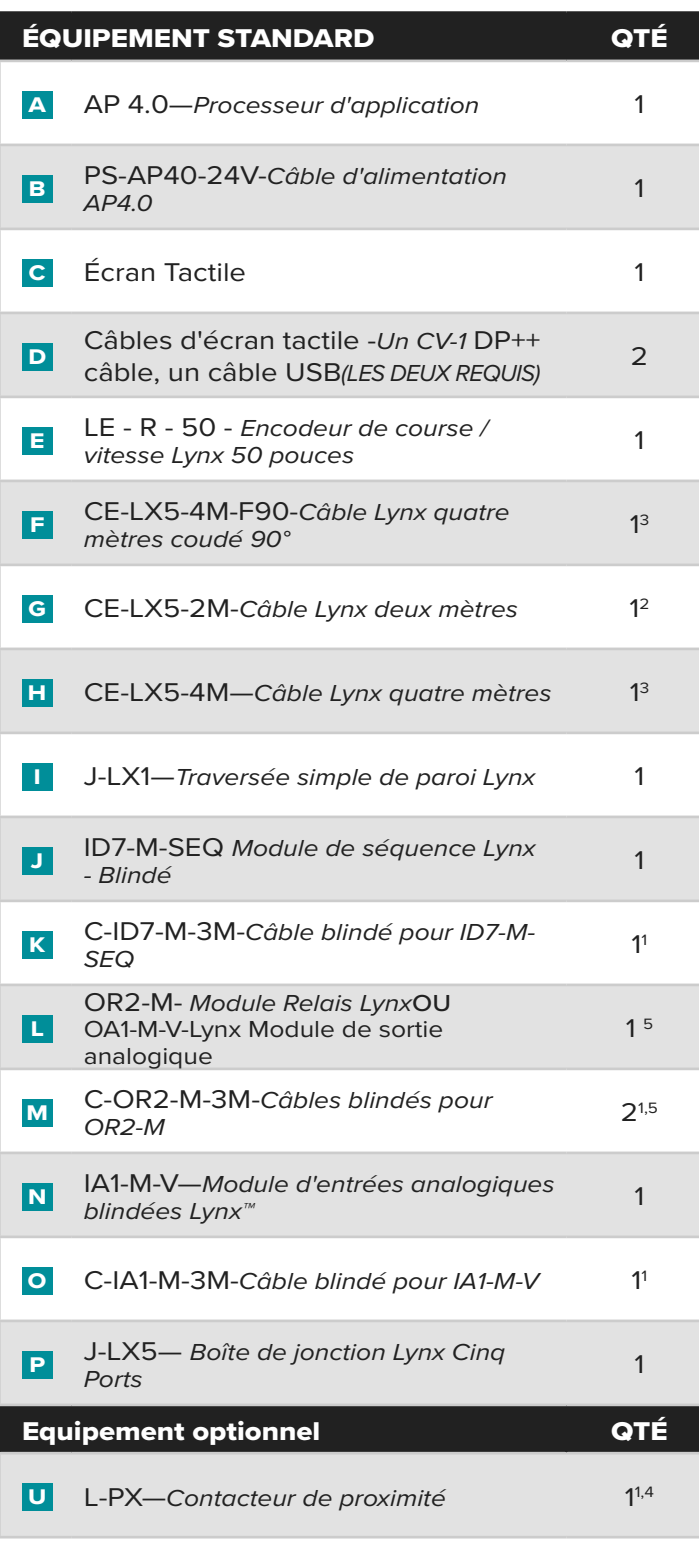

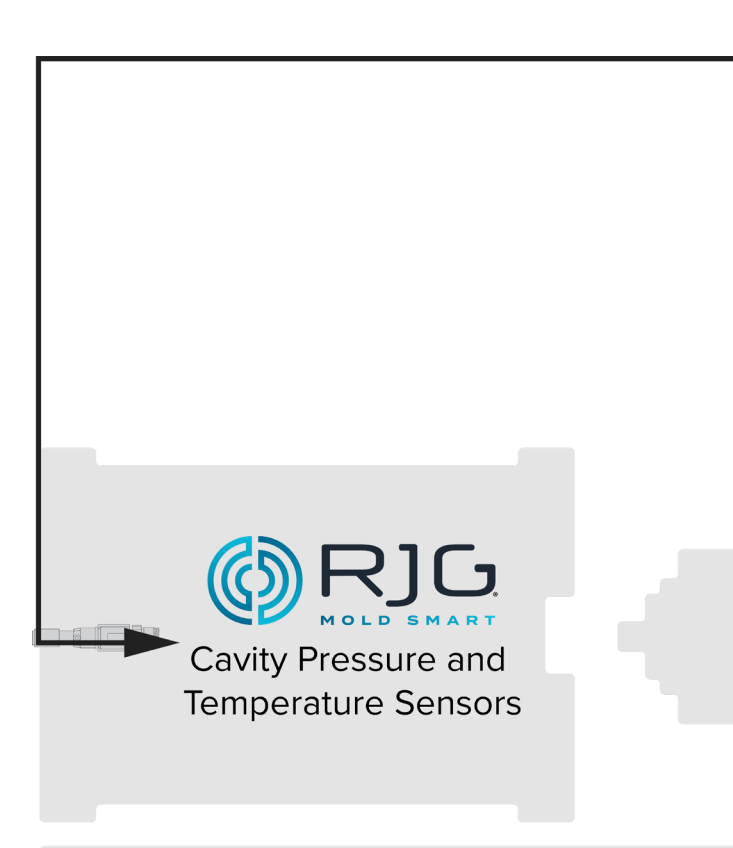

- <sup>1</sup> Article non représenté.
- <sup>2</sup> Pour une installation standard; utilisation de L-PX nécessite une quantité de 3.
- <sup>3</sup> Pour une installation standard; utilisation de L-PX nécessite une quantité de 2.
- <sup>4</sup> Seulement utilisé si le signal de moule fermé n'est pas disponible à partir du module de séquence ID7-M-SEQ.
- <sup>5</sup> OA1-M-V utilisé pour la commutation (V→P) si un OR2-M ne peut pas être utilisé.

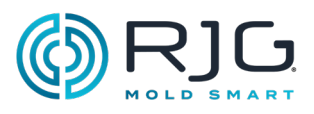

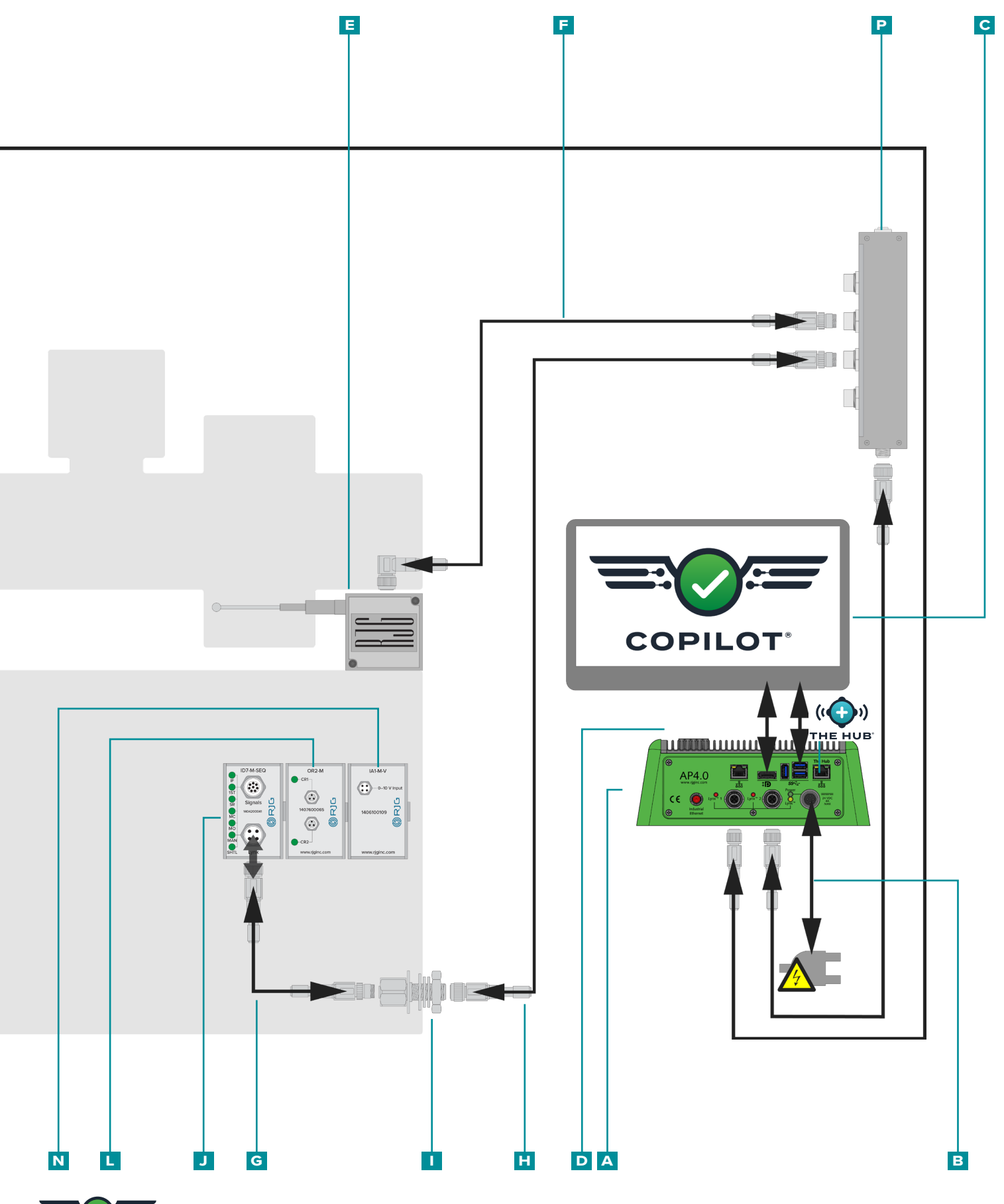

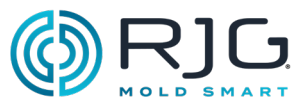

# <span id="page-19-0"></span>Processeur d'application AP 4.0

### Exigences de montage

#### 1. Emplacement

Déterminer un emplacement de montage qui sera pratique pour l'installation, l'utilisation et la maintenance.

Monter sur une surface solide.

Monter loin des sources de

- statique comme trémie, étuve, ou les lignes d'alimentation des matériaux.
- vibration
- l'humidité, la contamination ou la corrosion (tel que l'eau et les conduites hydrauliques).

#### 2.dégagements / jeux

Ne pas monter dans un endroit clos.

- Haut-6" (150 mm)
- Côtés-6" (150 mm)
- Avant-6" (150 mm)
- Arrière-12" (300 mm)

CAUTION *Les connecteurs doivent faire face vers le bas pour éviter toute contamination. Ne pas trop serrer la plaque ; le non-respect entraî- nera des dommages à l'équipement.*

#### 3.Sécurisation

Montez uniquement à l'aide des trous de montage fournis de 0.181" (4,6 mm) et recommandés 8-32 x 3/4" (x4) vis mécaniques avec écrous.

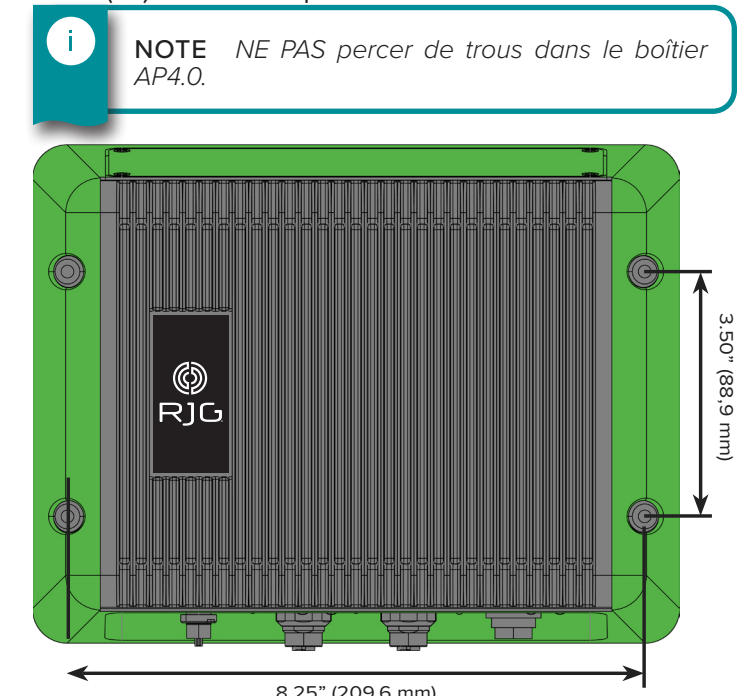

### Alimentation électrique

Câble d'alimentation à l'AP4.0. L'alimentation est fournie par une alimentation 24 V CC et le câble fourni avec le AP4.0. Un électricien agréé doit vérifier tout le câblage pour s'assurer que toute l'alimentation et toutes les mises à la terre sont correctement

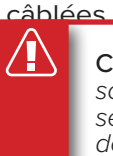

CAUTION *Débranchez et verrouillez les sources d'alimentation principales avant de réali- ser les raccordement électriques. Le non-respect de ces instructions entraînera des blessures cor- porelles ou la mort et endommagera ou détruira les équipements.*

#### Insérez le connecteur du câble d'alimentation dans le port d'alimentation AP 4.0C.

CAUTION *Utilisez uniquement le bloc d'alimentation fourni; le non-respect de cette consigne entraînera des blessures corporelles ou la mort et des dommages ou la destruction de l'équipement.*

CAUTION *La connexion à la terre de la prise de courant doit être établie à une mise à la terre adéquate pour éliminer les éventuels bruits et interférences radioélectriques et pour garantir un fonctionnement sûr. Le non-respect de ces instructions entraînera des blessures corporelles ou la mort et endommagera ou détruira les équipements.*

NOTE *L'alimentation électrique doit provenir d'une source séparée de la machine de moulage par injection.*

#### Mise en réseau

 $\mathbf{f}$ 

 $\mathbf{I}$ 

i.

L'AP 4.0C dispose de deux ports Ethernet. Port 1 utilisé pour la mise en réseau de l'OPC/UA ; Port 2 utilisé pour la mise en réseau des CoPilot avec le Hub.

NOTE *NE PAS faire fonctionner le câble Ethernet à proximité de sources d'électricité statique tels que la trémie, l'étuve, ou les lignes d'alimenta- tion des matériaux.*

NOTE *Utilisez toujours un RJ45S câble Ethernet blindé.*

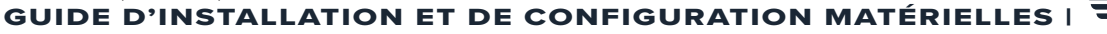

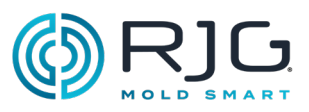

# <span id="page-20-0"></span>Installation de l'écran tactile

### **MONTAGE**

Le moniteur à écran tactile du système CoPilot pour le dispose d'un modèle de montage standard à quatre trous 100 x 100 mm de la Video Electronics Standards Association (VESA) MIS-D. Un support n'est pas inclus avec le moniteur à écran tactile du système CoPilot et doit être acheté séparément.

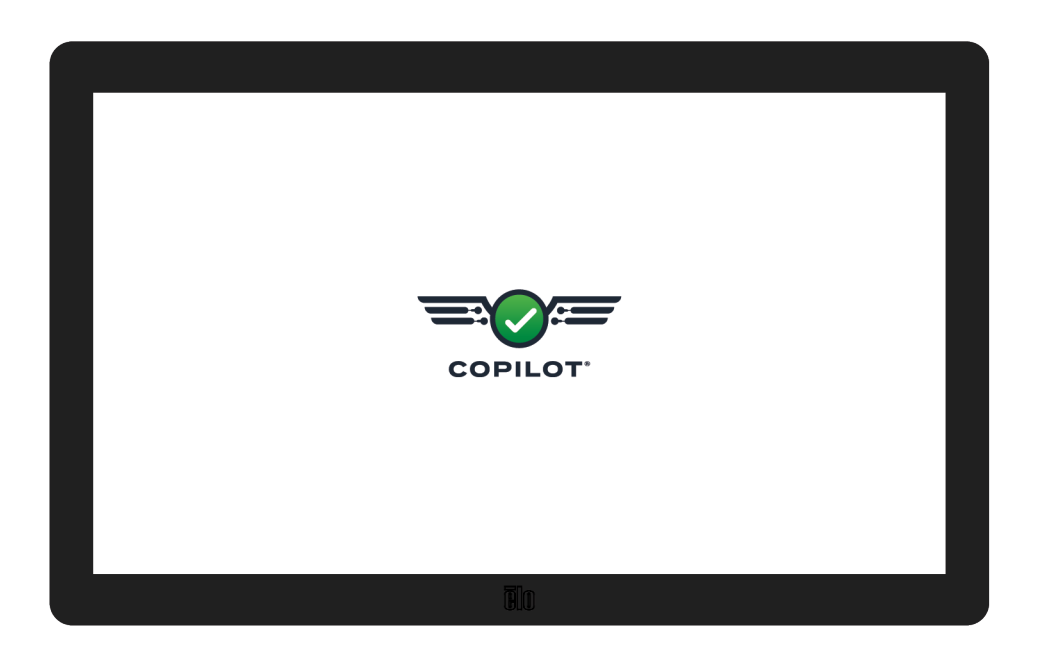

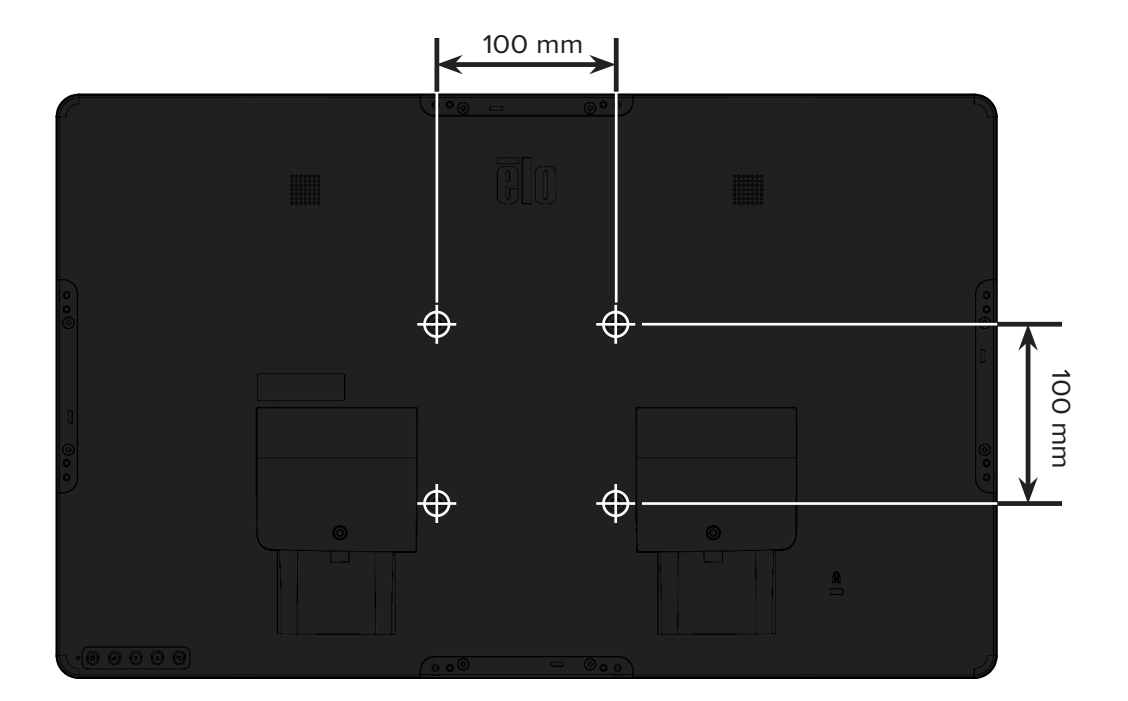

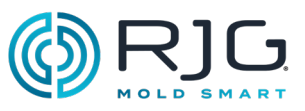

### <span id="page-21-0"></span>Installation du matériel Lynx

### Installation Module

CAUTION *Avant de commencer l'installation de ID7-M-SEQ, débranchez et verrouillez / étiquetez toute alimentation de la machine à mouler. Le non-respect de ces instructions entraînera des blessures corporelles ou la mort et endommagera ou détruira les équipements.*

### ID7-M-SEQ Module de séquence Lynx - Blindé

1. Monter le module.

Ť.

j.

Montez le module ID7-M-SEQ sur une surface solide, telle que le bâti de la presse à injecter, à l'aide du rail DIN fourni de 1,38 po (35 mm). Une hauteur libre de 6 " (152,4 mm) de la face avant du module est recommandée.

> NOTE *Les modules et les câbles de connexion doivent être éloignés de toute source d'électricité statique, tels que les tubes d'alimentation matériau et les trémies.*

#### 2.Câblage du module.

NOTE *Les signaux requis suivants peuvent être obtenus à partir d'une carte de sortie de la machine.* 

Vérifiez que la carte de sortie séquentielle de la machine peut fournir un signal 24 V fiable.

Le logiciel CoPilot nécessite les tops Injection, Dosage et Moule Verrouillé Le Signal d'Injection peuvent être fourni par le top injection, première étape ou premier et deuxième étape. Le signal du dosage peut être fourni par le recul vis ou la vitesse de rotation (rpm) vis Le Top Verrouillage Moule peut être fourni par la fermeture moule ou par un détecteur de proximité (voi[r»L-PX Contacteur de](#page-32-0)  [Proximité» à la page 33](#page-32-0)

Entrée pour tous les signaux 24 V ON; 0 V OFF. Tension d'entrée maximale 36 V; Tension minimale de déclenchement 18 V.

Wire the machine sequence signals to the module cable C-ID7-M-3M using one of the following acceptable combination of signals ( **a** , **b** , **c** , **d** , **e** OR **f** ):

#### j. NOTE *La combinaison du signal A est recommandée, suivie de B, le reste étant acceptable, mais pas optimale.*

NOTE *Notez les signaux câblés à la machine pour la configuration et une utilisation future du logiciel.*

### **POUR TOUTES LES COMBINAISONS DE SIGNAUX DE CÂBLAGE**

j.

À l'aide du câble C-ID7-M-3M, fixez le fil commun (gris) de l'ID7-M-SEQ à la borne commune de la carte de sortie de la machine. Reliez les fils d'entrée appropriés de l'ID7-M-SEQ aux bornes de sortie de la carte de sortie de la machine.

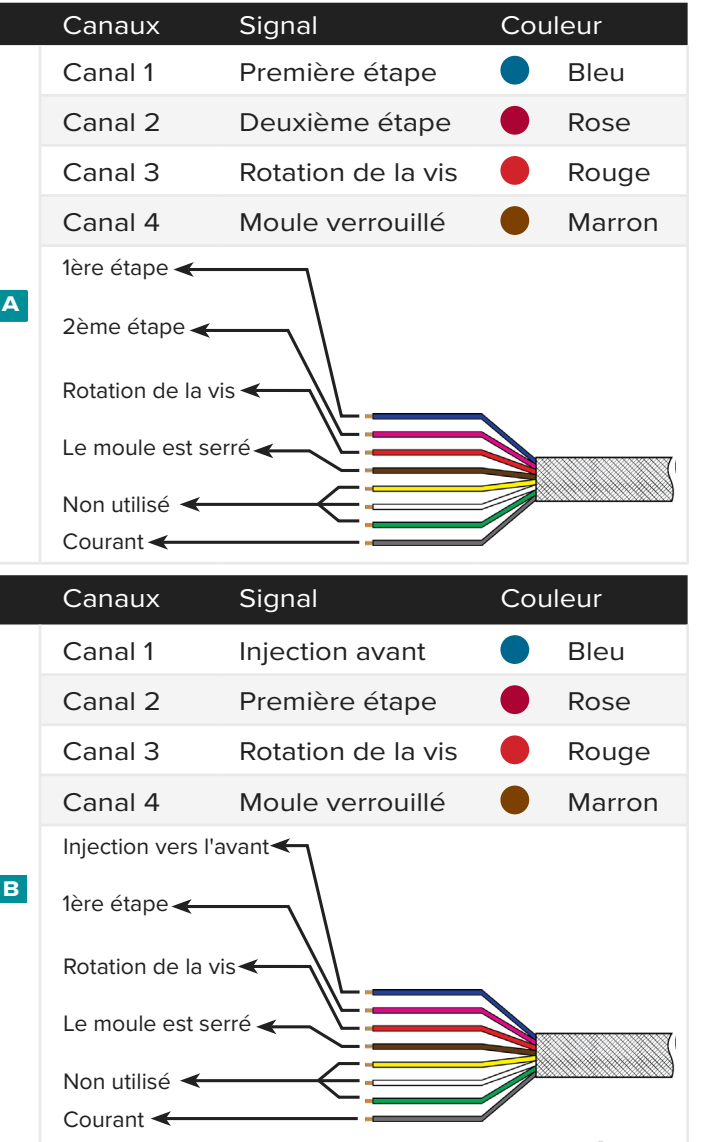

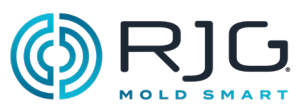

### ID7-M-SEQ Sequence Module Installation (continued)

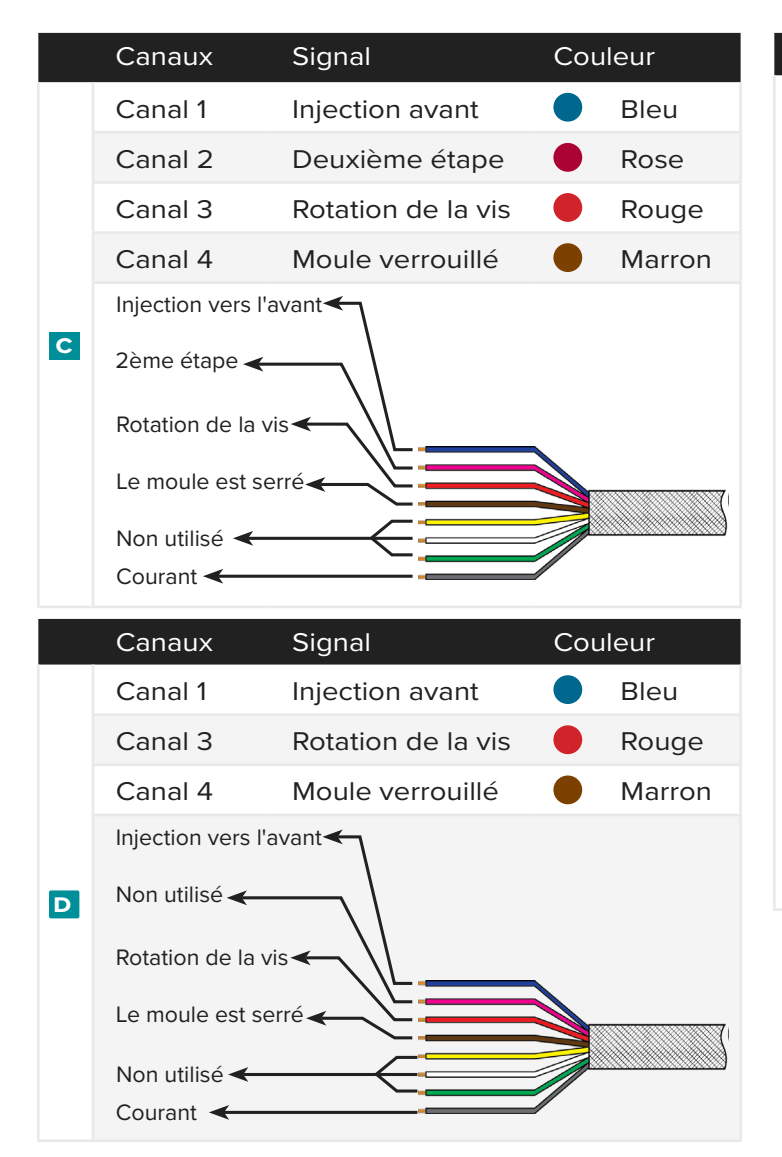

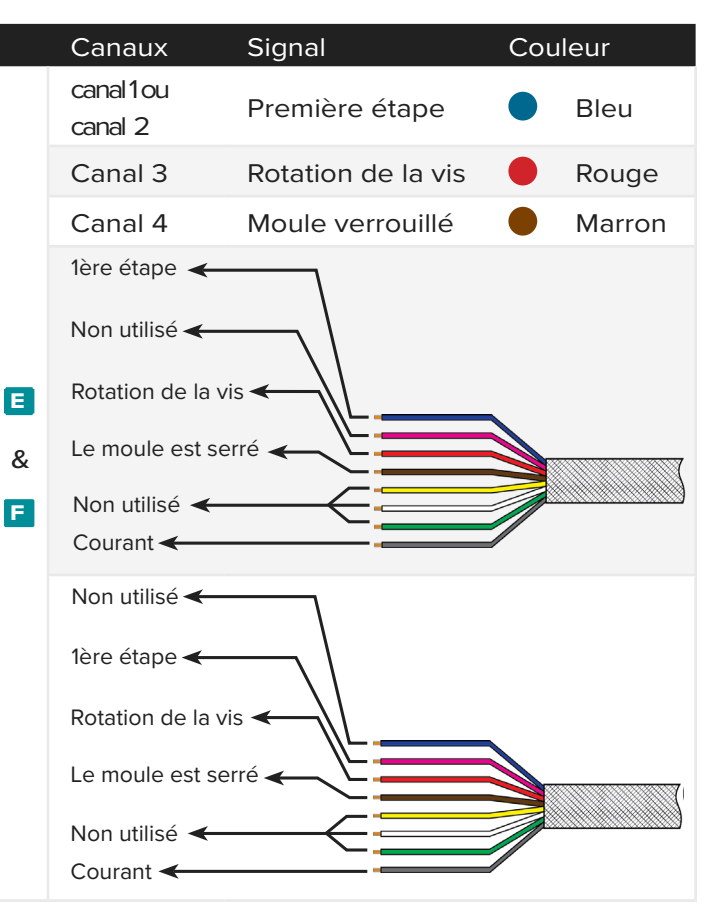

3.Connectez le module au système CoPilot.

Connectez le câble C-ID7-M-3M au module ID7-M-SEQ. À l'aide du câble Lynx CE-LX5-2M, connectez l'ID7-M-SEQ à la jonction JLX-1.

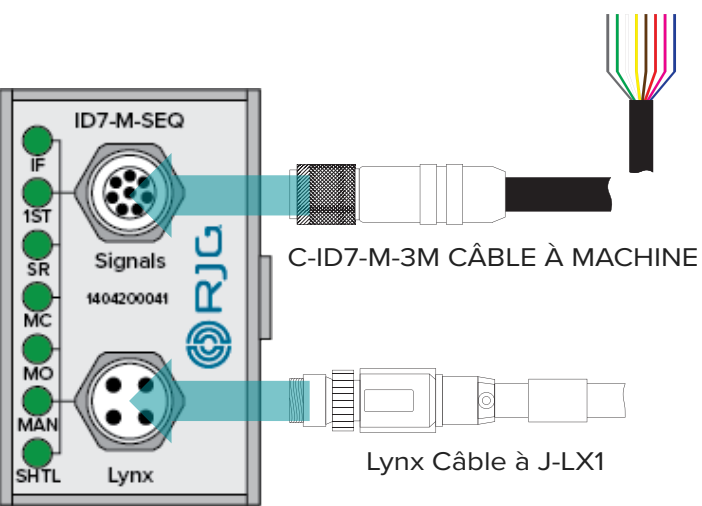

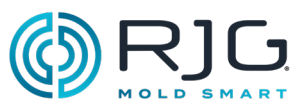

### IA1-M-V Module d'entrées analogiques blindées Lynx™

Le module IA1-M-V est utilisé pour obtenir injectionpression and/or vis la position des machines électriques de moulage.

CAUTION *Avant de commencer l'installation de IA1-M-V, débranchez et verrouillez / étiquetez toute alimentation de la machine à mouler. Le non-respect de ces instructions entraînera des blessures corporelles ou la mort et endommagera ou détruira les équipements.*

1. Monter le module.

Monter le module IA1-M-V à côté du module OR2-M installé en utilisant le rail DIN fourni (raccorder un module IA1-M-V au module OR2-M à l'aide des connecteurs latéraux intégrés).

Une hauteur libre de 6 " (152,4 mm) de la face avant du module est recommandée.

Ť. NOTE *Les modules et les câbles de connexion doivent être éloignés de toute source d'électricité statique, tels que les tubes d'alimentation matériau et les trémies.*

> $IA1-M-V$  $-0-10V$  Input ڻ  $\overline{\mathbf{r}}$ 100109 இ

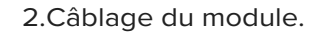

f.

NOTE *Les signaux requis suivants peuvent être obtenus à partir d'une carte de sortie de la machine.* 

Câblez les signaux de séquence machine au câble de module C-IA1-M-3M.

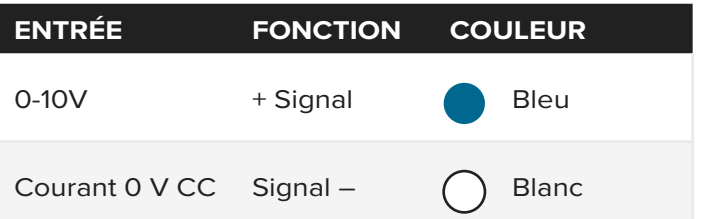

Reliez le fil 0V CC (blanc) à la borne commune de la carte d'E / S 0–10 V de la machine de moulage par injection.

Connectez le fil 0-10 V (bleu) à la borne de sortie de la carte d'E/S 0-10 V de la machine de moulage par injection.

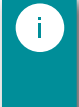

NOTE *Notez les signaux câblés à la machine pour la configuration et une utilisation future du logiciel.*

3.Connectez le module à la machine.

Connectez le câble C-IA1-M-3M au module IA1-M-V.

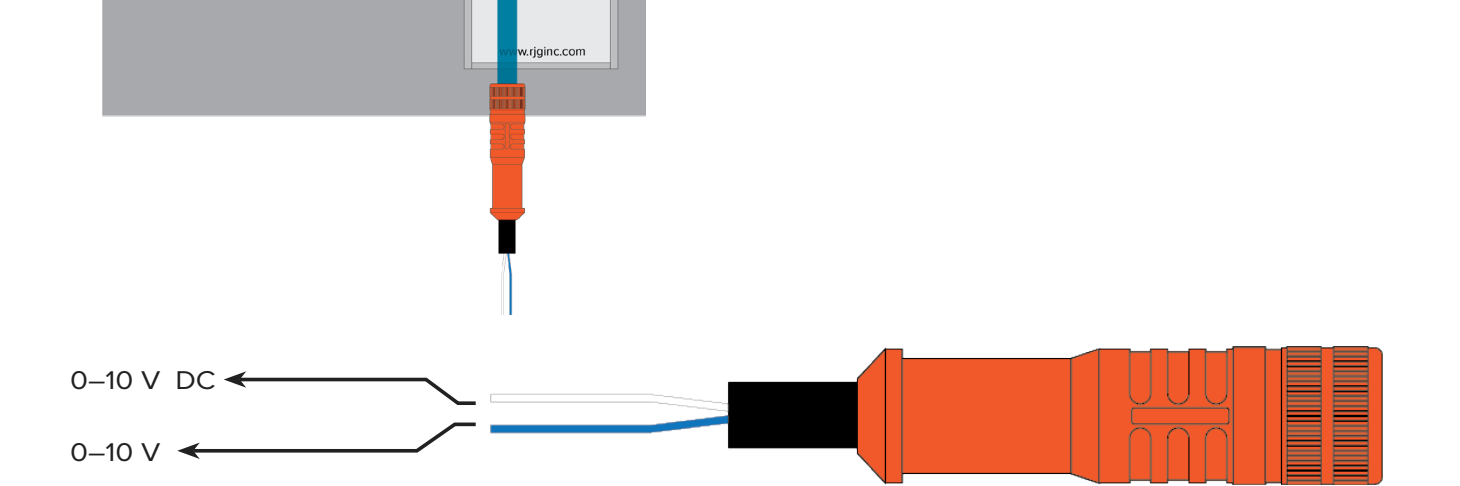

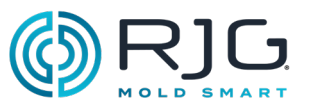

### Module de sortie à double relais (OR2-M)

CAUTION *Avant de commencer l'installation de OR2-M, débranchez et verrouillez / étiquetez toute alimentation de la machine à mouler. Le non-respect de ces instructions entraînera des blessures corporelles ou la mort et endommagera ou détruira les équipements.*

### 1. Monter le module.

Montez le module OR2-M à l'aide du rail DIN fourni à côté du module ID7-M-SEQ installé (connectez les modules OR2-M et ID7-M-SEQ à l'aide des connecteurs latéraux intégrés).

Un dégagement de 6 "(152,4 mm) de la face du module est recommandé.

> NOTE *Les modules et les câbles de connexion doivent être éloignés de toute source d'électricité statique, tels que les tubes d'alimentation matériau et les trémies.*

### 2.Câblage du module.

Ť.

Pour utiliser les signaux de tri et de contrôle des pièces du logiciel CoPilot, l'OR2-M est interfacé avec la carte d'entrée d'une machine ou d'un robot; la machine peut alors être configurée pour s'arrêter si des pièces des rebuts excessifs sont relevés, ou le robot peut être configuré pour ne ramasser que les pièces bonnes. Déterminez la tension d'entrée requise par la machine / le robot pour faciliter l'action souhaitée (la plupart des machines / robots nécessitent 24 V CC).

> CAUTION *Appliquez toujours les sauvegardes appropriées fournies par le fabricant de la ma- chine ou du robot.*

RJG, Inc. recommande l'utilisation des  $Q_f$ fusibles avec des contacts secs, installés de préférence sur la charge. Cependant, ils peuvent également être placés à travers les contacts en les fixant aux tresses de câble.

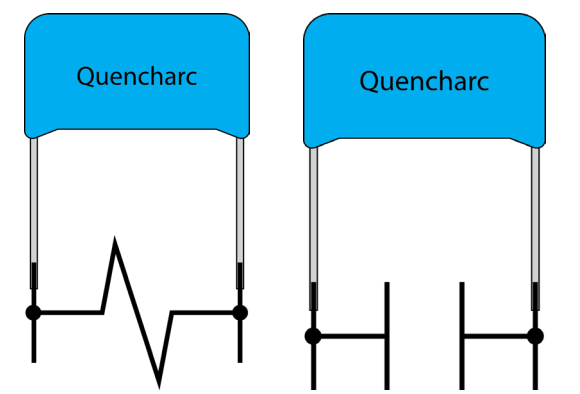

*Méthode Préférée (à gauche) et Méthode Alternative (à droite).*

#### Q Le blindage

Ť.

*Les blindages augmentent la durée de vie des relais et réduisent les émissions d'interférences électromagnétiques (EMI). Il est préférable que les blindages (RJG recommande la pièce n° 504M02QA100)suivent le trajet de la charge. Cependant, et en alternative, les blindages peuvent être placés sur les contacts en se fixant aux câbles en queue de cochon.*

Câblez les signaux machine suivants au câble du module C-OR2-3M:

NOTE *Reportez-vous à [«Appendice» à la page](#page-42-1) [43](#page-42-1) pour l'activation de l'injection, V*→*P et le câblage de l'obturateur de seuil.*

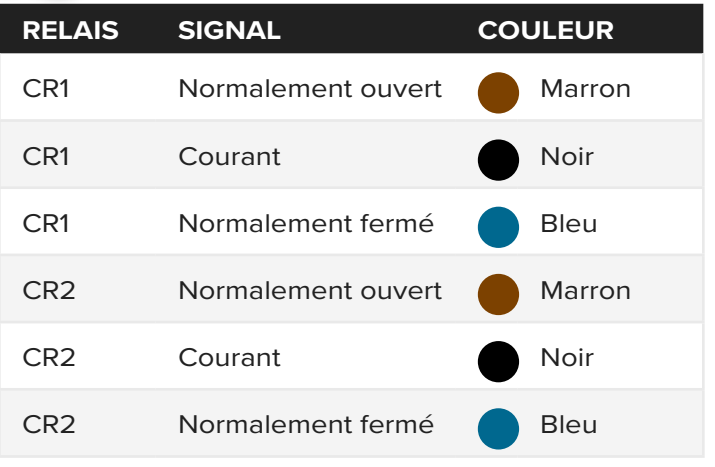

Classement de contact 1A 30 V DC

Reliez le fil commun du relais de contact 1 (CR1) à la source d'alimentation 24 V CC du contrôleur de machine / robot; Reliez le fil normalement ouvert pour CR1 aux bornes d'entrée de la carte d'entrée / sortie (E / S) machine / robot 24 V CC.

3.Connectez le module à la machine/au robot.

Connectez le câble C-OR2-M-3M au module OR2 - M.

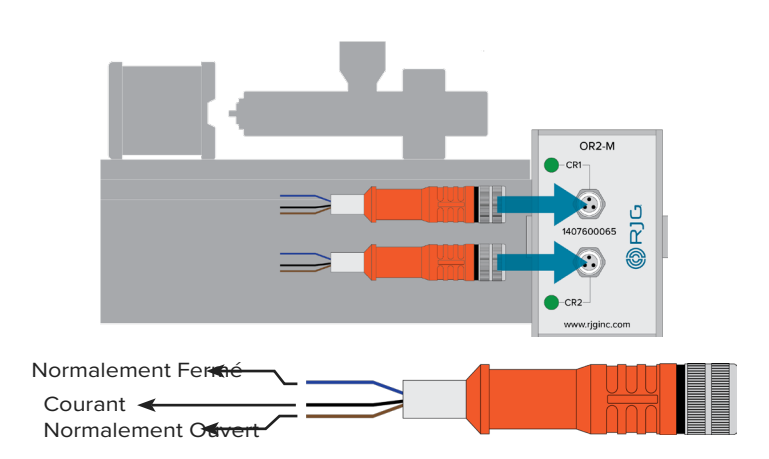

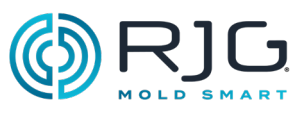

### OA1-M-V—Module de sortie analogique blindé Lynx

CAUTION *Avant de commencer l'installation de OA1-M-V, débranchez et verrouillez / étiquetez toute alimentation de la machine à mouler. Le non-respect de ces instructions entraînera des blessures corporelles ou la mort et endommagera ou détruira les équipements.*

1. Monter le module.

Monter le module IA1-M-V à côté du module ID7- M-SEQ sur le rail DIN fourni (raccorder les modules OA1-M-V et ID7-M-SEQ via leurs connecteurs latéraux intégrés).

Un dégagement de 6 "(152,4 mm) de la face du module est recommandé.

> NOTE *Les modules et les câbles de connexion doivent être éloignés de toute source d'électricité statique, tels que les tubes d'alimentation matériau et les trémies.*

### 2.Câblage du module.

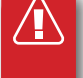

T

CAUTION *Appliquez toujours les sauvegardes appropriées fournies par le fabricant de la machine ou du robot.*

Câblez les signaux machine suivants au câble du module C-OA1-M-3M:

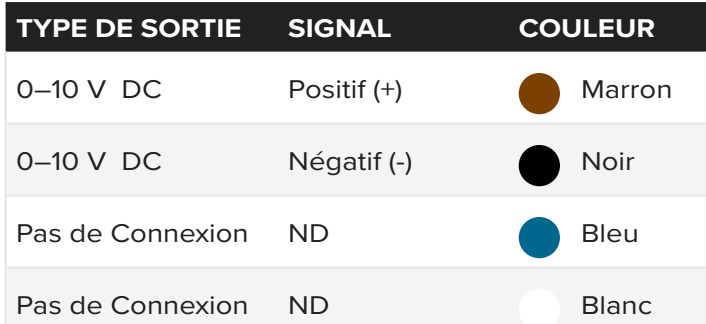

À l'aide du câble C-OA1-M-3M, connectez le fil 0-10 V CC (marron) à la borne de sortie de la carte d'E/S 0-10 V de la machine de moulage par injection. Using the C-OA1-M-3M cable, attach 0 V DC (black) wire to the Common terminal of the injection molding machine 0–10 V I/O card.

3.Connectez le module à la machine.

Connect the C-OA1-3M cable to the OA1-M-V module.

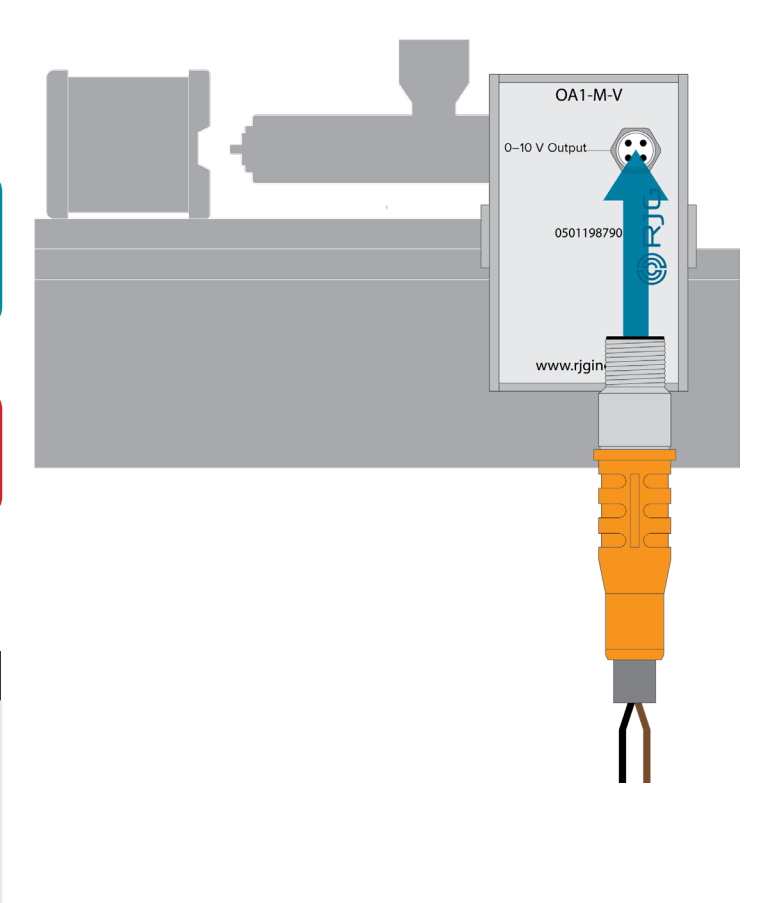

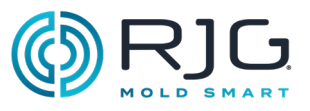

### <span id="page-26-0"></span>Installation Junction

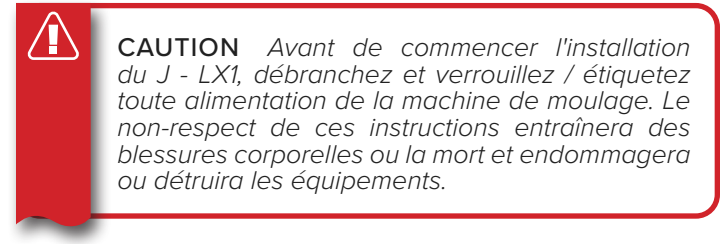

1. Mesurer et marquez l'emplacement de la traversée de paroi

Le J-LX1 est une traversée de paroi qui relie les modules de rail DIN ID7-M-SEQ, OR2-M, et IA1-M-v \* au système CoPilot Un câble Lynx relie les modules et la jonction. Notez l'emplacement d'installation des modules rail DIN et mesurer, marquer et usiner un emplacement de montage pour la jonction dans le panneau de la machine.

*\*si installé.*

2.Installer la jonction.

Assurez-vous que toute alimentation est déconnectée et effectuer toutes les procédures de sécurisation / cadenassage.

- Retirez et conservez le **g** noix de la jonction.
- Retirez et conservez **f** rondelle en acier et **e** une rondelle en caoutchouc de la jonction.
- Insérer la jonction de l'intérieur de la machine à travers l'emplacement de montage vers l'extérieur de la machine.
- Installer **E** une rondelle en caoutchouc sur la jonction.
- Installez la rondelle en **f** aciersur la jonction.
- Installer **g** noix sur la jonction; serrer.

Se reporter à la figure à droite pour l'installation.

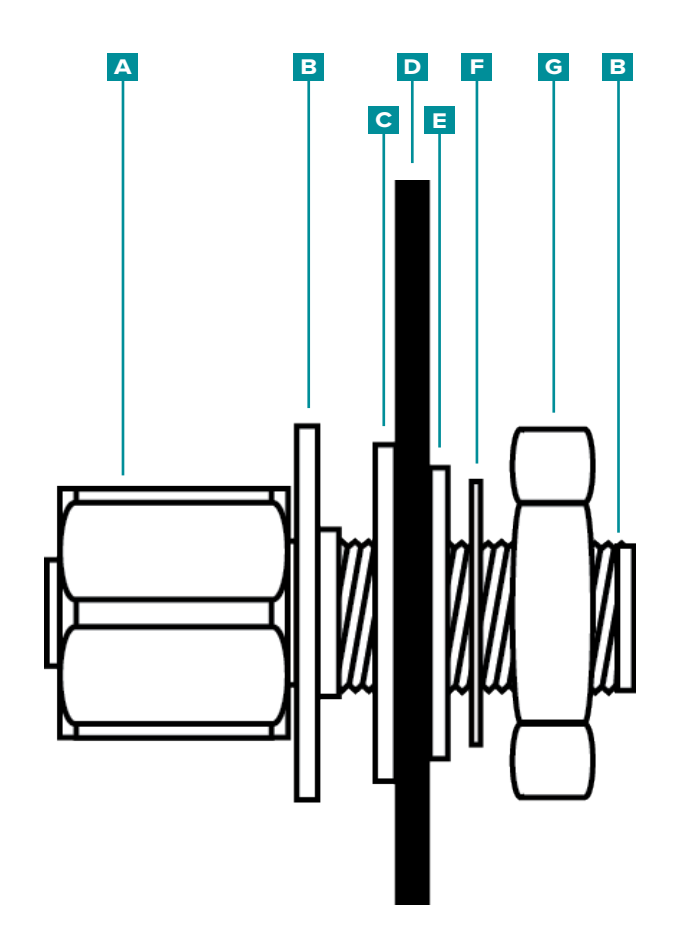

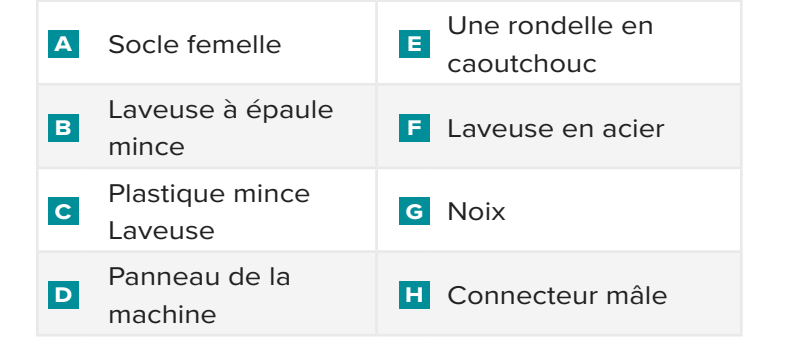

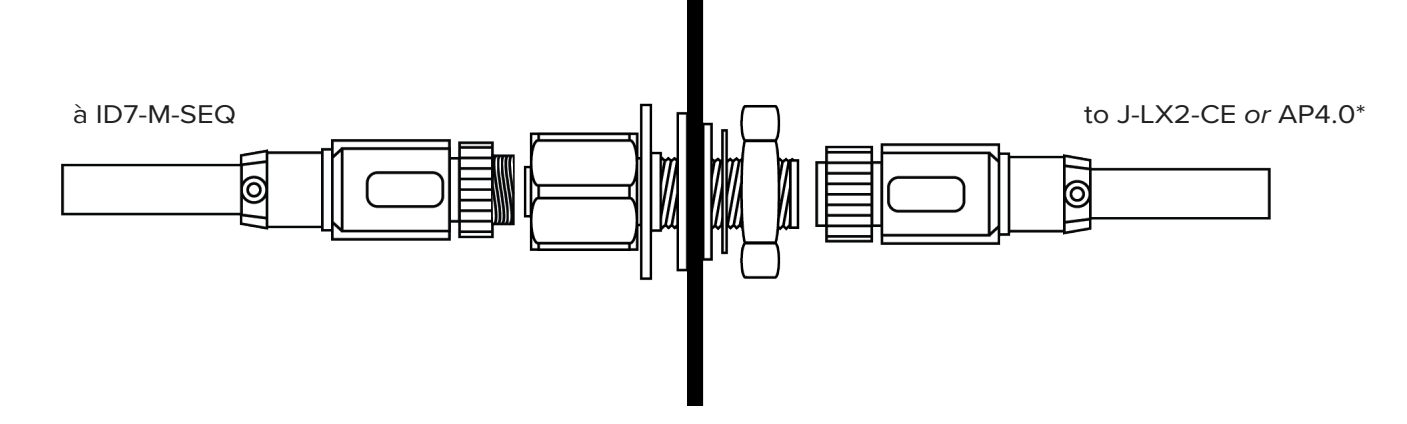

\*J-LX2-CE for hydraulic installations, AP4.0 for electric installations

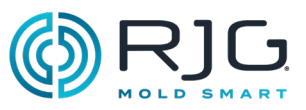

### J-LX2-CE Jonction Lynx à deux ports (Installations hydrauliques)

CAUTION *Avant de commencer l'installation du J-LX2-CE, débranchez et verrouillez / étiquetez toute alimentation de la machine de moulage. Le non-respect de ces instructions entraînera des blessures corporelles ou la mort et endommagera ou détruira les équipements.*

#### Monter la jonction.

 $\sqrt{\Gamma}$ 

CAUTION *Isoler la jonction pour éviter les dommages causés par une chaleur excessive. Ne pas trop serrer la plaque ; le non-respect entraînera des dommages à l'équipement.*

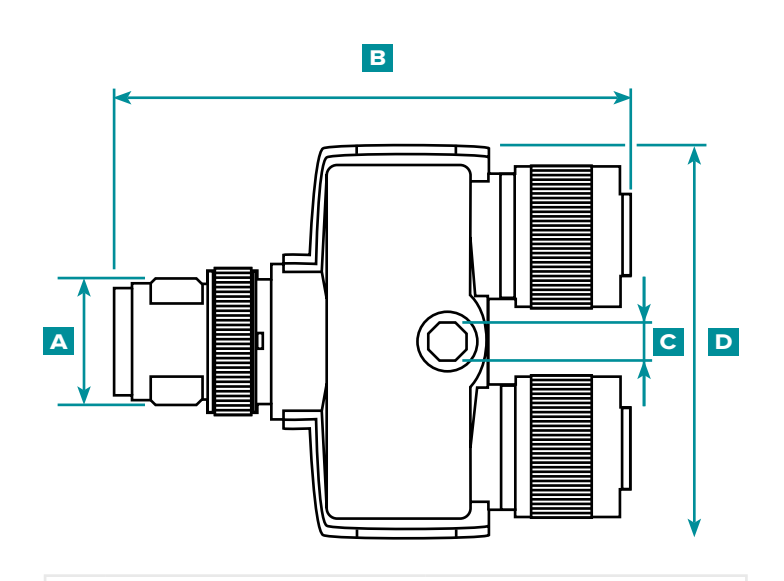

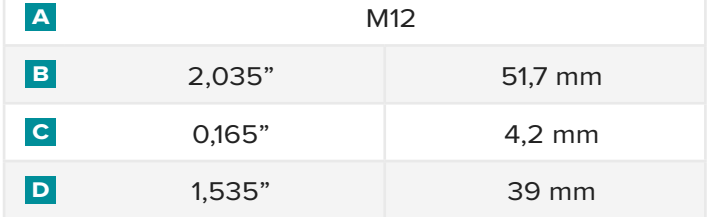

CAUTION *Et calez tous les câbles pour empêcher l'abrasion, pincement, ou de tirer pendant le fonctionnement. La jonction doit être placée dans un endroit qui ne causera pas un risque de pincement ou d'accroc. Le non-respect de ces instructions peut entraîner des blessures corporelles et endommager ou détruire les équipements.*

à L-SH-1/4NPT-3K à LE-R-50

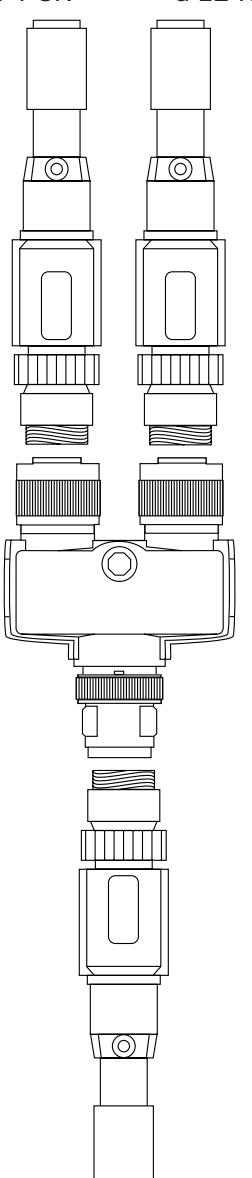

to AP4.0

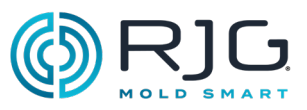

### <span id="page-28-0"></span>Installation Sensor Interface **MACHINE**

LE-R-50-REVB Lynx Stroke/Velocity

The LE-R-50-REVB monitors standard screw position and speed on injection molding machines where the functions are not available from the machine.

> CAUTION *Avant de commencer l'installation du capteur LE-R-50-REVB, débranchez et verrouil- lez / étiquetez toute alimentation de la machine. Le non-respect de ces instructions peut entraîner des blessures corporelles et endommager ou dé- truire les équipements.*

### 1. Monter le capteur.

ή.

NOTE *Le câble du capteur de course/vitesse doit se dérouler dans l'axe de la traversée de câble pour éliminer l'usure et éviter les lectures erronées.* 

Montez le LE - R - 50 sur la plaque à l'aide des deux vis à capuchon incluses 10-24 x 2" .

> CAUTION *La course de la vis ne doit pas dé- passer 50" (1270 mm). Le non-respect entraînera des lectures inexactes, des blessures corporelles et des dommages ou la destruction de l'équipe- ment.*

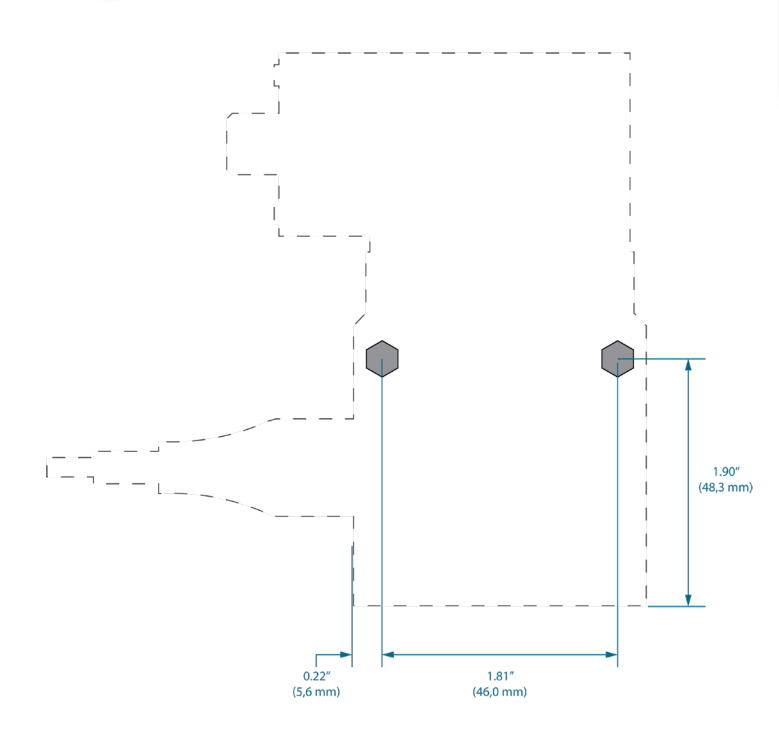

### **a** Installation préférée

Monter le capteur de course sur l'unité d'injection traîneau près de l'arrière de l'appareil de façon à ce que le capteur détecte le mouvement de lavis mais pas le traîneau. Reportez-vous à la figure à la page 30.

**B** Installation de montage alternative 1:

Monter le capteur de course sur la machine de moulage près de l'arrière de l'unité d'injection de traîneau. Le capteur détecte le mouvement de lavis , Mais aussi le mouvement du traîneau; ce sera aussi causer la perte d'une partie utilisablelongueur . Reportez-vous à la figure à la page 30.

**c** Installation de montage alternative 2:

Montez le capteur de course sur le traîneau de l'unité d'injection près de l'avant de l'unité. Le capteur détecte le mouvement de lavis , Mais pas le traîneau; Cependant, le capteur doit rester 6-8" (152,4-203,2 mm) de chauffages du fourreau. Reportez-vous à la figure à la page 30.

2.Installation de câble Lynx sur le capteur.

Connect-CE LX5-4M-F90 câble Lynx au capteur.

Ť.

NOTE *Câble de décharge de traction afin que le mouvement de déplacement ne soumette pas le connecteur à une contrainte.*

3.Install Lynx cable on AP4.0 or J-LX2-CE

Connect CE-LX5-4M-F90 Lynx cable to AP4.0 (electric machines). Connect-CE LX5-4M-F90 câble Lynx à J-LX2-CE Lynx à deux ports boîte de jonction (machines hydrauliques).

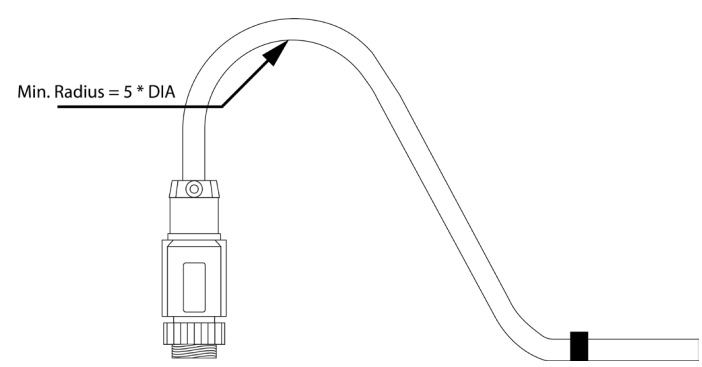

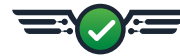

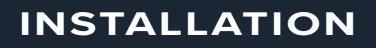

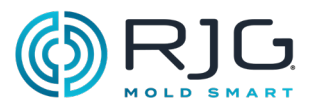

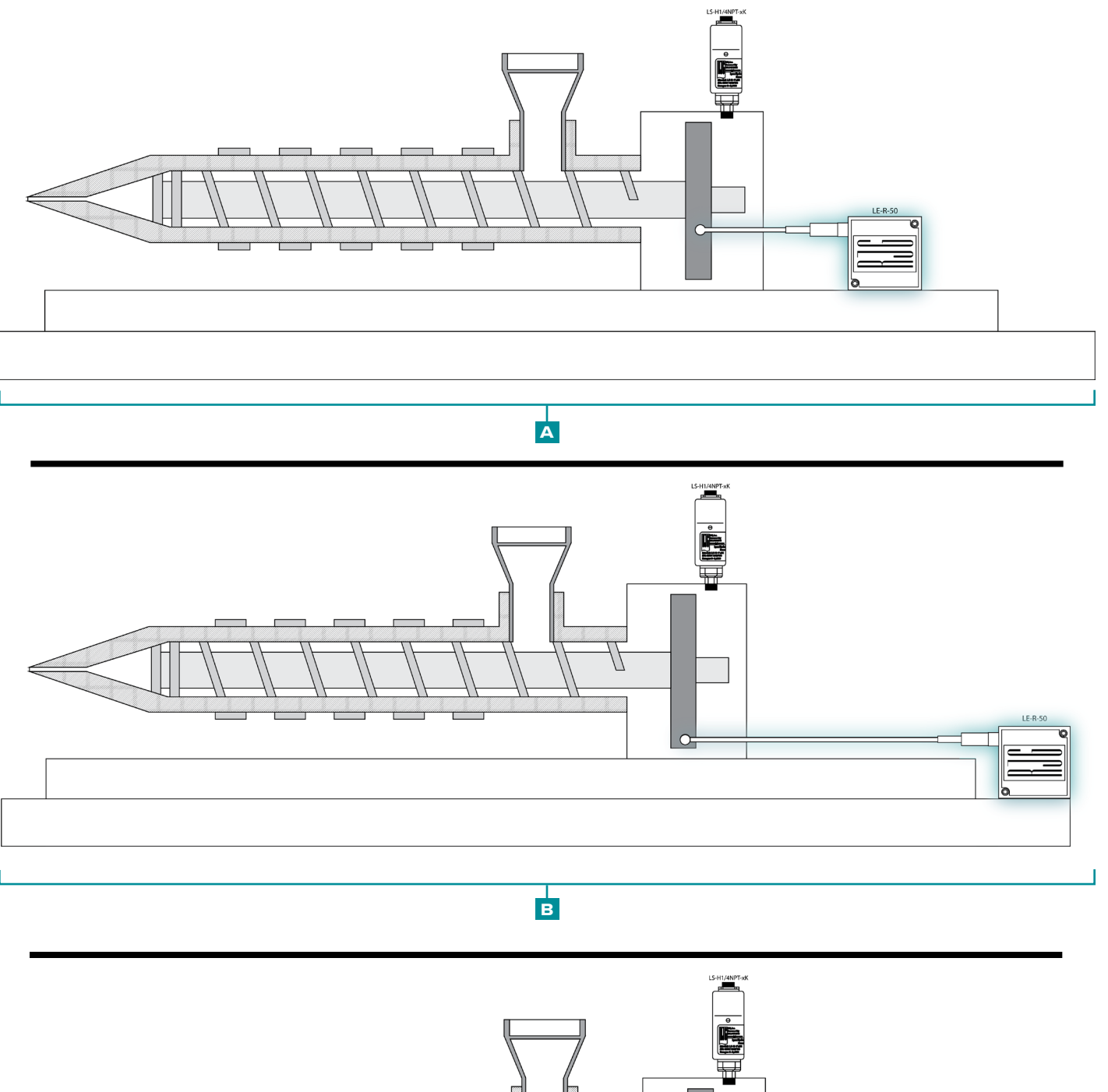

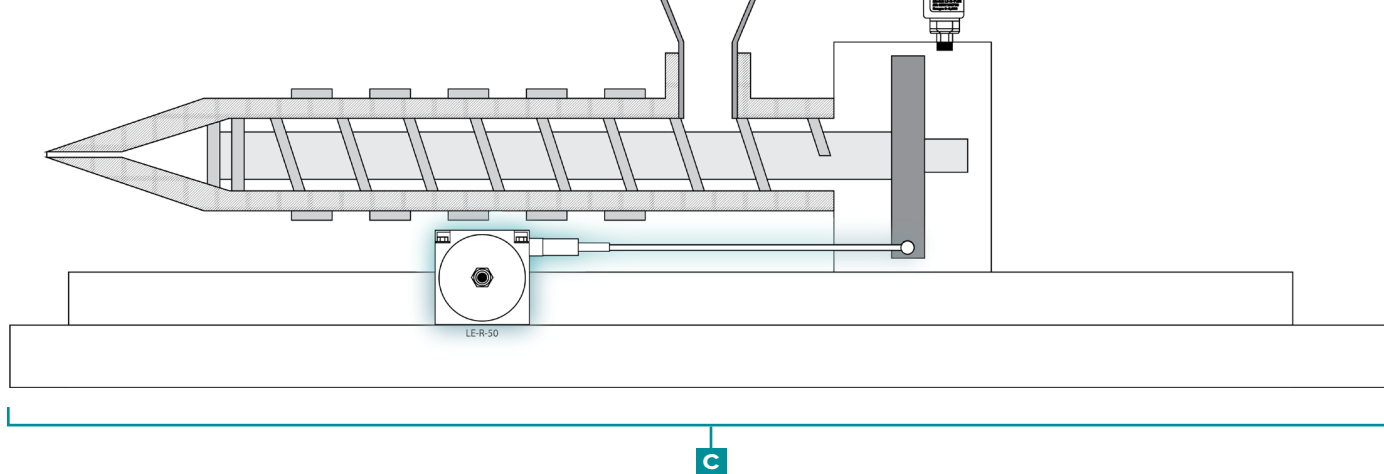

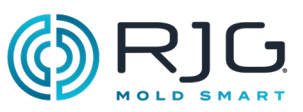

LS-H-1/4NPT-3K/5K Lynx Capteur Hydraulique

Le LS-H-1/4NPT-3K/5K injection Lynx capteur mesure hydraulique etpression , Qui tirent parti aucylindre RAM. Le capteur a un 1/4" adaptateur mâle BSPT à un 1/4" NPT raccord femelle qui se fixe au système hydraulique de la machine de moulage.

CAUTION *Avant de commencer l'installation du capteur hydraulique LS-H-1/4NPT-3K/5K, débran- chez, verrouillez et étiquetez toute alimentation de la machine à mouler. Le non-respect de ces instructions entraînera des blessures corporelles ou la mort et endommagera ou détruira les équi- pements.*

CAUTION *Avant de commencer l'installation du capteur hydraulique LS-H-1/4NPT-3K/5K Lynx, assurez vous de retirer toute pression hydraulique. Le non-respect de ces instructions entraînera des blessures corporelles ou la mort et endommagera ou détruira les équipements.*

1. Installation de capteur sur la machine.

Le LS-H-1/4NPT-3K/5K 1/4"NPT adaptateur femelle peut être installé directement sur la machine de moulage; dans certains cas, un adaptateur peut être nécessaire pour installer le capteur.

Homme BSPT/Female NPTF Adaptateur:

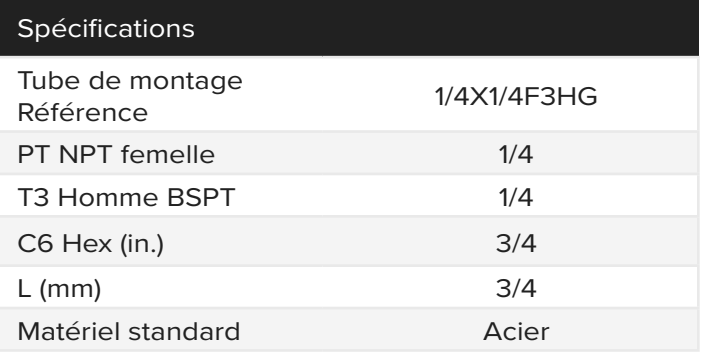

Homme Metric/Female PT Adaptateur:

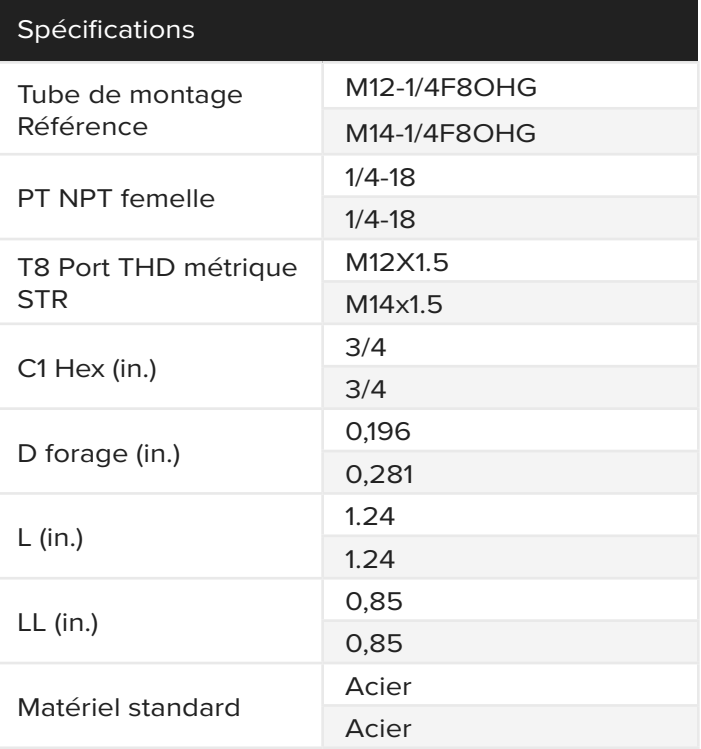

2.Installation de câble Lynx sur le capteur.

Connect-CE LX5-4M-F90 câble Lynx au capteur.

3.Installez le câble Lynx sur J-LX2-CE.

Connectez le câble Lynx CE - LX5-4M - F90 au port Lynx de la boîte de jonction à deux ports Lynx J - LX2  $-$  CE.

**a** Connexion Lynx

- **b** Raccordement Hydraulique
- **<sup>c</sup>** LS-H-1/4NPT-3K/5K Lynx Hydraulique Pression **Capteur**

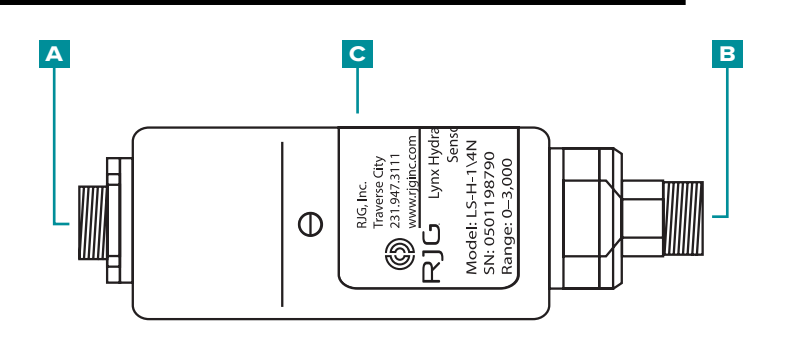

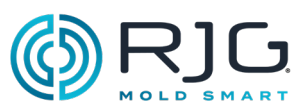

### <span id="page-31-0"></span>Installation de l'Equipement en **OPTION**

J-LX5-CE Lynx Cinq-Port Junction (en Option)

Le Lynx jonction à cinq ports est utilisé seulement si un commutateur de proximité ou de la limite est utilisée pour dériver un signal de fermeture de moule.

CAUTION *Avant de commencer l'installation du J-LX5-CE, débranchez et verrouillez / étiquetez toute alimentation de la machine de moulage. Le non-respect de ces instructions entraînera des blessures corporelles ou la mort et endommagera ou détruira les équipements.*

Monter la jonction.

Le J-LX5-CE peut être monté sur le plateau mobile ou stationnaire ou demi-moule, ou un autre **CAUTION** Le J-LX5-CE a une température de fonctionnement maximale de 185 ° F (85 ° C); suré*fonctionnement maximale de 185 ° F (85 ° C); suré- lever la jonction pour éviter les dommages causés par une chaleur excessive. Ne pas trop serrer la plaque ; le non-respect entraînera des dommages à l'équipement.*

 $\mathbb{R}$ emplacement approprié sur la machine en utilisant en utilisant en utilisant en utilisant en utilisant en utilisant en utilisant en utilisant en utilisant en utilisant en utilisant en utilisant en utilisant en util

 $\bigwedge$ CAUTION *Et calez tous les câbles pour empêcher l'abrasion, pincement, ou de tirer pendant le fonctionnement. La jonction doit être placée dans un endroit qui ne causera pas un risque de pincement ou d'accroc. Le non-respect de ces instructions peut entraîner des blessures corporelles et endommager ou détruire les équipements.*

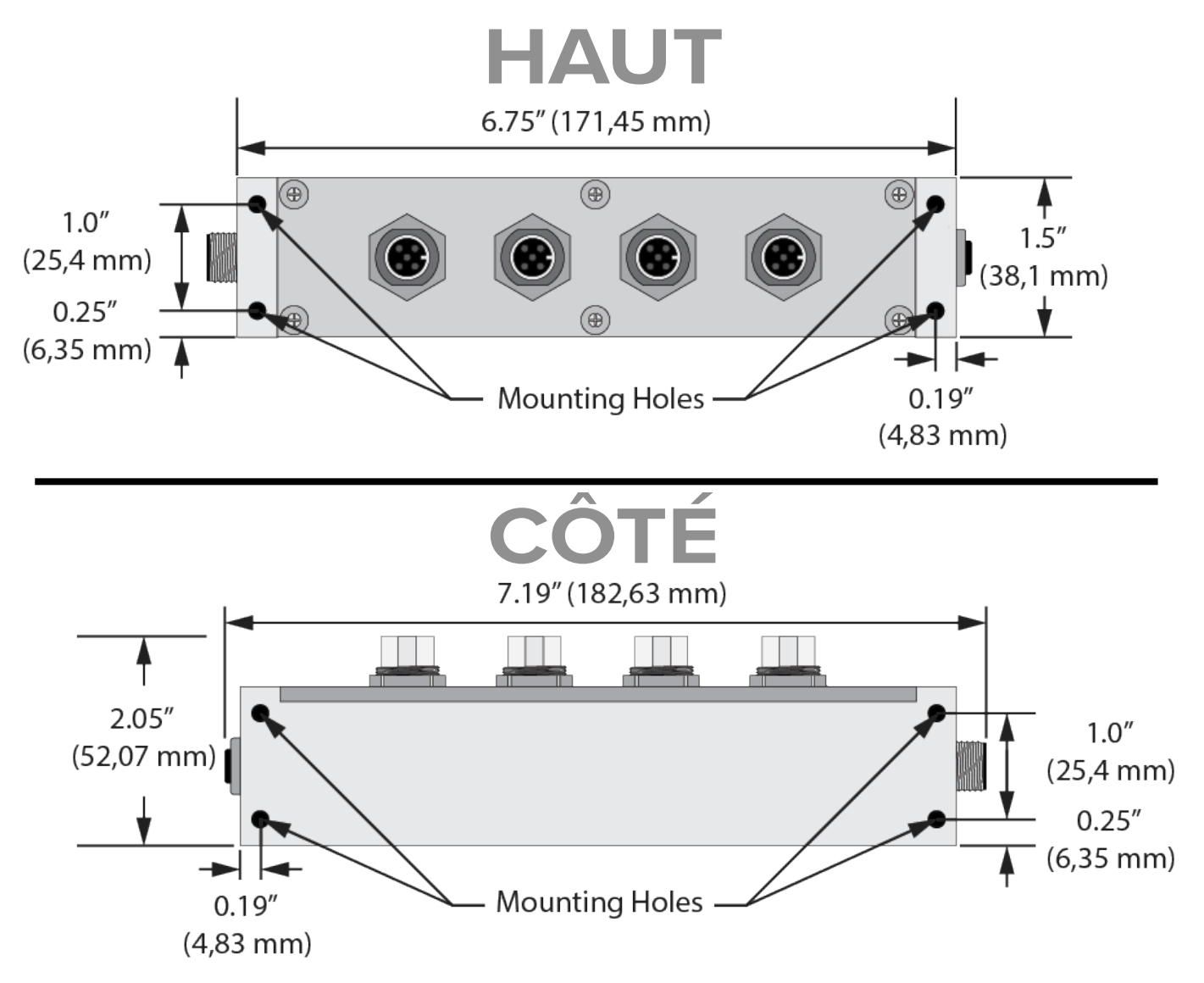

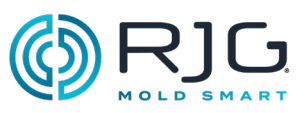

### <span id="page-32-0"></span>L-PX Contacteur de Proximité

Le détecteur de proximité Lynx L - PX est utilisé pour dériver un signal de moule fermé uniquement lorsque celui-ci n'est pas disponible à partir du module de séquence machine ID7 - M - SEQ.

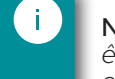

NOTE *La machine de moulage par injection doit être en mode manuel, avec le moule fermé pour effectuer l'installation.*

CAUTION *Avant de commencer l'installation du détecteur de proximité L - PX Lynx, débran- chez, verrouillez et étiquetez toute alimentation de la machine à mouler. Le non-respect de ces instructions entraînera des blessures corporelles ou la mort et endommagera ou détruira les équipements.*

1. Installez un détecteur de proximité sur la machine.

Utilisez les aimants fournis pour déterminer la position d'installation correcte ; enlevez les aimants avant l'installation permanente.

Positionner la proximité sensor/bracket et une interface sur la moitié de non-mouvement.

CAUTION *Installez le capteur de proximité de sorte que le commutateur et/ou lle câble ne soit pas endommagé par la plaque d'éjection ou le moule pendant le fonctionnement.* 

Positionnez le support cible sur la moitié en mouvement; ajuster le support de la cible aussi proche que possible de la (distance inférieure à 0,1" (25,4 mm)) capteur de proximité.

2.Installez le câble Lynx sur le commutateur.

Connectez le câble Lynx CE - LX5-4M au commutateur.

3.Installez les câbles Lynx sur l'interface du commutateur.

Connect câbles CE-LX5-4M Lynx à chaque côtés de l'interface de commutateur.

4.Installez le câble Lynx sur J-LX5-CE.

Connectez le câble Lynx CE - LX5-4M au port Lynx de la boîte de jonction à cinq ports Lynx J - LX5 - CE.

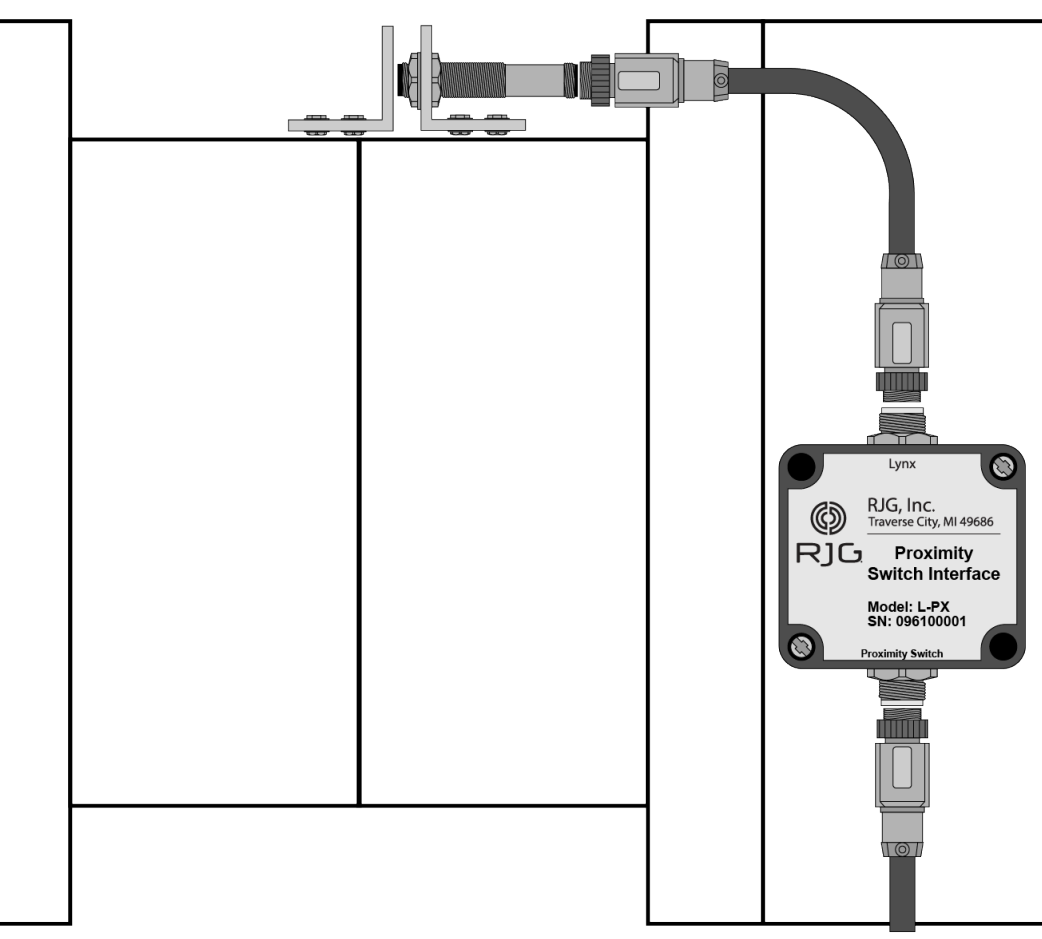

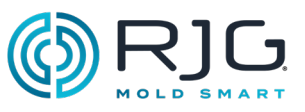

## <span id="page-33-0"></span>Serial/USB Installation d'Interface pour TCU

1. Déterminer Serial/USB TCU emplacement de montage Interface.

Gardez l'interface loin de la chaleur excessive, les vibrations et à l'humidité.

2.Monter Serial/USB TCU Interface.

Monter l'interface en utilisant les emplacements de montage intégrés.

3.Fixez les câbles au TCU, Serial/USB TCU Interface et AP4.0.

Branchez le câble série à TCU et Serial/USB Interface TCU; attacher un câble USB Serial/USB TCU Interface et AP4.0.

### INTERFACE SÉRIE / USB

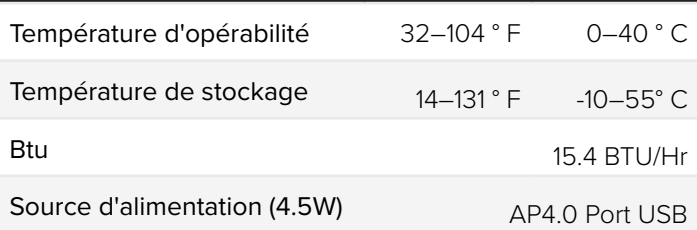

### CÂBLE SÉRIE (INTERFACE TCU À USB)

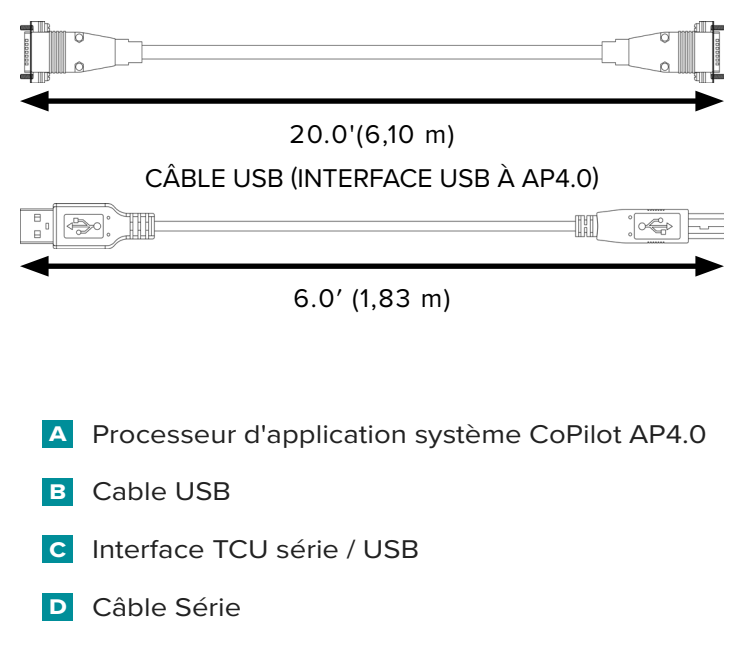

**e** TCU

Reportez-vous à CoPilot logiciel Guide de l'utilisateurdisponible en téléchargement en ligne àwww. rjginc.com -Pour la configuration du logiciel et des informations d'utilisation.

### INTERFACE SÉRIE / USB

CAUTION *NE PAS modifier les positions des commutateurs DIP. Le non-respect entraînera des interruptions de communication TCU.*

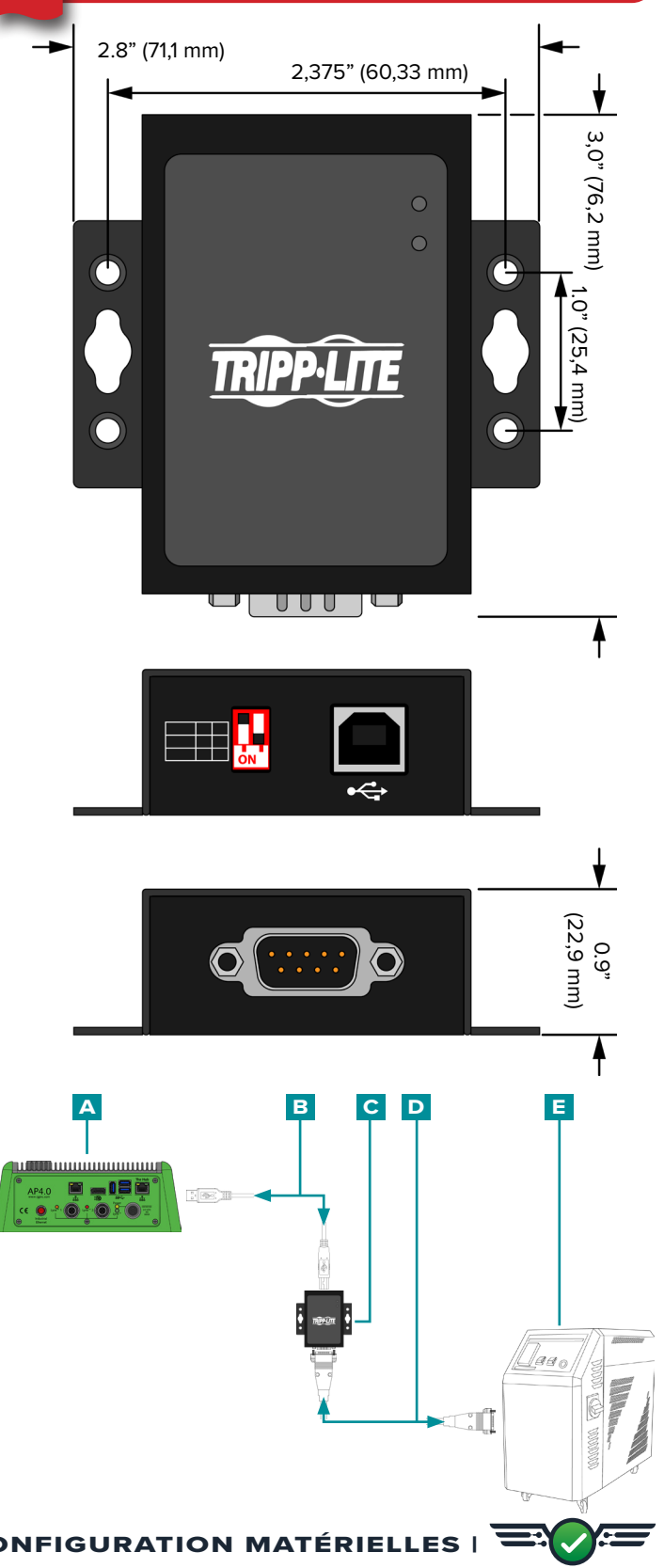

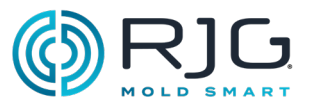

### <span id="page-34-0"></span>Installation du Débitmètre

Reportez-vous au manuel du produit pour installer les débitmètres, disponible en téléchargement en ligne sur [www.rjginc.com.](https://www.rjginc.com)

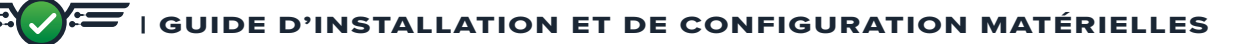

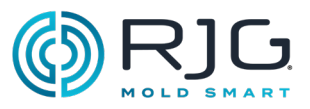

### <span id="page-35-0"></span>Installation du capteur de moisissure

Reportez-vous au manuel du produit et aux schémas d'installation pour installer les capteurs de moule disponibles pour téléchargement en ligne sur [www.](https://www.rjginc.com) [rjginc.com.](https://www.rjginc.com)

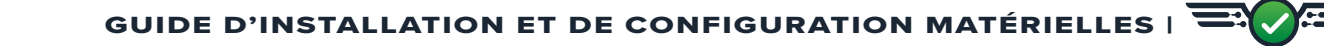
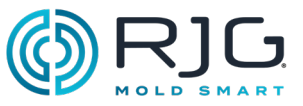

#### Garantie et responsabilité

#### RJG, Inc. Garantie standard d'un **AN**

RJG, Inc. is confident in the quality and robustness of the AP4.0 and associated power supply, and so are offering a one year warranty on the named equipment. RJG's AP4.0 and associated power supply are guaranteed against defects in material and workmanship for one year from the original date of purchase. The warranty is void if it is determined that the AP4.0 and/or associated power supply was subjected to abuse or neglect beyond the normal wear and tear of field use, or in the event the AP4.0 and/or associated power supply has been opened by the customer.

#### Non-responsabilité au sujet du produit

RJG, Inc. n'est pas responsable de l'installation incorrecte de cet équipement ou de tout autre équipement fabriqué par RJG.

Une installation correcte de l'équipement RJG n'interfère pas avec les caractéristiques de sécurité de l'équipement d'origine de la machine. Ne jamais retirer les mécanismes de sécurité sur toutes les machines.

#### Maintenance Préventive

Periodically inspect the AP4.0, power cable, and all connected cables to detect possible damages. En cas de dommage, cesser d'utiliser l'équipement et contacter un technicien qualifié ou RJG, Inc. au (231) 947-3111

#### Un service

The AP4.0 and related components contain no user-serviceable parts. Only qualified personnel may service the AP4.0 and related components.

#### Mise au rebut

Contact RJG or an RJG representative to discard the AP4.0 or supporting components.

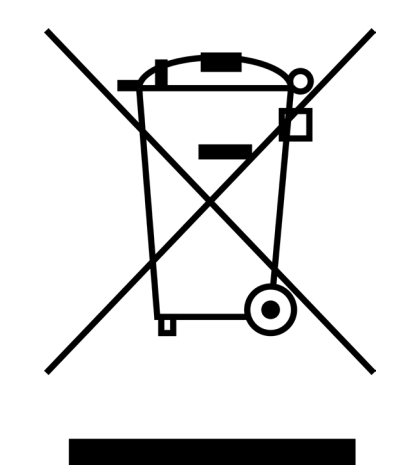

#### **DÉPANNAGE**

#### AP4.0 Troubleshooting

The AP4.0 has four LEDs that indicate power supply to:

**b** la carte d'interface de capteur Lynx (une verte ); **D** Lynx port 1 (individually (one orange)).

**A** the AP4.0 as a whole (one *i* jaune); **c** Lynx port 2 (individually (one **i** red)); and

AP4.0 C ക ⊛ **d c b a**

Use the following table to troubleshoot the AP4.0 and attached Lynx devices.

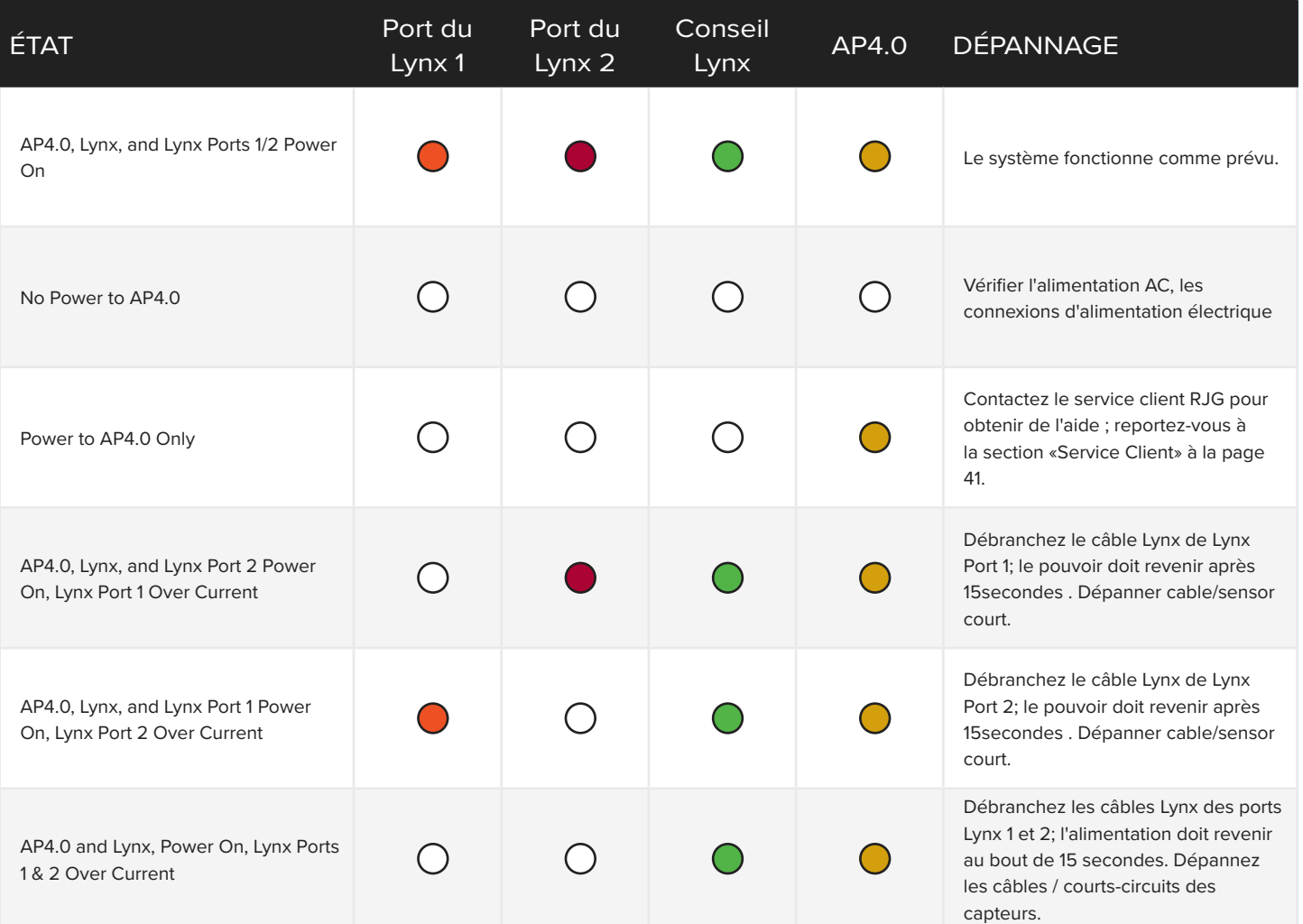

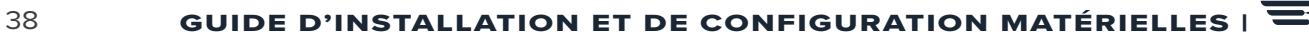

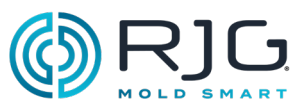

#### Erreurs fréquentes

#### Dépannage standard pour les entrées manquantes ou incorrectes

entrées attendues ne figurent pas sur le module de séquence, le module d'entrée analogique, ou modules de sortie analogique (ou dans le logiciel du copilote).

1. Vérifier:

- câblage module est correct
- les entrées sont connectées à des modules par des câbles Lynx
- Lynx câbles sont reliés à la sortie (s)
- Lynx câbles de jonction (s) de sont connectés à Lynx ports d'interface de capteur
- 2.Débrancher ensuite les entrées Rebrancher.
- 3.Disconnect, re-connect, and restart AP4.0.

#### Conseils Utiles

#### Installation du câble

Lors de l'exécution des fils le long de la machine, les câbles ne seront pas à proximité d'un point de pincement.

Éviter les câbles fonctionnant à proximité des moteurs, des servos et des cellules de charge ou le long des conduits d'alimentation.

Fixer les câbles et sans sertir le câble lui-même.

Prévoir suffisamment de mou (sans écraser) du câble s'il est nécessaire d'amplitude de mouvement.

Ne pas dépasser 65 ′ (20 m) de câble totalelongueur entre un capteur, un module ou jonction et l'AP4.0.

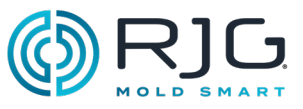

#### Séquence Signal-Machine Fabricant Terminologie Cross Reference

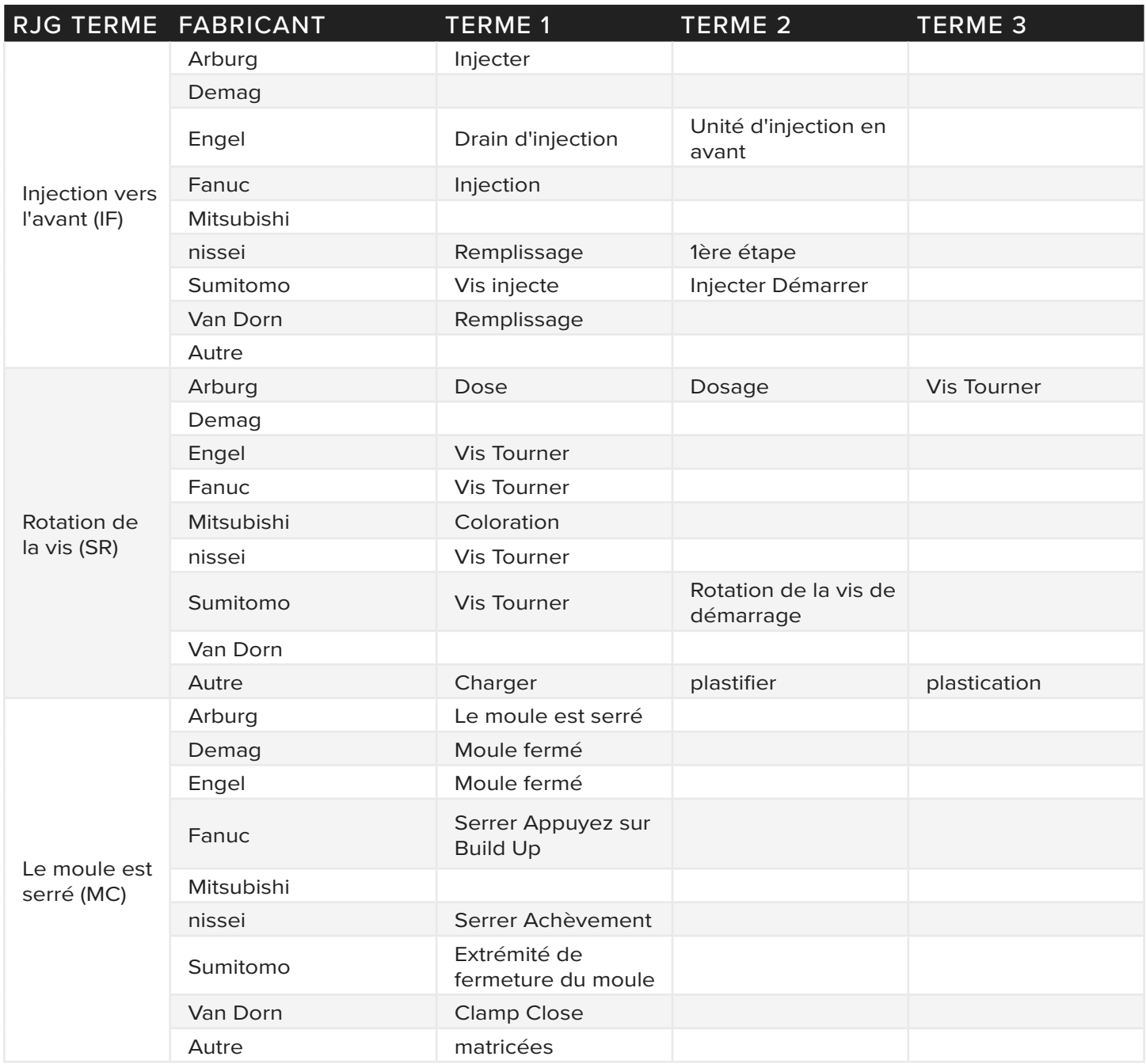

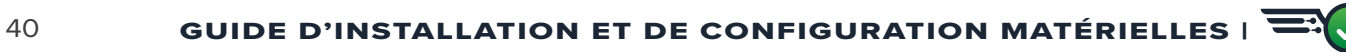

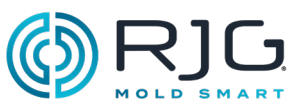

#### Base de connaissances

Pour des informations complémentaires, veuillez consulter

https://www.rjginc.com/know-how/knowledge-base

la bibliothèque d'assistance virtuelle interrogeable de RJG.

Vous y trouverez les rubriques suivantes : l'interface machine, le gestionnaire de données eDART, la mise en réseau, la communication des capteurs, l'extraction des données eDART, la présentation avancée du système, Microsoft Windows, le seuil d'obturation, le logiciel d'utilitaires du système, le matériel et d'autres éléments liés au produit.

#### <span id="page-40-0"></span>Service Client

Vous pouvez contacter l'équipe du service client de RJG par téléphone ou par courriel.

RJG, Inc. Service Client

Tél.: 800.472.0566 (numéro gratuit)

Tél. : +1.231.933.8170

e-mail : globalcustomersupport@rjginc.com

www.rjginc.com/support

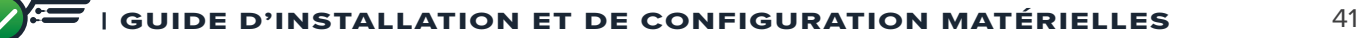

### **DÉPANNAGE**

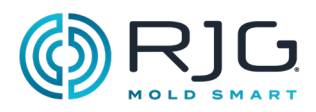

**REMARQUES**

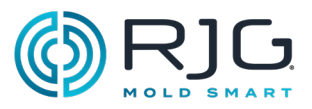

#### Installation de l'Obturateur de Seuil

#### **INTRODUCTION**

L'outil d'obturateur de seuil du système CoPilot contrôle directement les obturateurs de seuil tout en surveillant et en contrôlant d'autres fonctions. Le contrôle de l'obturateur de seuil augmente la capacité du processus en régulant plus précisémentpressions, des lignes de flux ou des lignes de tricot, ou en permettant une réductionserrer tonnage par remplissage et emballage alternés.

Les modules de sortie relais (OR2-M) doivent être installés pour fonctionner (open/close) Les portes. Les sorties doivent ensuite être configurées dans le logiciel CoPilot pour ouvrir et fermer chaque porte indépendamment en utilisantpression, position,temps , la température ou le fonctionnement d'autres obturateurs de seuil.

 $\bigwedge$ CAUTION *Toujours définir les sauvegardes appropriées sur la machine and/or contrôleur d'obturateur externe; RJG n'est pas responsable des dommages causés par le manque de sauve- gardes définies par l'utilisateur. L'outil de contrôle des obturateurs de vannes du logiciel CoPilot ferme les obturateurs de vannes à la fin de l'in- jection.*

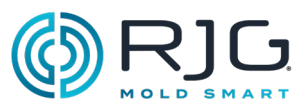

#### Installation de l'Obturateur de Seuil (suite)

#### Configuration minimale requise

Le système CoPilot nécessite les entrées et sorties suivantes pour un fonctionnement réussi de la commande d'obturateur de seuil :

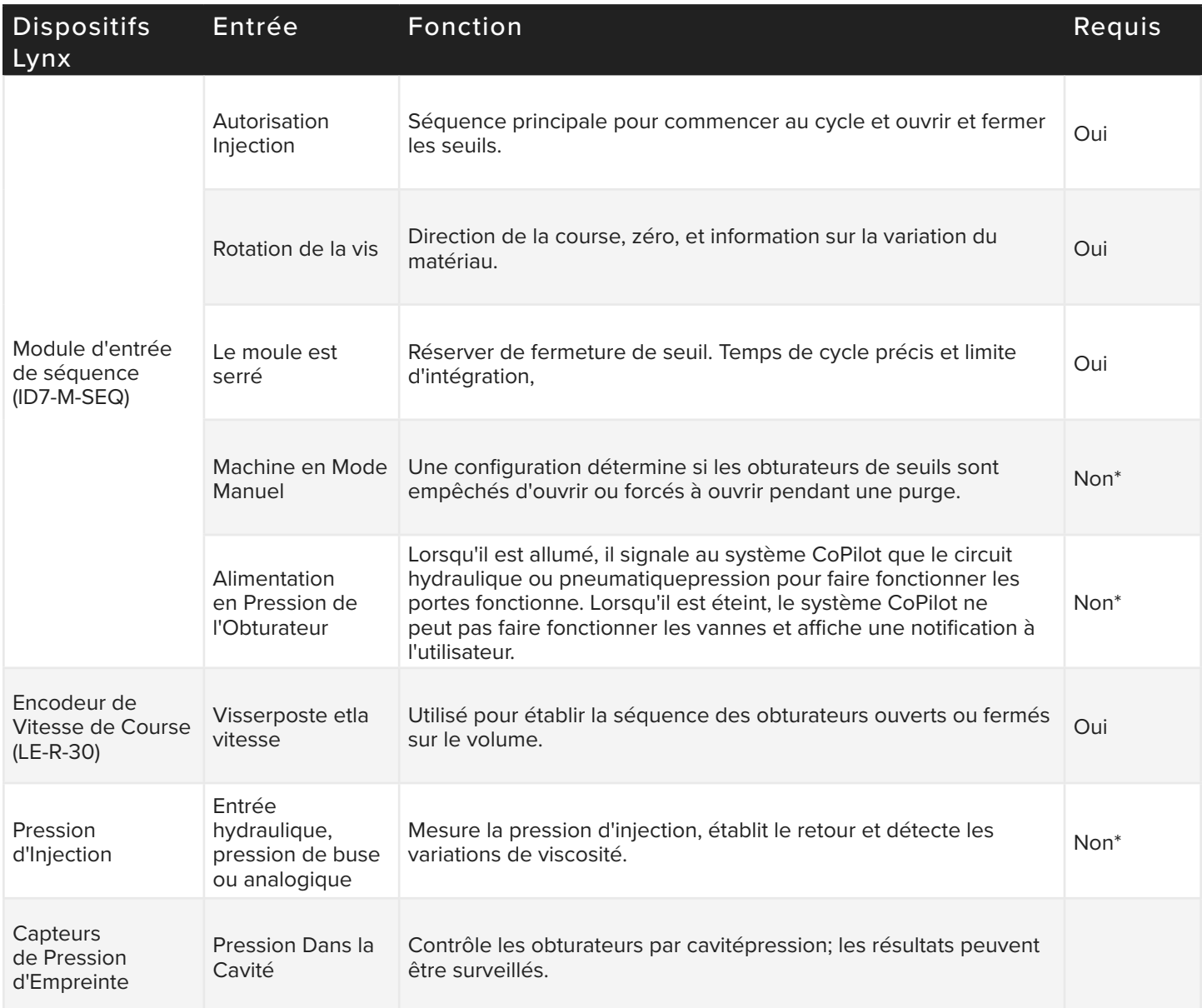

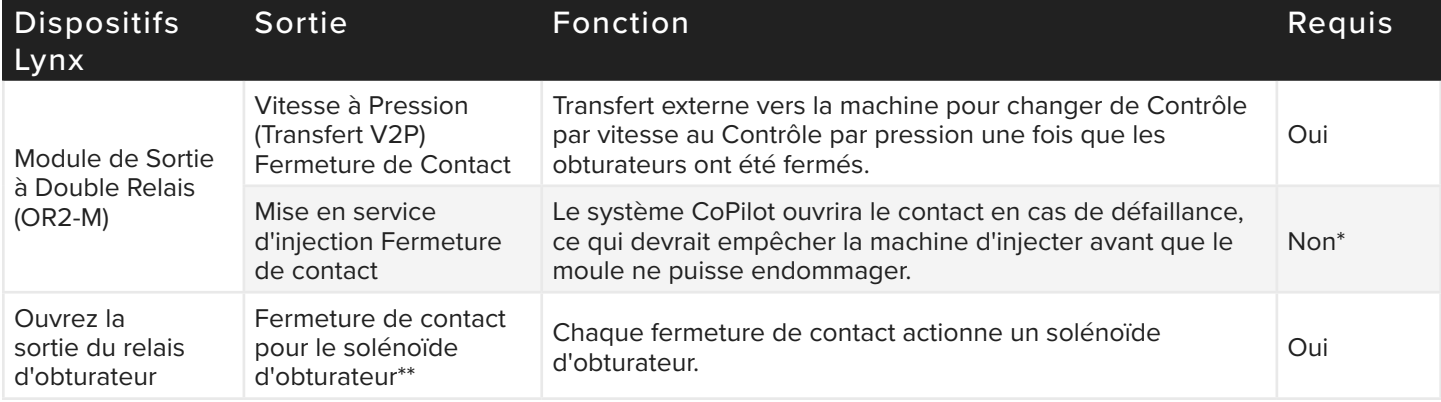

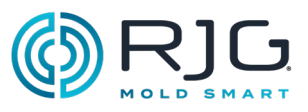

#### Installation de l'Obturateur de Seuil (suite)

\* Étant listés comme non-requis, ceux-ci sont recommandés pour la mise en place réussie de l'obturateur de seuil.

\*\* RJG ne fournit pas présentement l'alimentation au solénoïde ou l'alimentation en air et hydraulique.

#### **CÂBLAGE**

Deux (2) obturateurs de seuil peuvent souvent être contrôlés avec un (1) module OR2-M ; reportez-vous aux schémas inclus pour les meilleures pratiques de câblage pour ces systèmes. Un maximum de 14 périphériques de sortie (actuellement des modules OR2-M ou des modules de sorties analogiques OA1-MV) peuvent être connectés à chaque port Lynx de l'AP4.0.

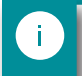

NOTE *Pendant que vous câblez chaque en- semble de contacts, enregistrez l'obturateur de seuil auquel il s'applique par numéro de série et numéro de « signal » (côté 1 et côté 2 du module).* 

CAUTION *La source d'alimentation de l'obturateur de seuil doit être interrompue par l'arrêt d'urgence de la machine ; c'est la responsabilité de l'installateur et le non-respect peut entraîner des blessures graves, la mort et des dommages ou la destruction de l'équipement.*

La fonction qui est exécutée lorsque le relais dans le module OR2-M est activé peut être définie dans le logiciel CoPilot pour chaque obturateur de vanne—le système peut être configuré pour ouvrir ou fermer l'obturateur de vanne lorsqu'il est activé. Cette sortie est affectée dans la configuration du processus du logiciel CoPilot.

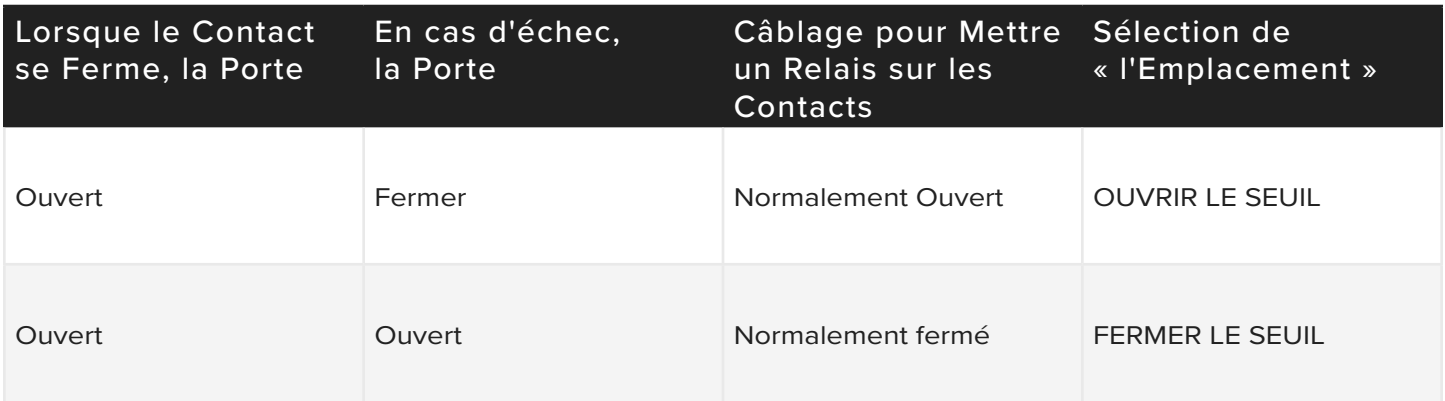

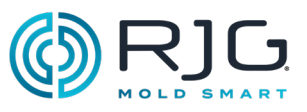

 $\sim$ 

#### Câblage d'Électrovanne à Simple Effet pour Quatre (4) Vannes Installation de l'Obturateur de Seuil (suite)

CAUTION *La source d'alimentation de l'obturateur de seuil doit être interrompue par l'arrêt d'urgence de la machine ; c'est la responsabilité de l'installateur et le non-respect peut entraîner des blessures graves, la mort et des dommages ou la destruction de l'équipement.*

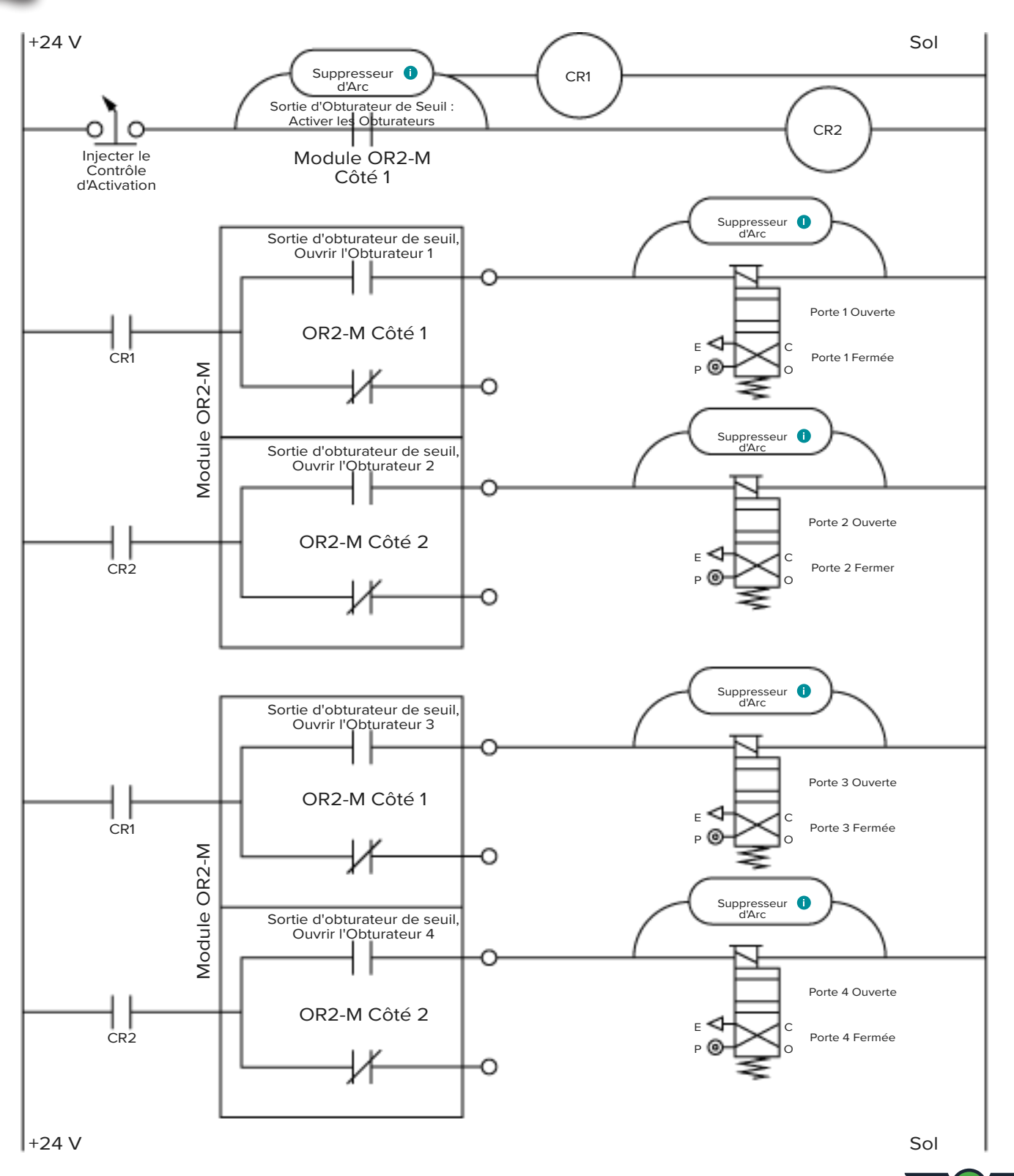

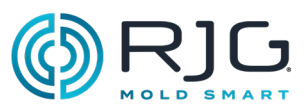

#### Systèmes à Deux Solénoïdes Installation de l'Obturateur de Seuil (suite)

Certains systèmes d'activation d'obturateurs de seuils ont deux solénoïdes par seuil : un pour ouvrir le seuil et un pour le fermer. Reportez-vous aux schémas inclus pour les meilleures pratiques de câblage des systèmes à double solénoïde.

#### Câblage d'Electrovanne Double pour Quatre (4) Vannes

CAUTION *La source d'alimentation de l'obturateur de seuil doit être interrompue par l'arrêt d'urgence de la machine ; c'est la responsabilité de l'installateur et le non-respect peut entraîner des blessures graves, la mort et des dommages ou la destruction de l'équipement.*

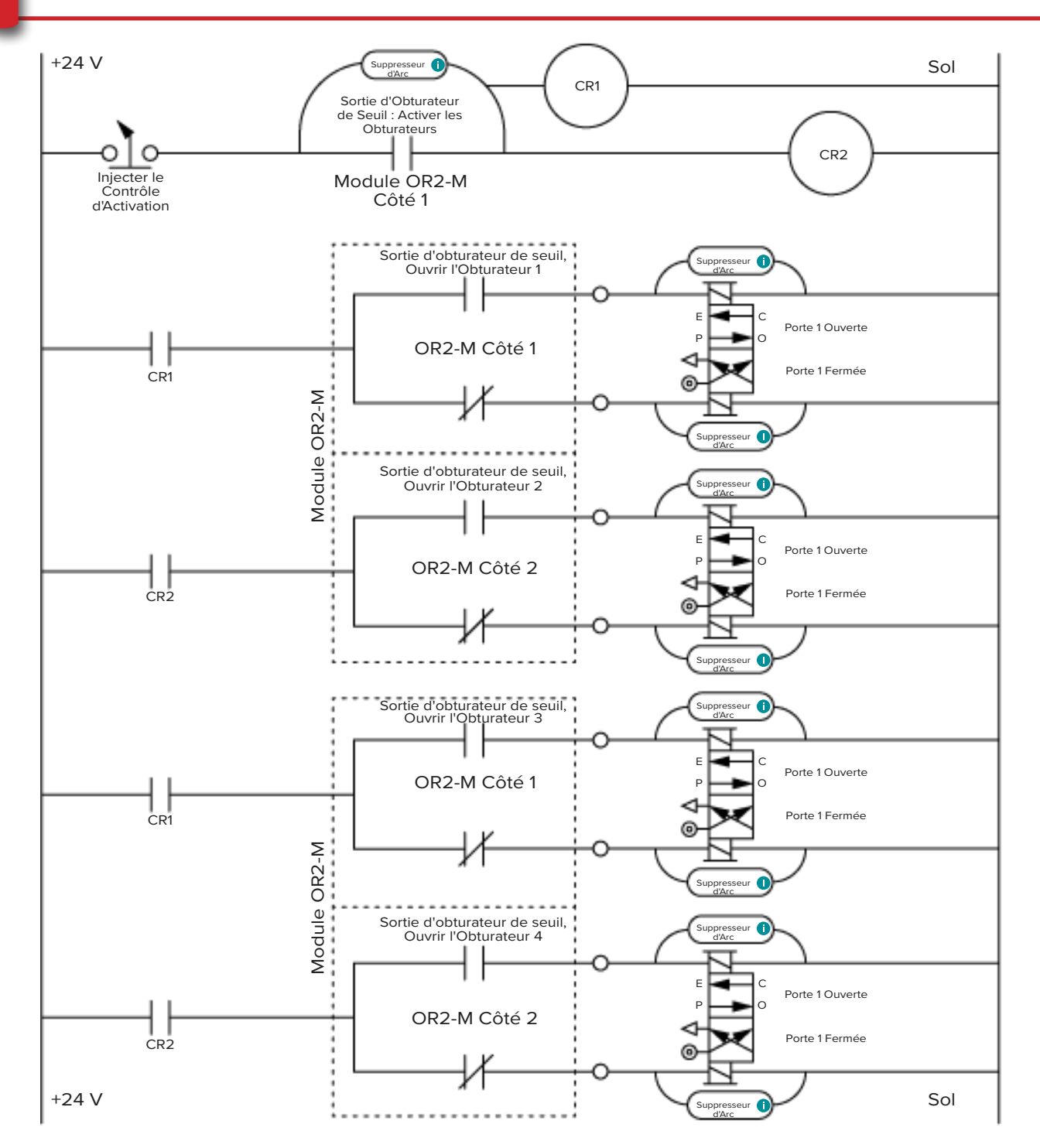

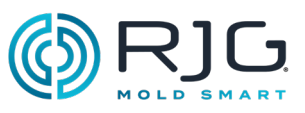

#### Installation de l'Obturateur de Seuil (suite) Câblage de Vanne à Double Electrovanne pour Huit (8) Vannes

CAUTION *La source d'alimentation de l'obturateur de seuil doit être interrompue par l'arrêt d'urgence de la machine ; c'est la responsabilité de l'installateur et le non-respect peut entraîner des blessures graves, la mort et des dommages ou la destruction de l'équipement.*

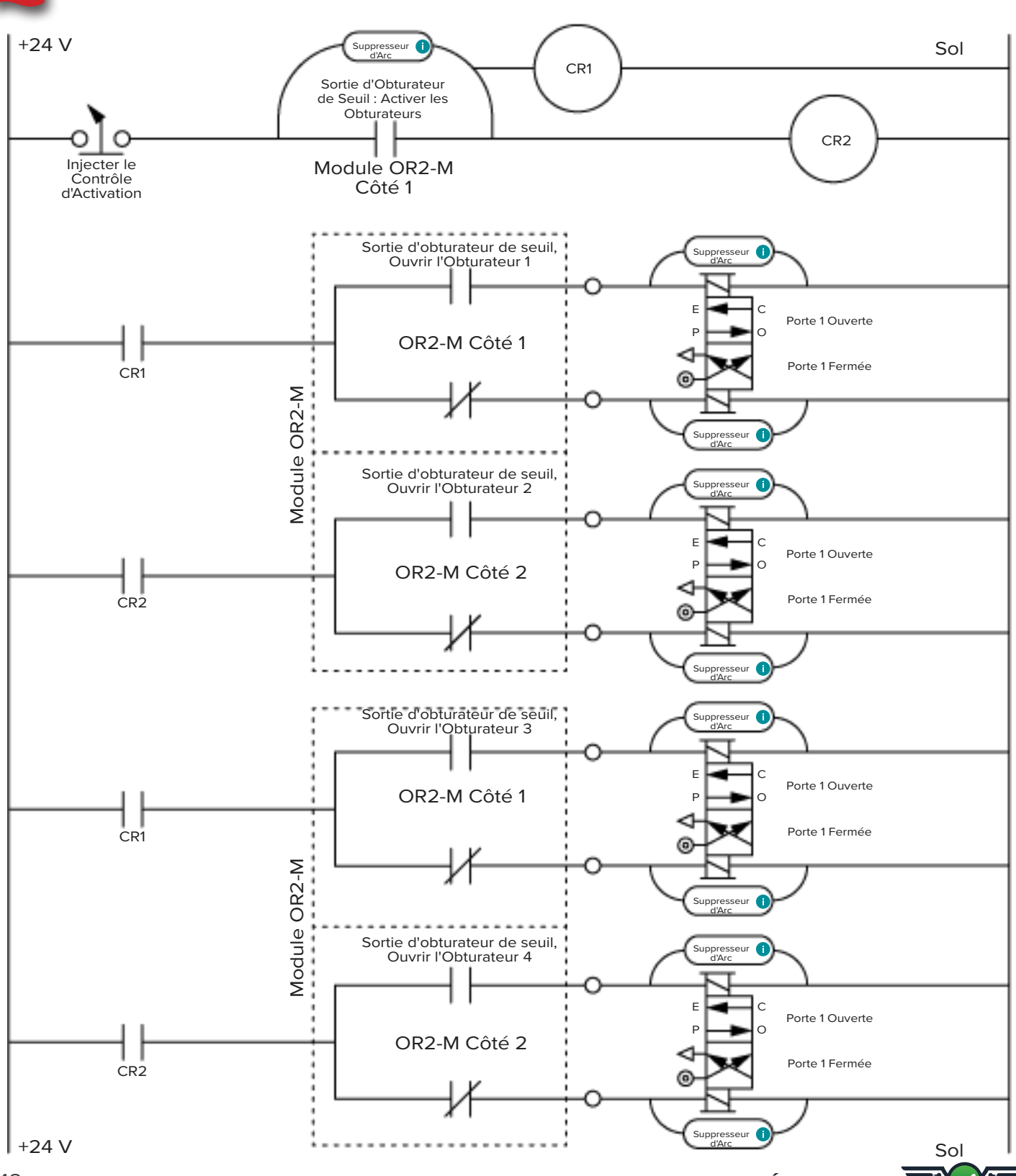

GUIDE D'INSTALLATION ET DE CONFIGURATION MATÉRIELLES |

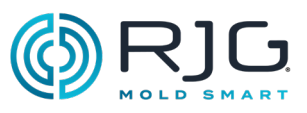

#### Installation de l'Obturateur de Seuil (suite) Câblage de Vanne à Double Electrovanne pour Huit (8) Vannes (suite)

CAUTION *La source d'alimentation de l'obturateur de seuil doit être interrompue par l'arrêt d'urgence de la machine ; c'est la responsabilité de l'installateur et le non-respect peut entraîner des blessures graves, la mort et des dommages ou la destruction de l'équipement.*

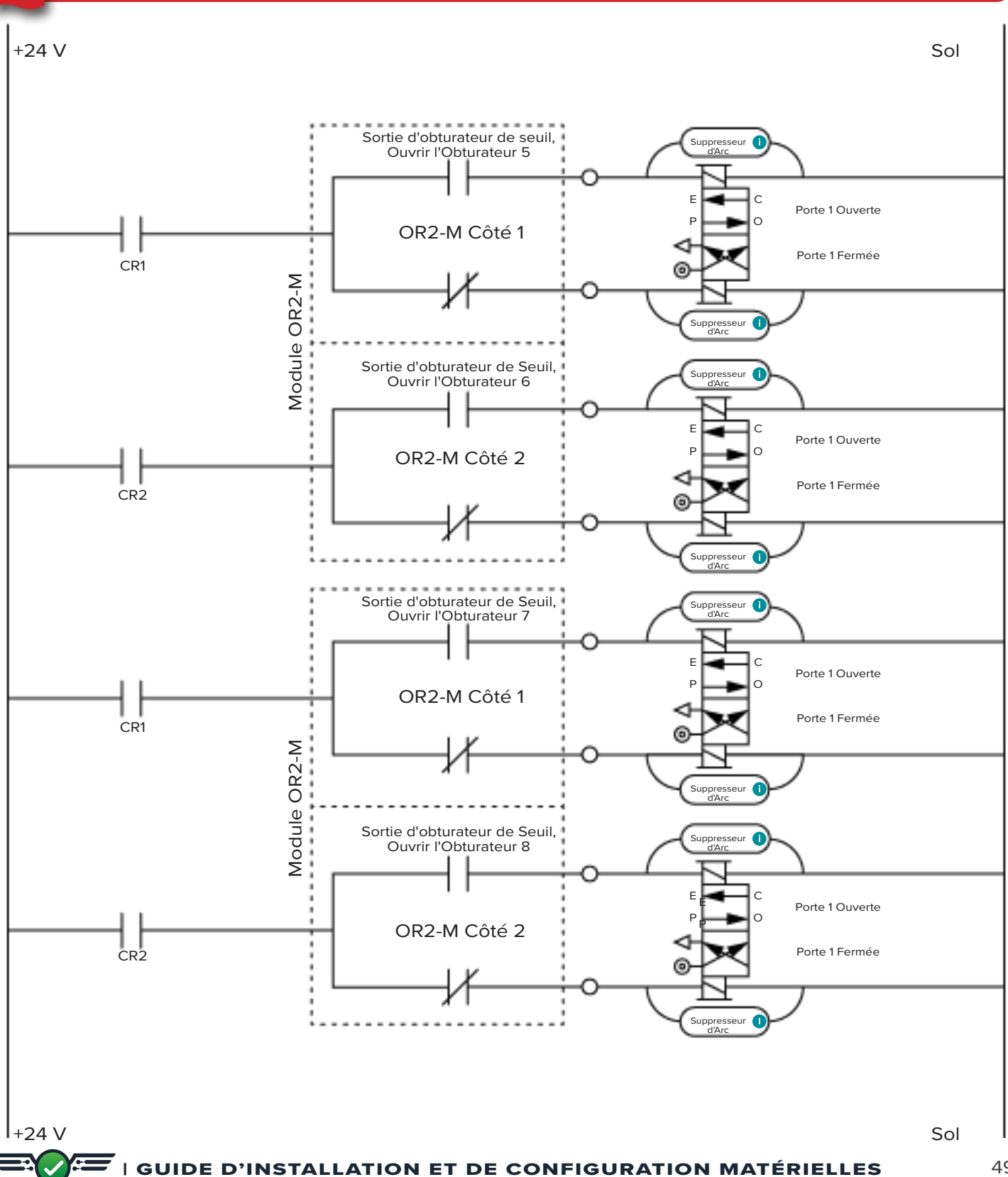

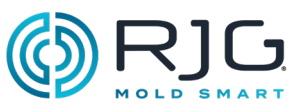

Sol

#### Installation de l'Obturateur de Seuil (suite)

Câblage de Contrôle de Pré-remplissage d'Obturateur de Seuil avec Modules OR2-M Parallèles

CAUTION *La source d'alimentation de l'obturateur de seuil doit être interrompue par l'arrêt d'urgence de la machine ; c'est la responsabilité de l'installateur et le non-respect peut entraîner des blessures graves, la mort et des dommages ou la destruction de l'équipement.* +24 V Sol Sortie d'obturateur de seuil, ſ Suppresseur Ouvrir l'Obturateur 1 d'Arc E C Porte 1 Ouverte  $\Omega$ P OR2-M Côté 1 COM Porte 1 Fermée Module OR2-M ........... Module OR2-M r Sortie d'obturateur de seuil, Ouvrir l'Obturateur 1 pre OR2-M Côté 2 **COM** Sortie d'obturateur de Seuil, Suppresseur Ouvrir l'Obturateur 2 d'Arc E C Porte 1 Ouverte OR2-M Côté 1 P O COM Porte 1 Fermée Module OR2-M Module OR2-M  $\vdots$ Sortie d'obturateur de seuil, Ouvrir l'Obturateur 2 pre OR2-M Côté 2 COM+24 V

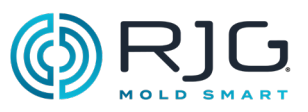

#### ACTIVER L'INJECTION ET CÂBLAGEV  $\rightarrow$  P

#### Autorisation d'Injection

La fonction d'activation d'injection désactive l'injection lorsqu'un capteur de contrôle n'est pas présent ou est en erreur, ou lorsque le système CoPilot est en panne ou qu'un travail n'est pas démarré. *Un capteur de contrôle est un capteur utilisé pour l'obturateur de seuil, le transfert V →P ou le contrôle de base à trois étages.*

Lorsque l'activation d'injection désactive l'injection, une notification est fournie à l'utilisateur indiquant que la fonction d'activation d'injection a été activée. Pour activer l'injection après que l'activation d'injection désactive l'injection,

Les utilisateurs peuvent activer manuellement l'injection afin de purger la machine ou effectuer d'autres tâches de maintenance de la machine.

Pour utiliser la fonction d'activation d'injection, un module OR2-M doit être câblé à la machine et configuré dans le logiciel CoPilot. La connexion doit être effectuée du côté logique des contacts d'activation d'injection, et le relais de contact normalement ouvert d'activation d'injection doit être câblé en série avec le solénoïde du premier étage (1er) (en supposant que le module ID7- M-SEQ est câblé en la méthode préférée indiquée à la [page 22](#page-21-0)).

#### $V \rightarrow P$

La fonction VP permet de contrôler la vitesse àpression (V→P) transférer la machine en fonction de la cavitépression ou alorstemps après le début du remplissage. Pour utiliser la fonction VP, un module OR2-M doit être câblé à la machine et configuré dans le logiciel CoPilot.

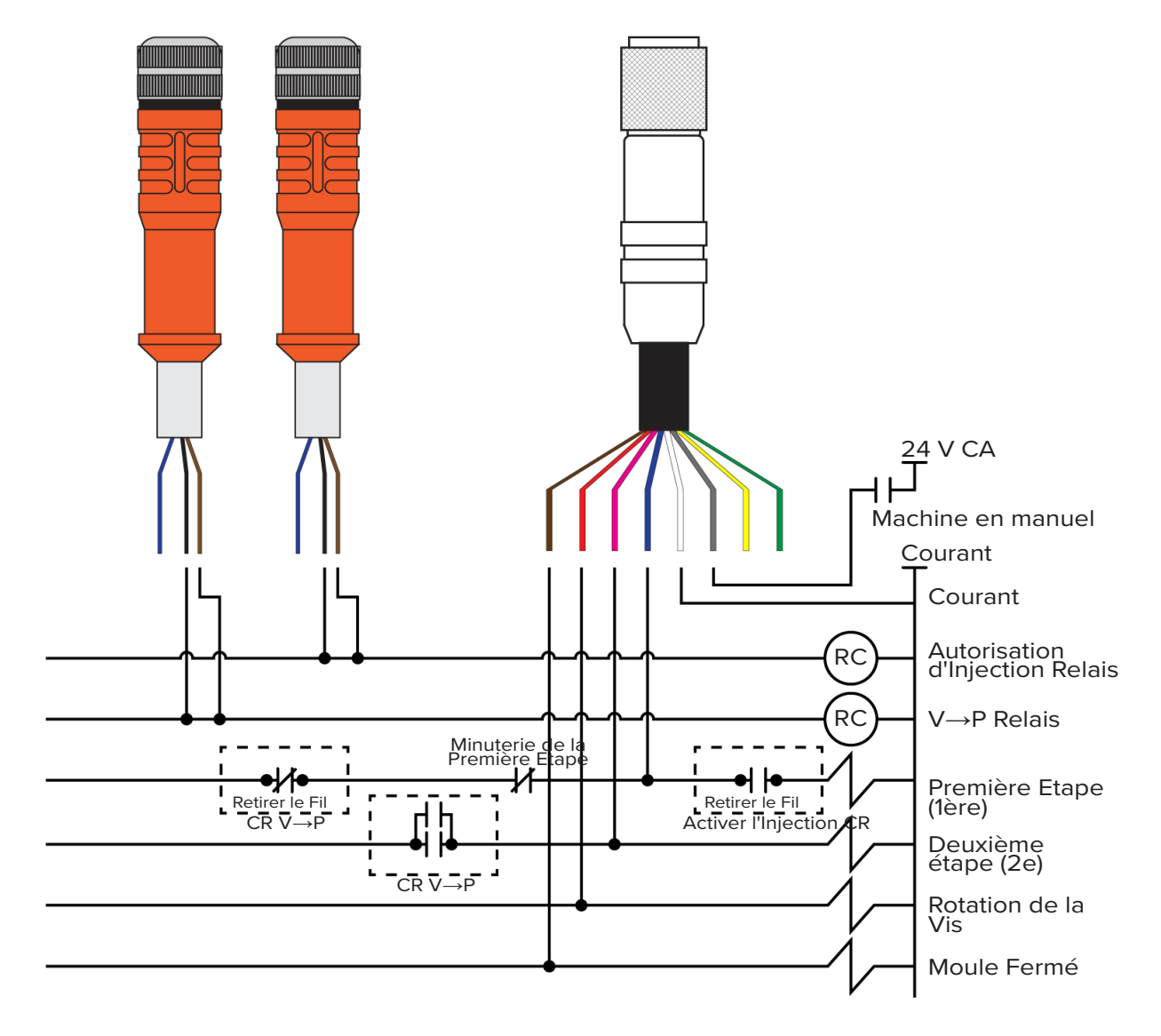

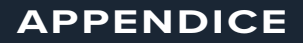

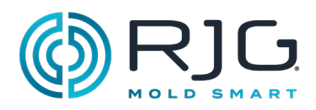

**REMARQUES**

52

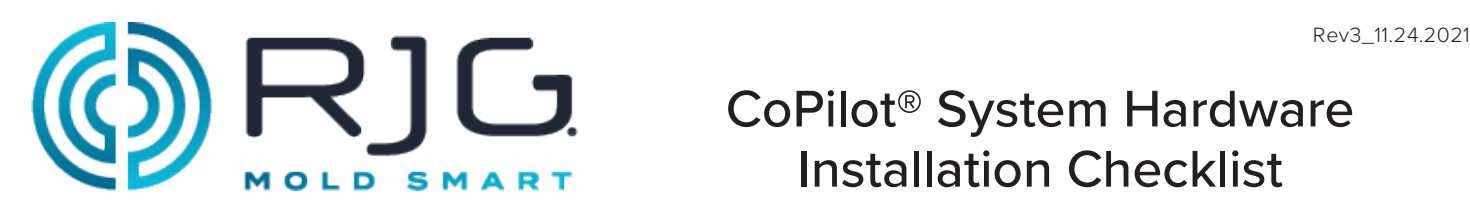

Use the following checklist to complete the CoPilot System application processor AP4.0 and Lynx™ hardware installation. Refer to the "CoPilot System Hardware Installation and Setup Guide" for complete, detailed instructions, warnings, and notes for installation and setup of the AP4.0 and Lynx hardware—available for download online at www.rjginc.com.

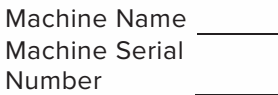

CoPilot System Serial Number

#### **COPILOT SYSTEM APPLICATION PROCESSOR AP4.0 MOUNTING, POWER, AND NETWORKING**

Refer to pages 20 & 21 in the "CoPilot System Hardware Installation and Setup Guide." **Mounting**

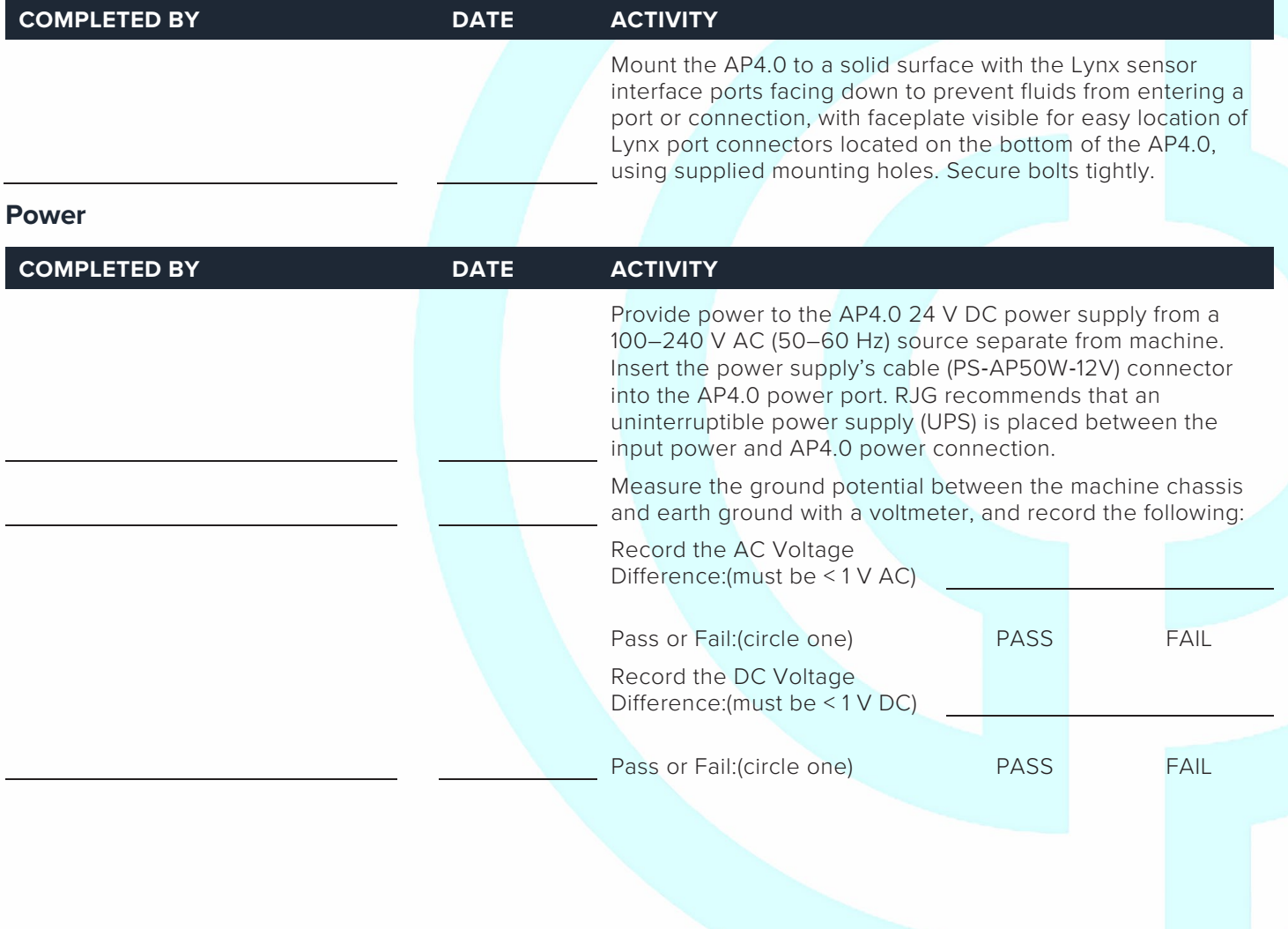

11/24/2021 Page 1

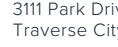

3111 Park Drive Traverse City, MI USA

www.rjginc.com 231.947.3111

**Networking**

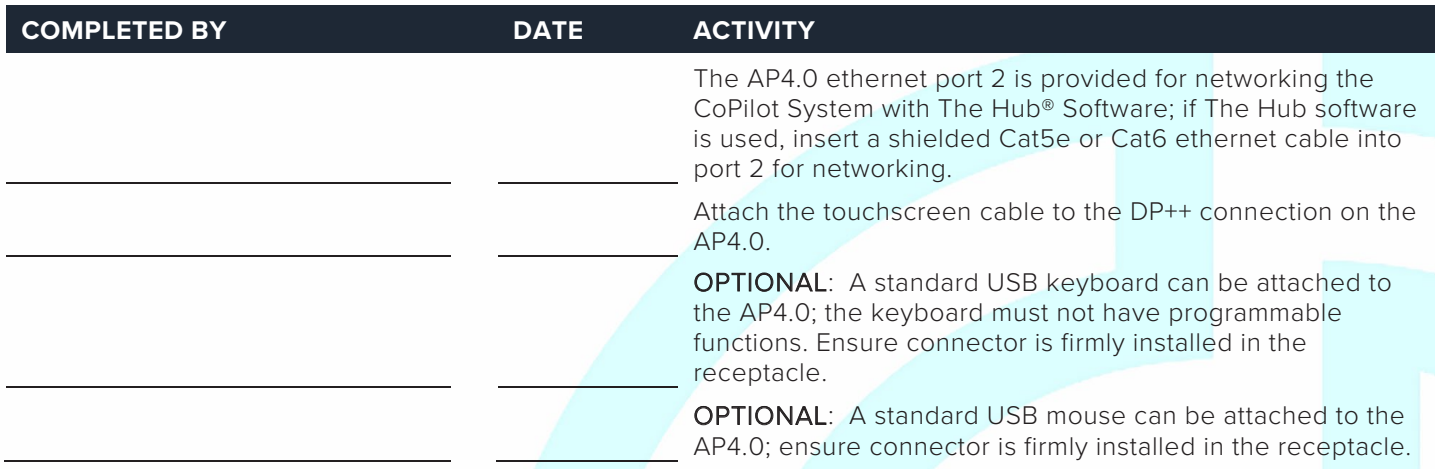

#### **COPILOT SYSTEM TOUCHSCREEN, POWER, AND CONNECTIONS**

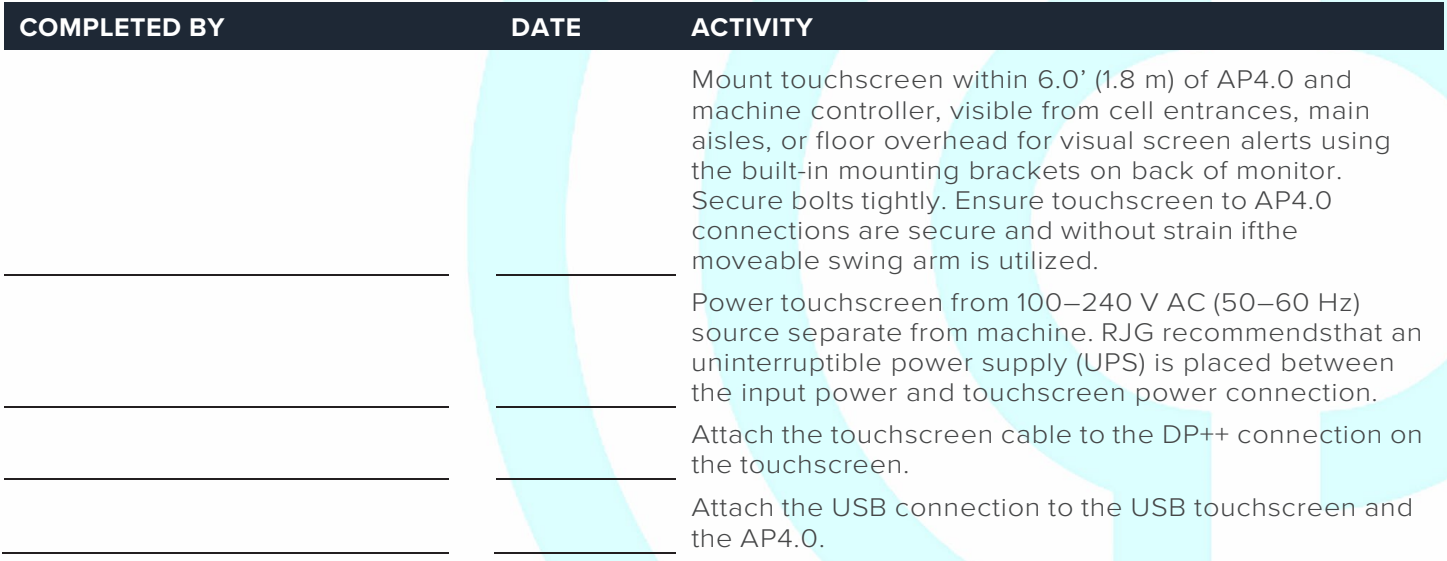

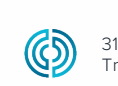

3111 Park Drive Traverse City, MI USA

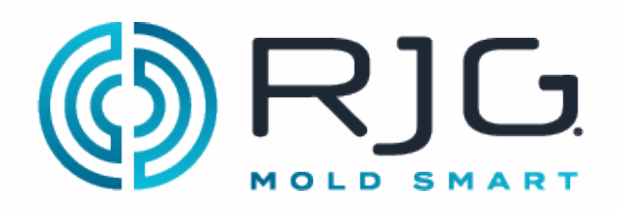

#### **DIN RAIL, J-LX1 JUNCTION, AND MACHINE MODULES**

The CoPilot System requires four machine sequence signals; Two of the following three: first stage, second stage, and injection forward, and screw run and mold clamped. Refer to pages 22–27 in the "Copilot System Hardware Installation and Setup Guide." Machine module installation must be performed by a qualified maintenance professional.

#### **DIN Rail and J-LX1 Installation**

Refer to page 27 in the "CoPilot System Hardware Installation and Setup Guide" for J-LX1 installation.

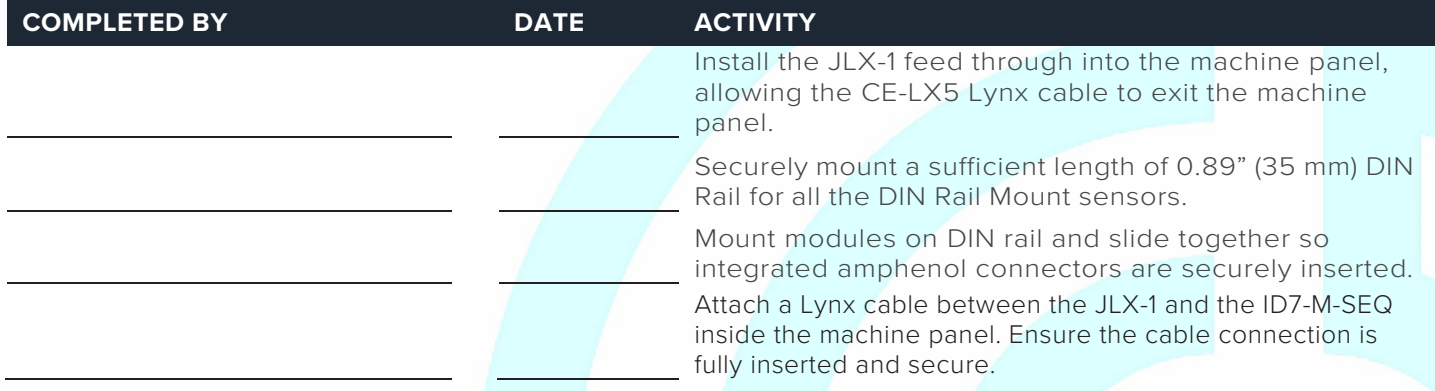

#### **Machine Sequence Module Cable C-ID7-M-3M**

Using the C-ID7-M-3M cable, attach the appropriate input wires from the ID7-M-SEQ to the output terminals on the machine input/output card.

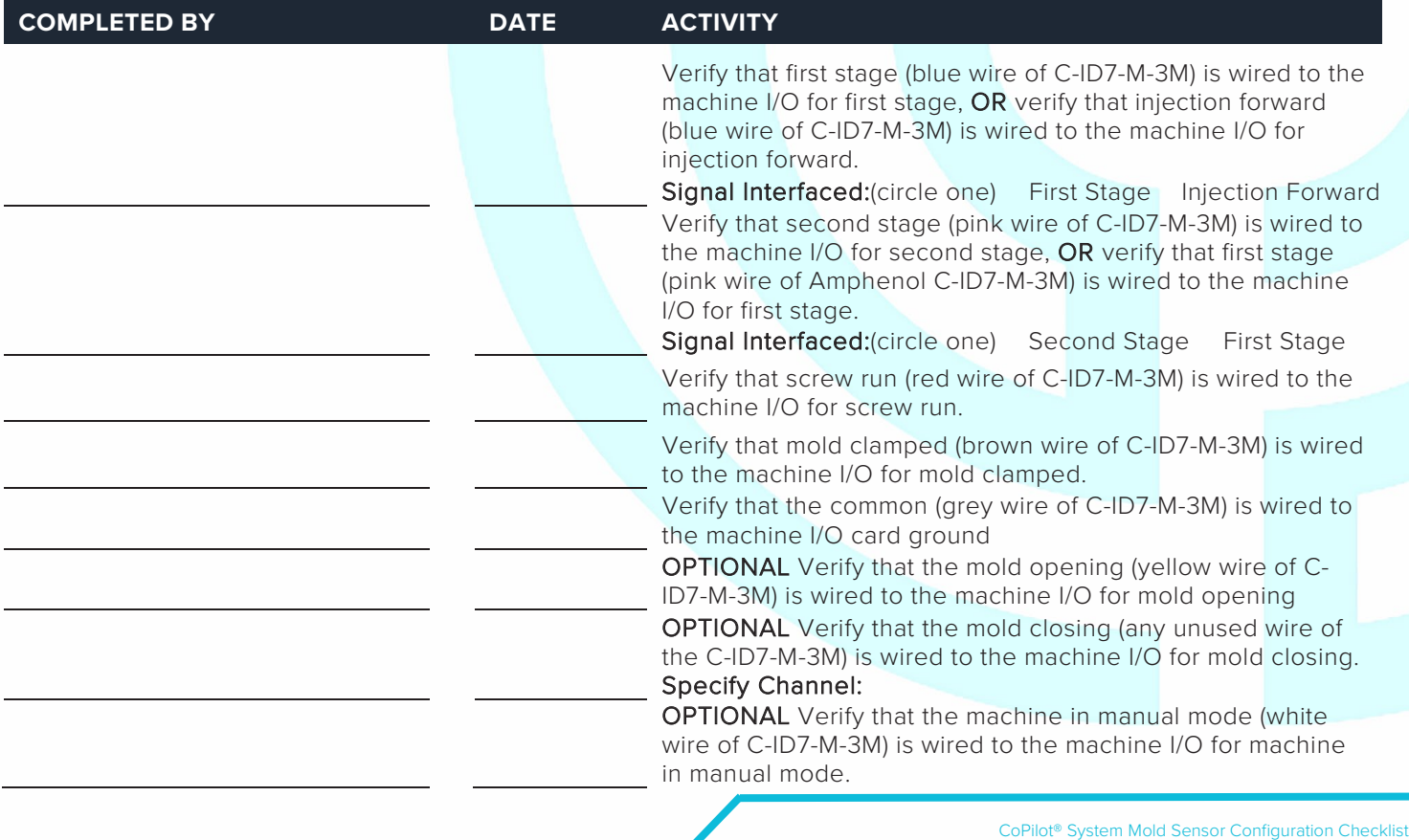

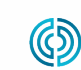

REV 3

#### **Machine Sequence Input Module ID7-M-SEQ**

ID7-M-SEQ Serial Number

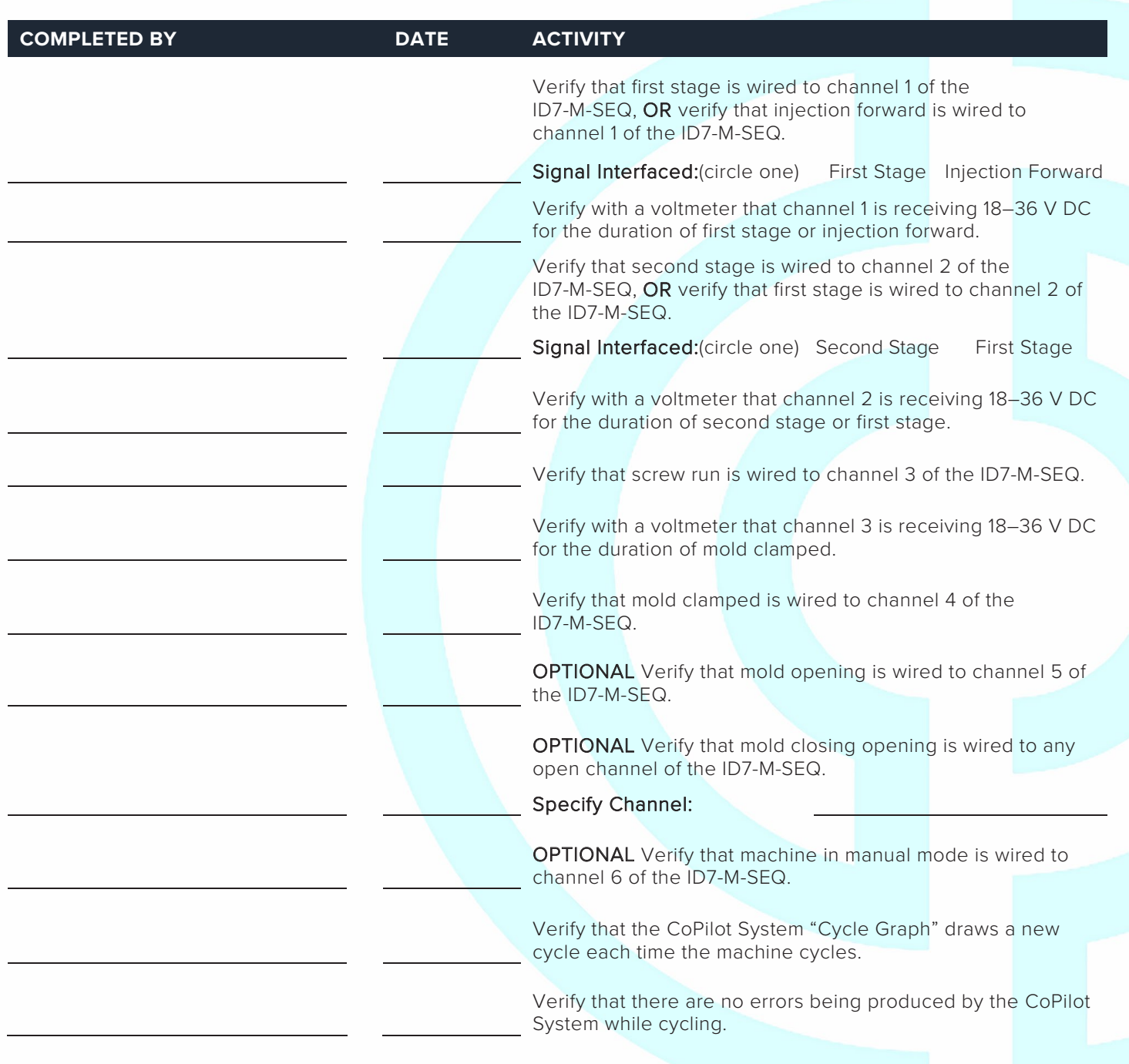

 CoPilot® System Mold Sensor Configuration Checklist www.rjginc.com 231.947.3111 REV 3 11/24/2021 Page 4

3111 Park Drive Traverse City, MI USA

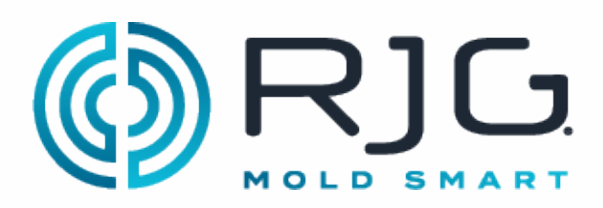

#### **ANALOG INPUT MODULE IA1-M-V**

#### **Analog Input Module for Injection Pressure**

IA1-M-V Serial Number

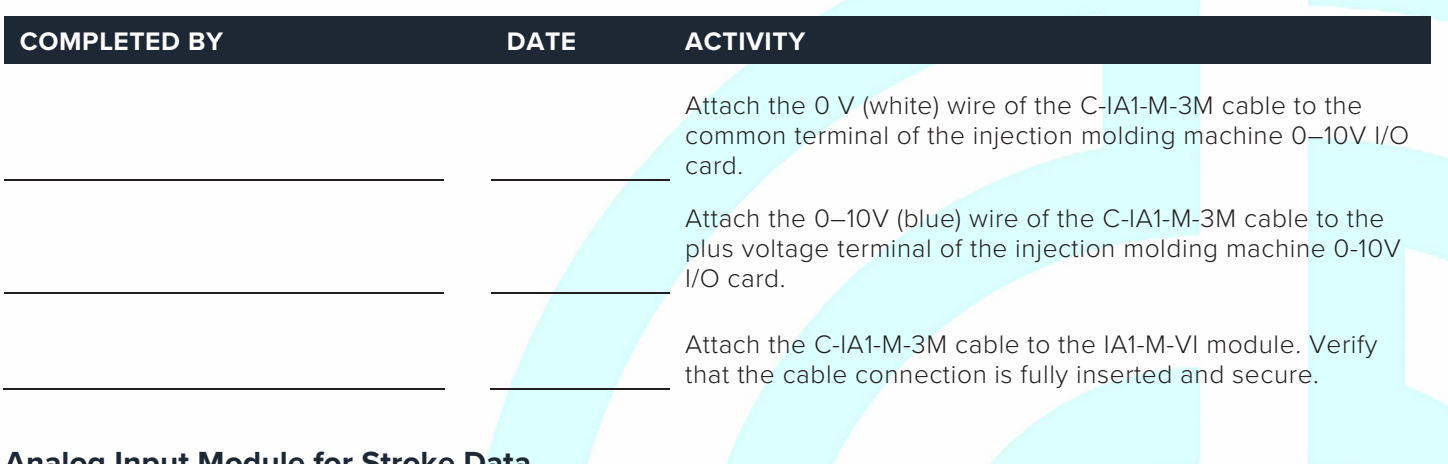

#### **Analog Input Module for Stroke Data**

IA1-M-V Serial Number

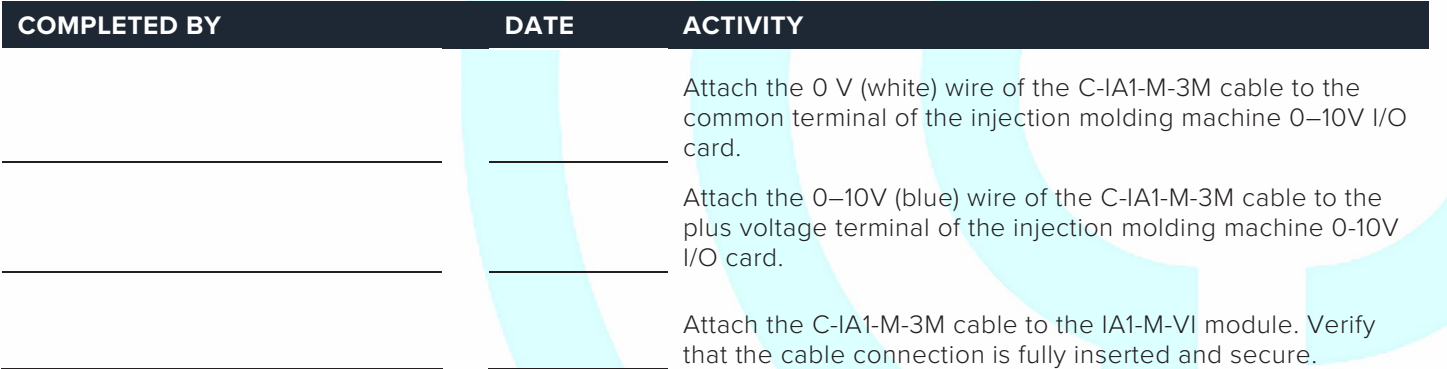

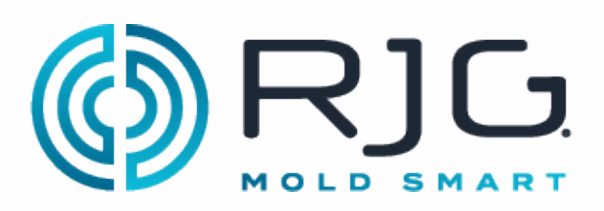

#### **DUAL-RELAY OUTPUT MODULE OR2-M**

#### **Dual-Relay Output Module for Part Sorting**

OR2-M Serial Number

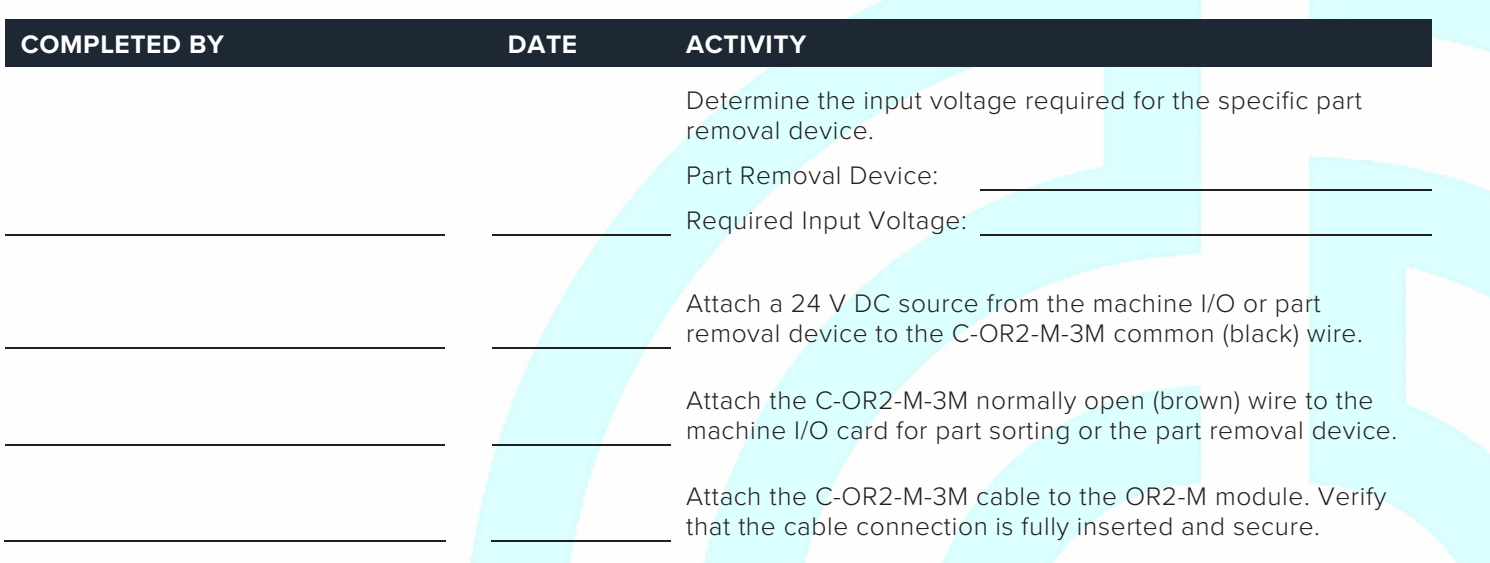

#### **Dual-Relay Output Module for Excessive Rejects**

#### OR2-M Serial Number

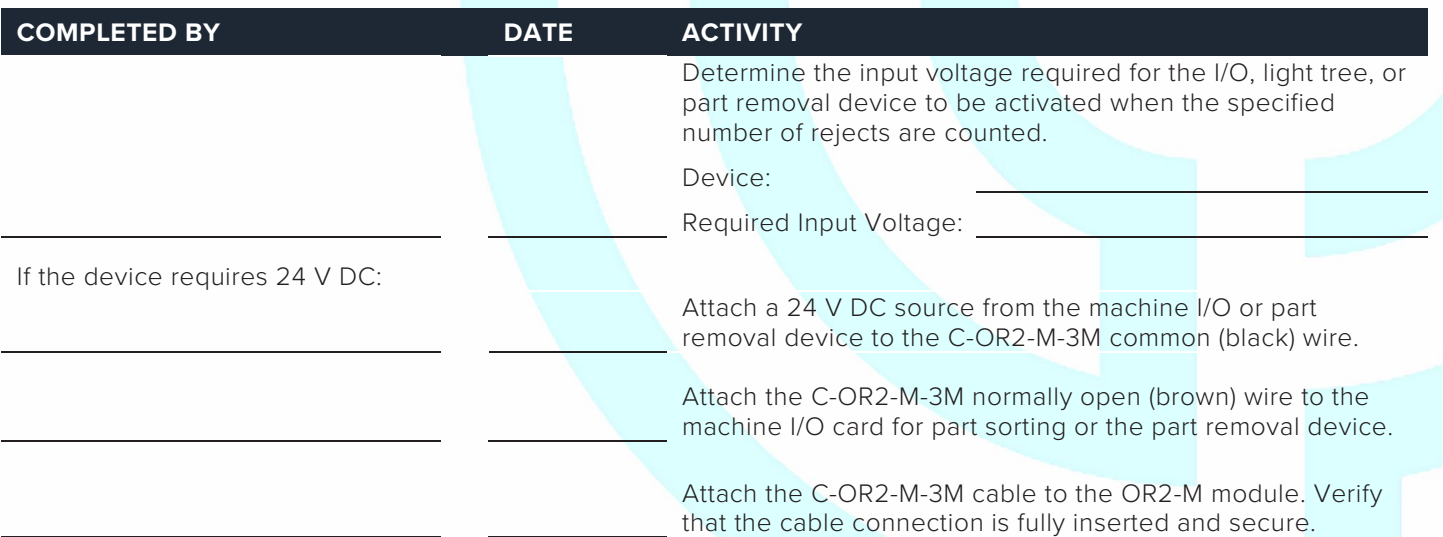

NOTE: Some devices do not require 24 V DC source. Some require a dry contact between terminals on the Machine or device I/O card excessive rejects.

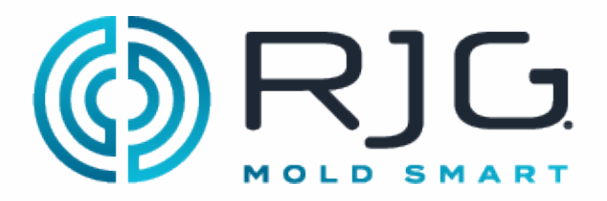

#### **Dual-Relay Output Module for V→P Transfer**

OR2-M Serial Number

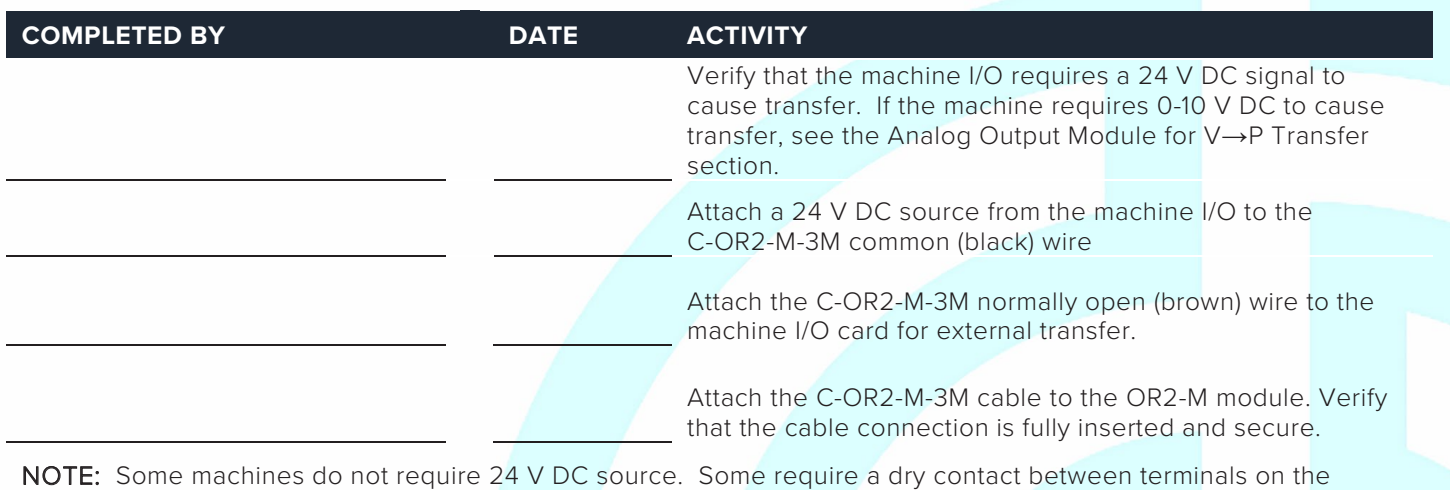

Machine I/O card for external transfer

#### **ANALOG OUTPUT MODULE OA1-M-V**

#### **Analog Output Module for V→P Transfer**

OA1-M-V Serial Number

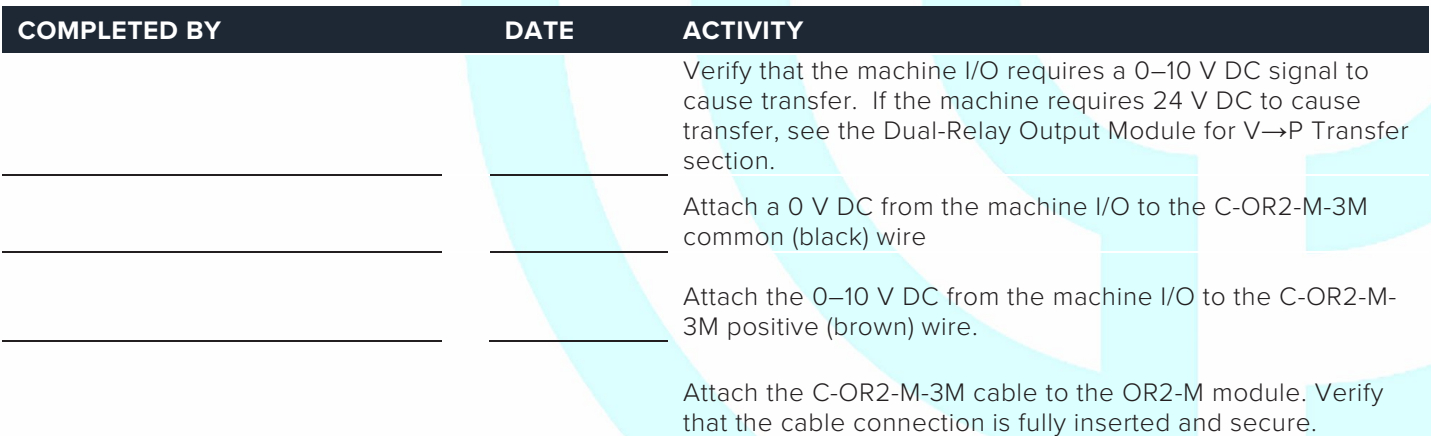

NOTE: Some machines do not require 0-10 V DC source. Some require a dry contact between terminals on the Machine I/O card for external transfer

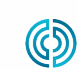

REV 3

3111 Park Drive Traverse City, MI USA

#### **MACHINE INTERFACE SENSORS**

#### **Lynx 3,000 or 5,000-psi Hydraulic Sensor LS-H-1/4NPT-3/5K**

Refer to page 31 in the "CoPilot System Hardware Installation and Setup Guide."

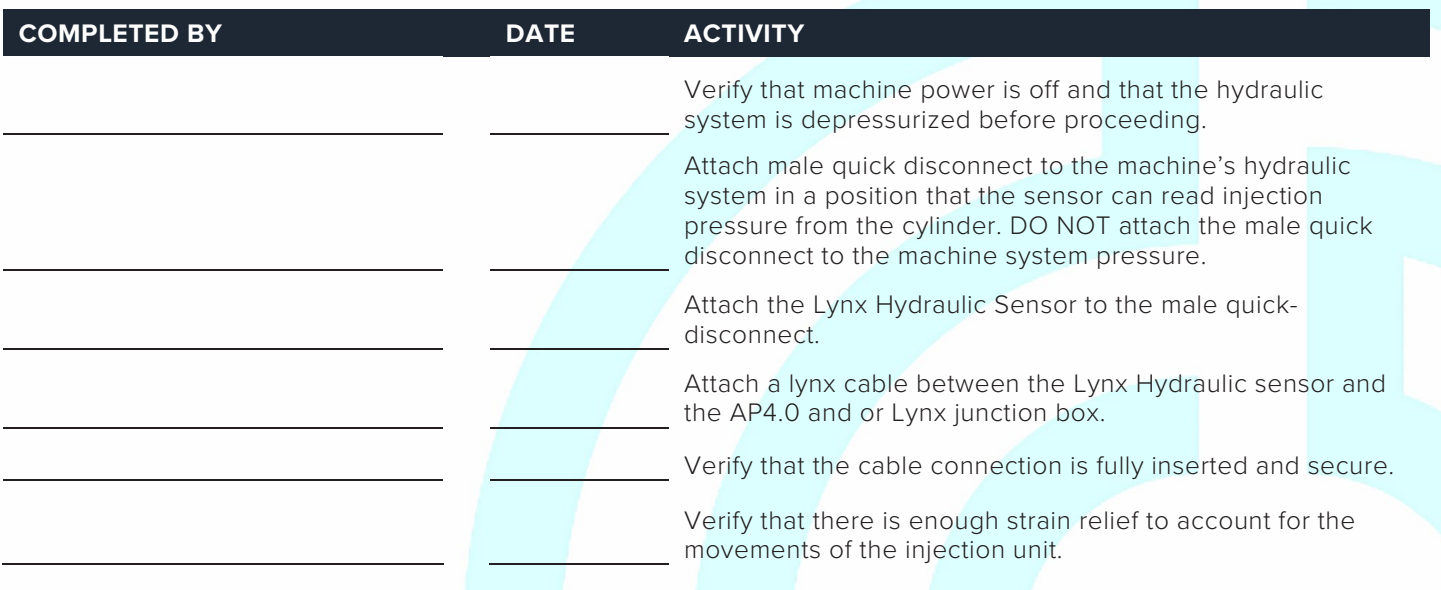

#### **Lynx 50-Inch Stroke/Velocity Encoder LE-R-50-REVB**

Refer to pages 29 & 30 in the "CoPilot System Hardware Installation and Setup Guide."

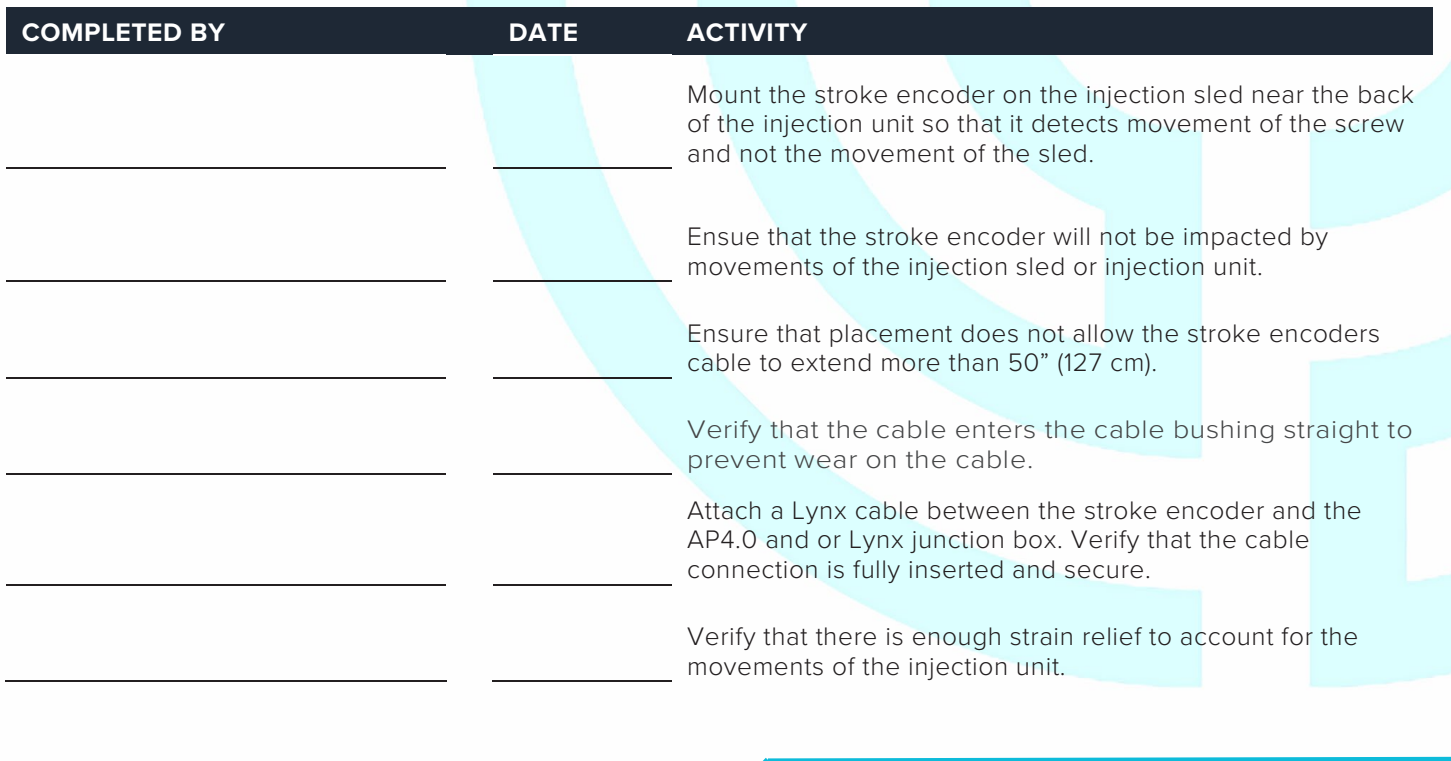

3111 Park Drive

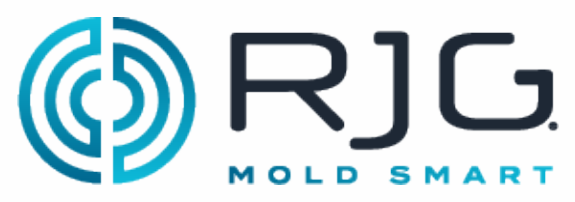

### **JUNCTION BOXES AND LYNX CABLES**

#### **J-LX2-CE, J-LX5-CE, & J-LX9-CE**

Refer to pages 27, 28, & 32 in the "CoPilot System Hardware Installation and Setup Guide."

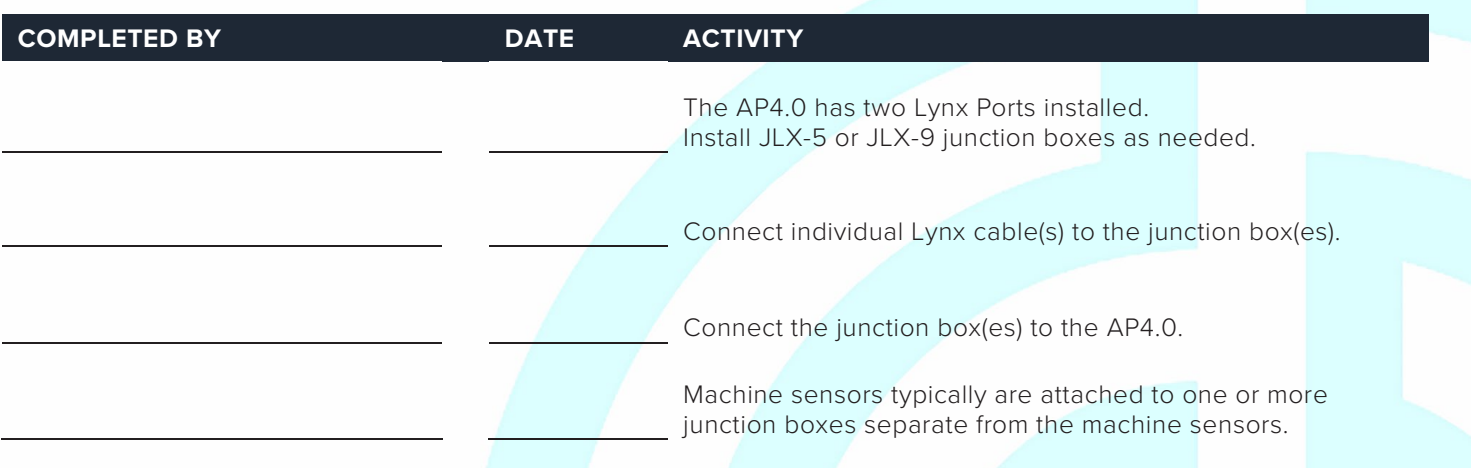

#### **Temperature Control Unit Interface (TCU)**

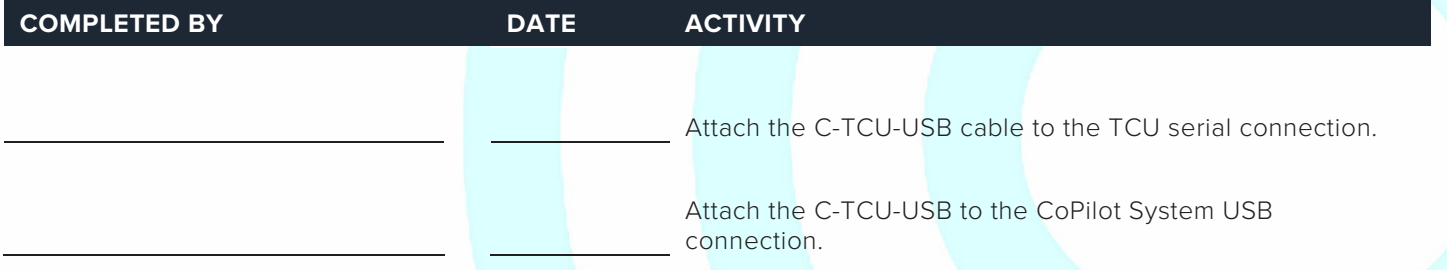

NOTE: Not all TCUs support the serial interface. Some TCUs will need an SPI Interface Kit order from the manufacturer.

#### **DOCUMENT THE CONFIGURATION**

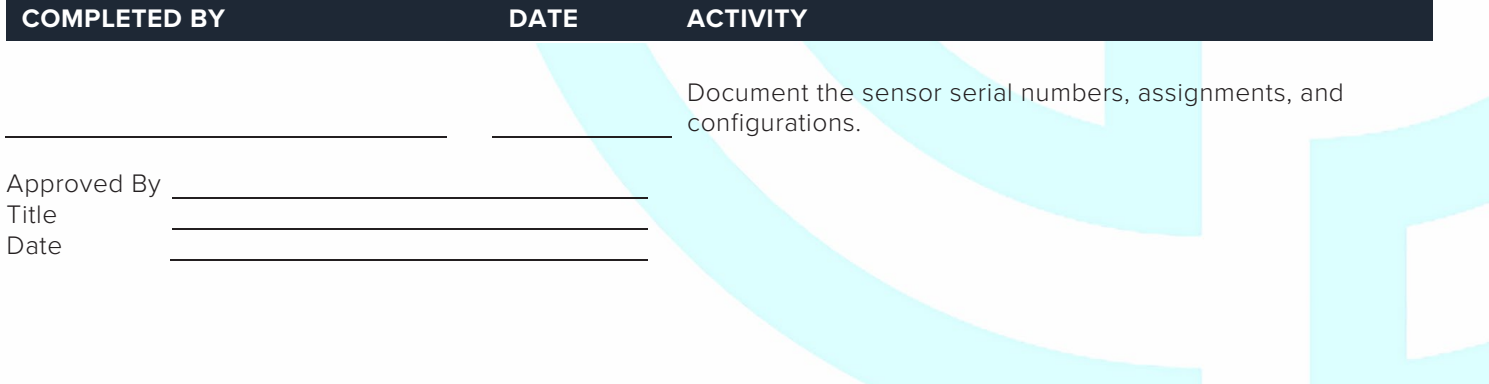

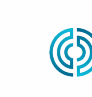

3111 Park Drive

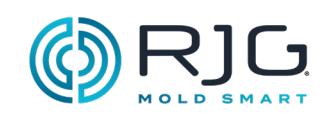

#### **REMARQUES**

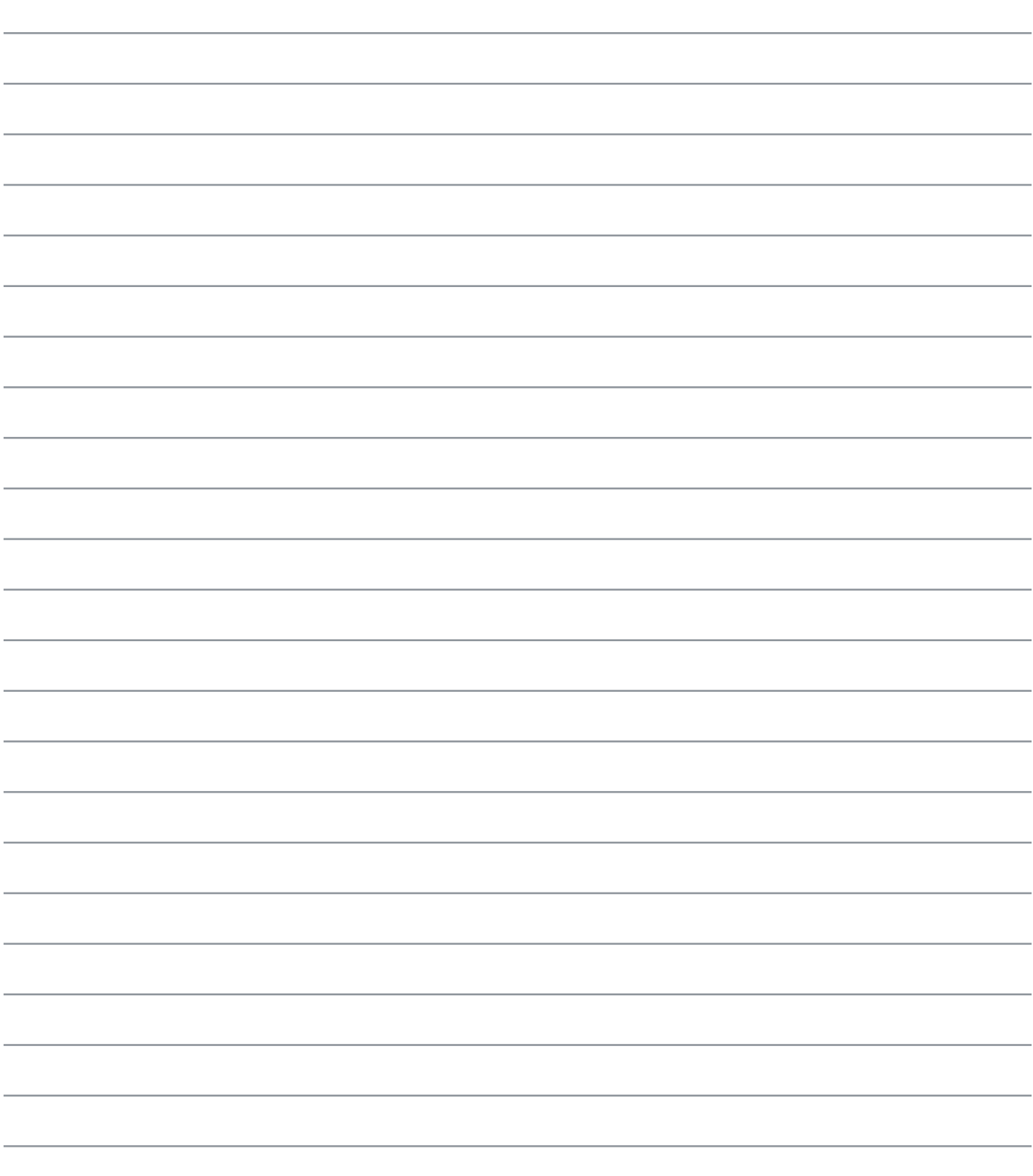

## CoPilot® System Machine Sensor RT and Module Configuration Checklist

Use the following checklist to verify the installation and function of machine-mounted sensors and modules for use with the CoPilot® System.

#### **PREREQUISITES**

The CoPilot System hardware has been installed per "CoPilot System Hardware Installation Checklist". Machine Serial Number

#### **MACHINE MODULE CHECKOUT**

#### **Machine Sequence Input Module ID7-M-SEQ**

The CoPilot System requires four machine sequence signals; two of the following three: first stage, second stage, and injection forward, and screw run and mold clamped.

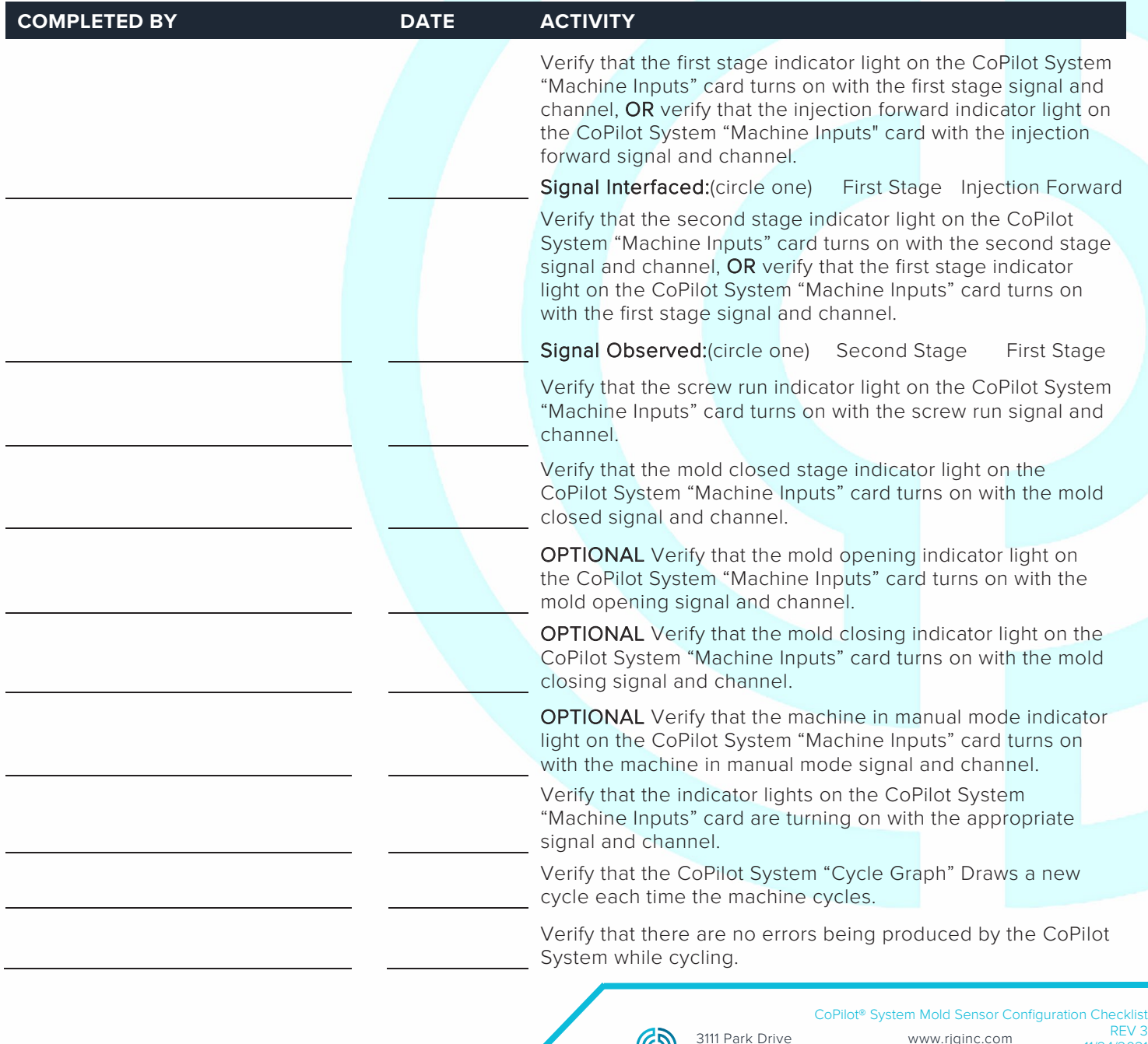

Traverse City, MI USA

രാ

www.rjginc.com 231.947.3111

11/24/2021 Page 1

231.947.3111

Page 2

## **RIG.** CoPilot® System Machine Sensor MOLD SMART and Module Configuration Checklist

#### **Analog Input Module IA1-M-V for Injection Pressure**

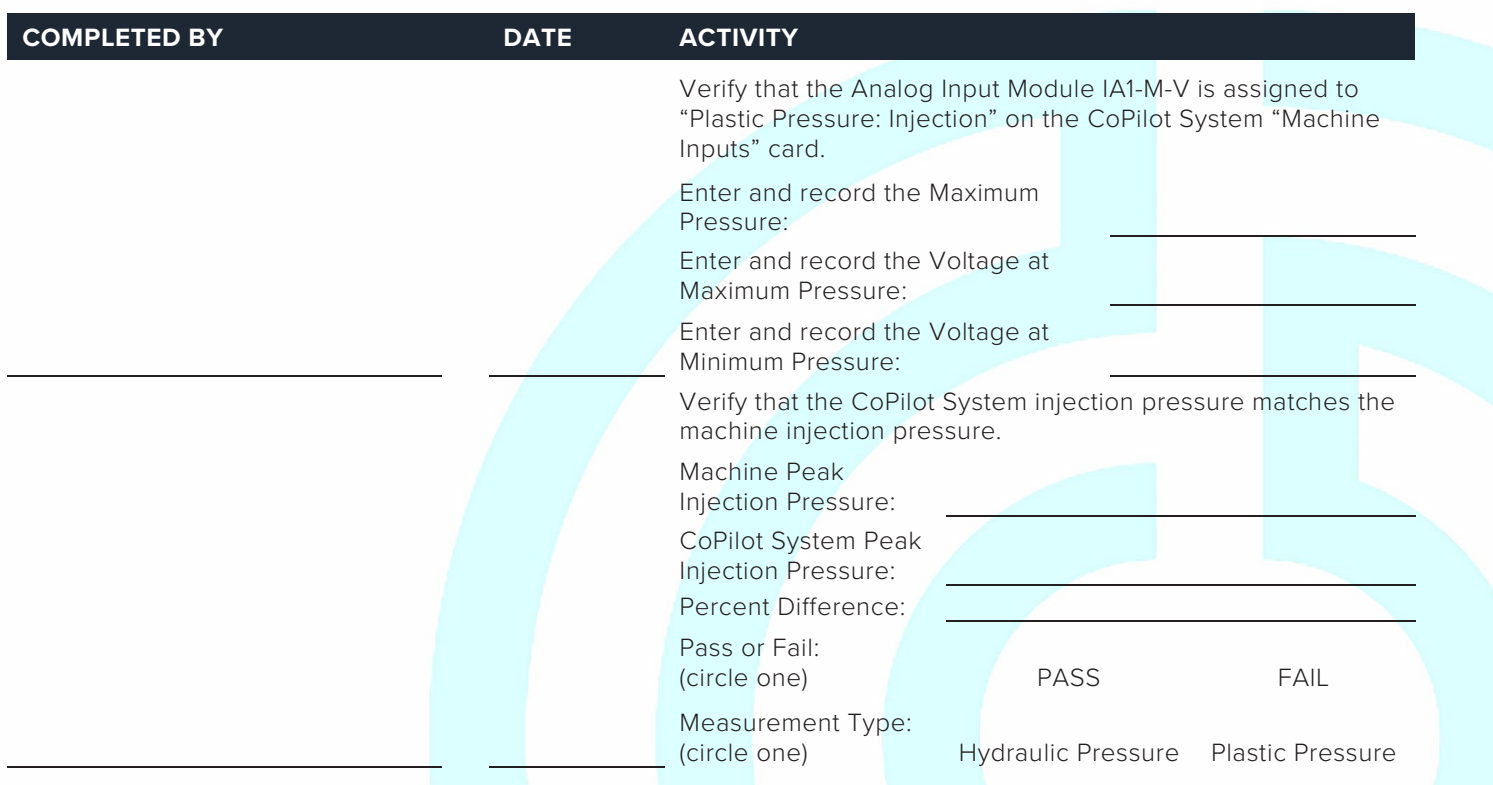

#### **Analog Input Module IA1-M-V for Stroke Data**

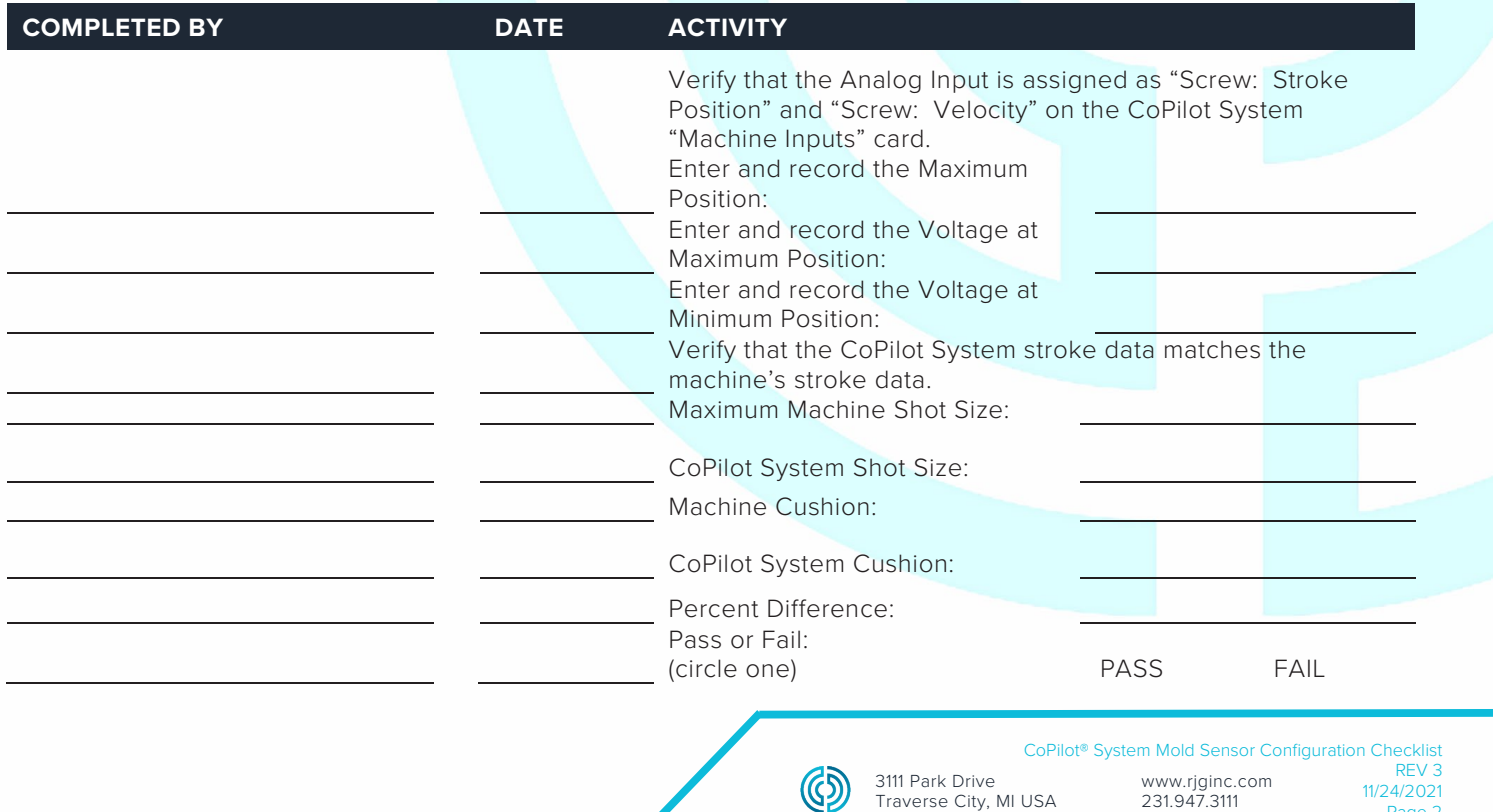

## CoPilot® System Machine Sensor and Module Configuration Checklist

**Dual-Relay Output Module OR2-M for Part Sorting Checkout**

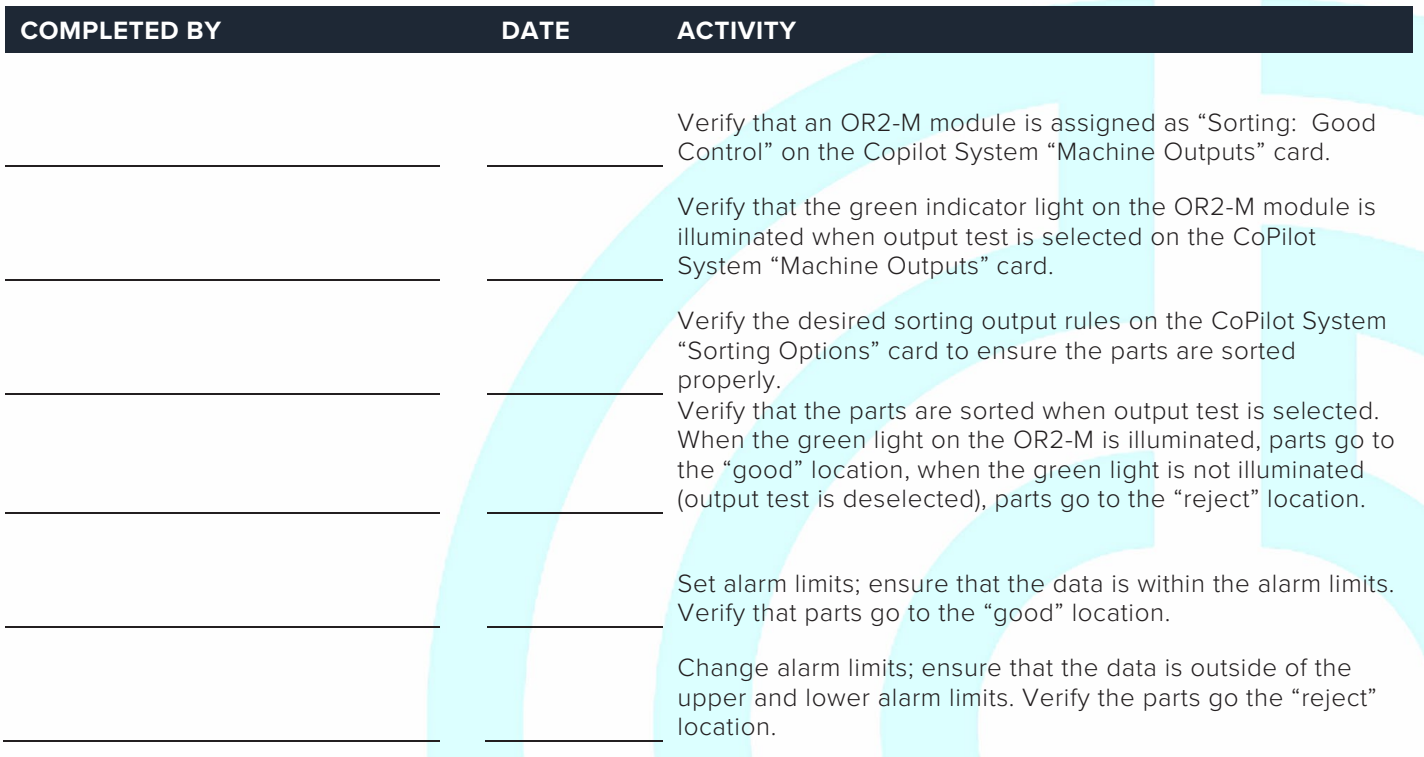

#### **Dual-Relay Output Module OR2-M for Excessive Rejects Checkout**

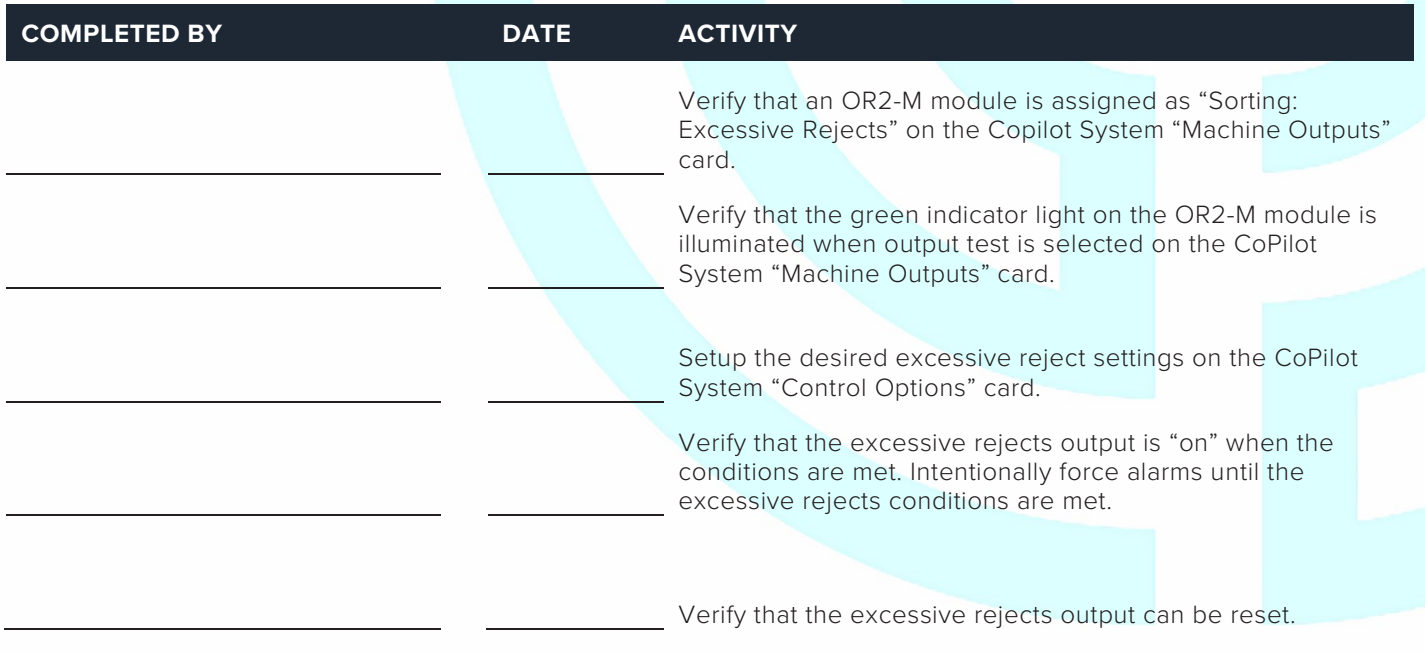

3111 Park Drive

## Rev3\_11.24.2021 CoPilot® System Machine Sensor and Module Configuration Checklist

**Dual-Relay Output Module OR2-M for V→P Transfer**

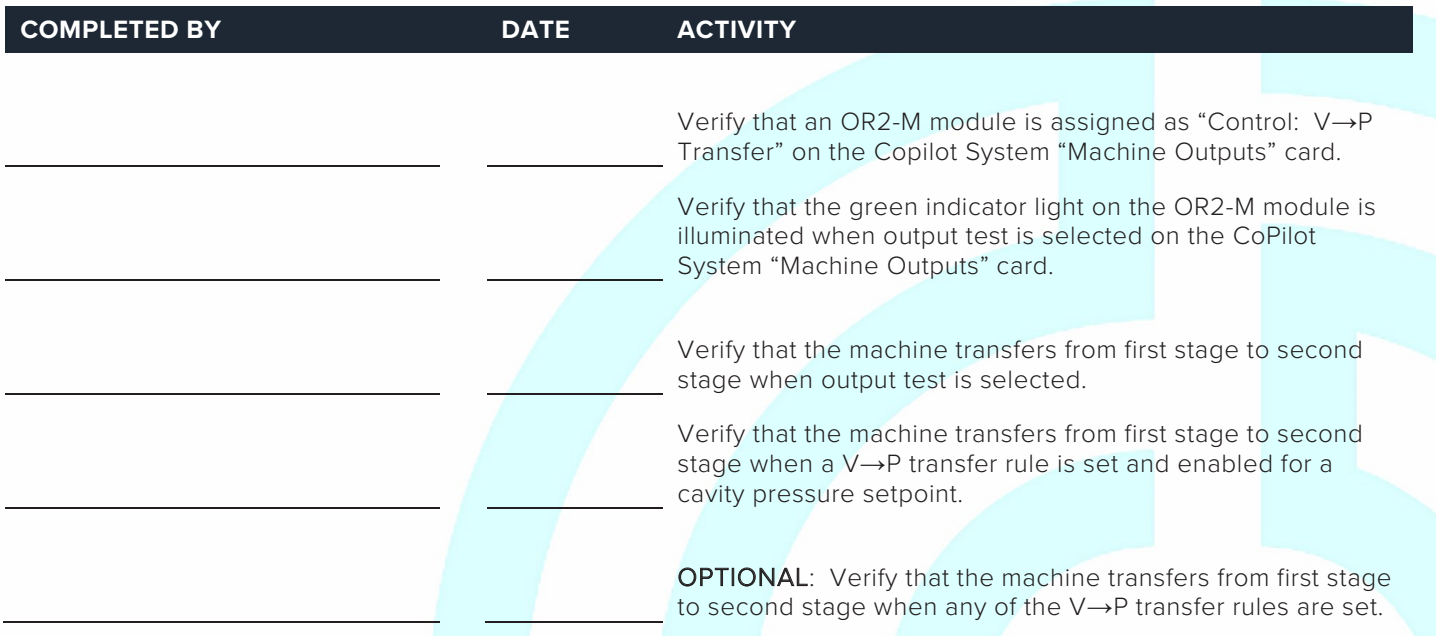

#### **Analog Output Module OA1-M-V for V→P Transfer**

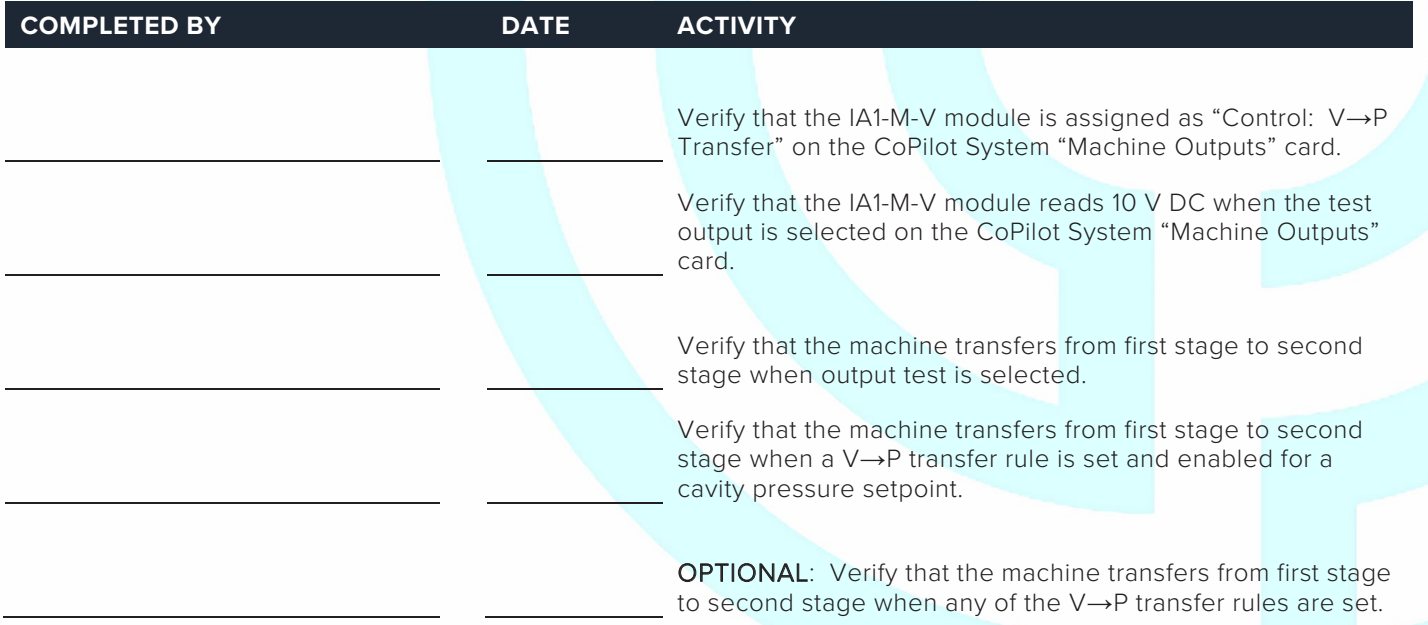

 $\circledS$ 

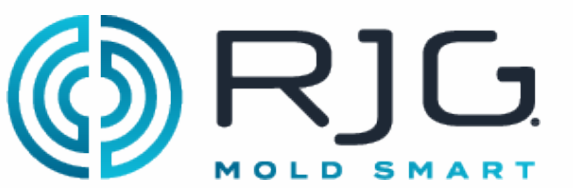

CoPilot<sup>®</sup> System Machine Sensor and Module Configuration Checklist

#### **MACHINE SENSOR CHECKOUT**

#### **Lynx 3,000 or 5,000-psi Hydraulic Sensor LS-H-1/4NPT-3/5K**

(If using RJG Lynx™ 3,000/5,000 psi Hydraulic Pressure Sensor LS-H-1/4NPT-3/5K, otherwise see Analog Input Module IA1-M-V for Injection Pressure)

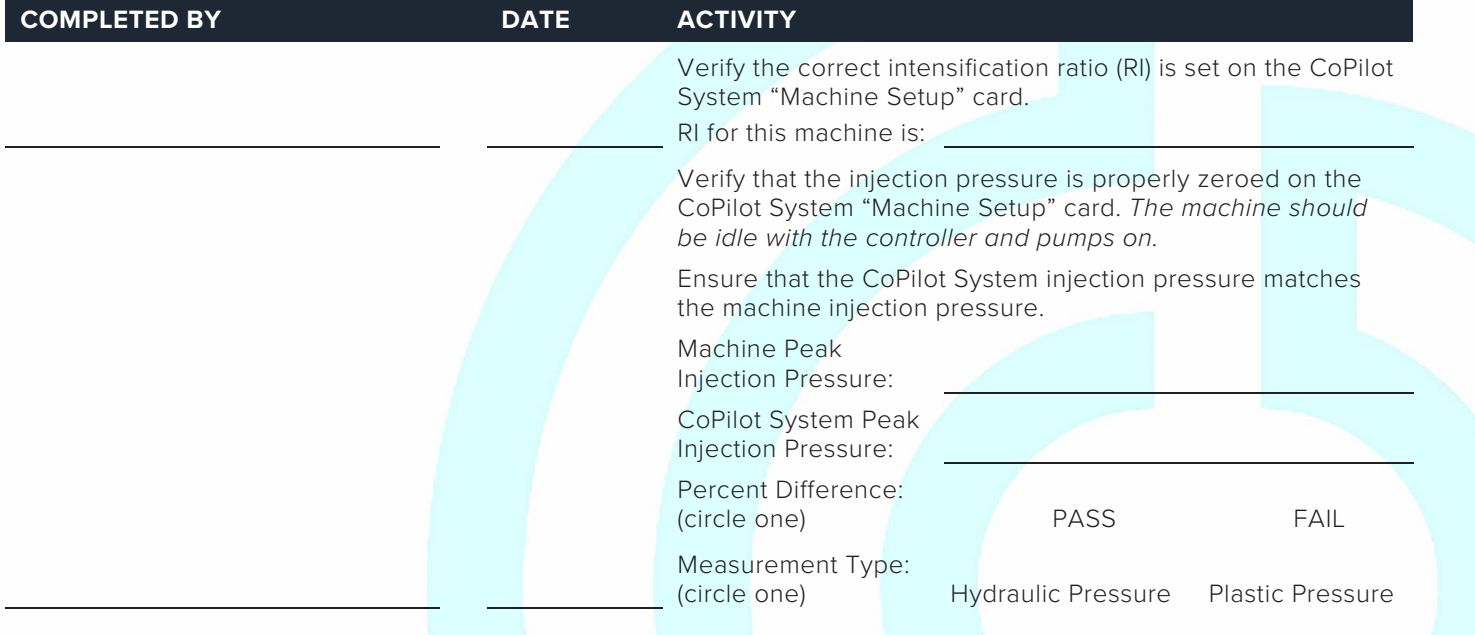

#### **Lynx™ 50-Inch Stroke/Velocity Sensor LE-R-50-REVB**

(If using RJG Lynx™ 50-Inch Stroke/Velocity Sensor LE-R-50-REVB, otherwise skip to Analog Input Module IA1-M-V for Stroke Data)

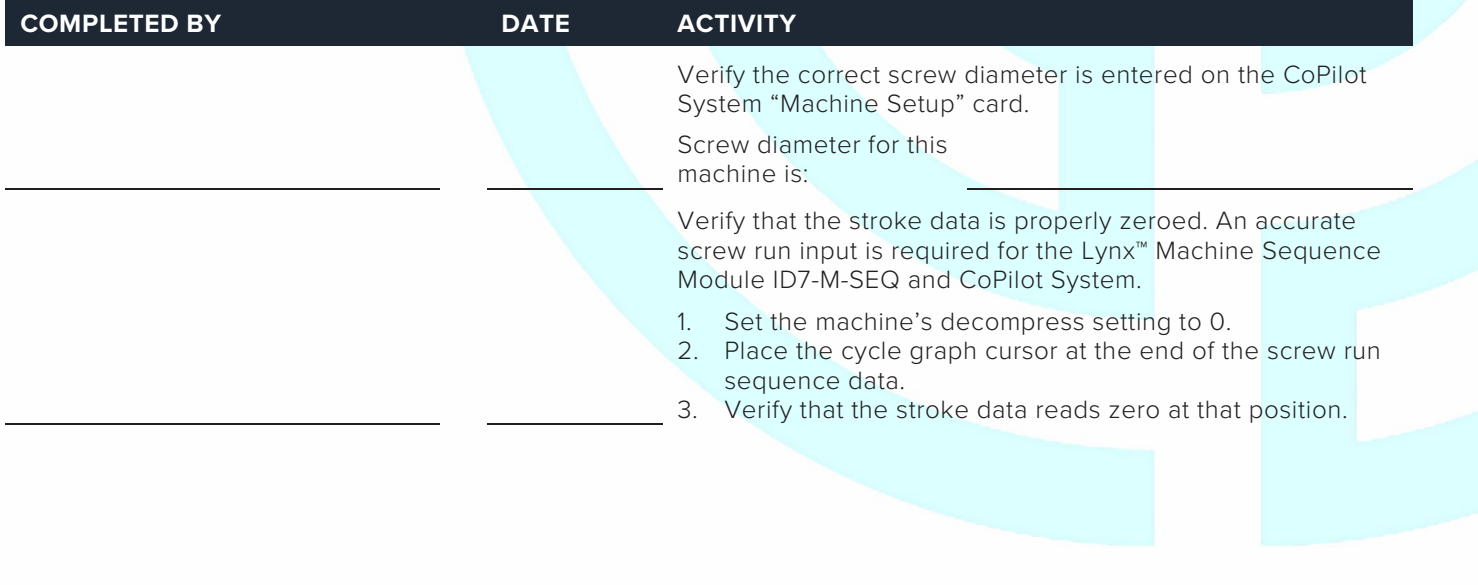

# MOLD SMART and Module Configuration Checklist

#### **SENSOR CHECK**

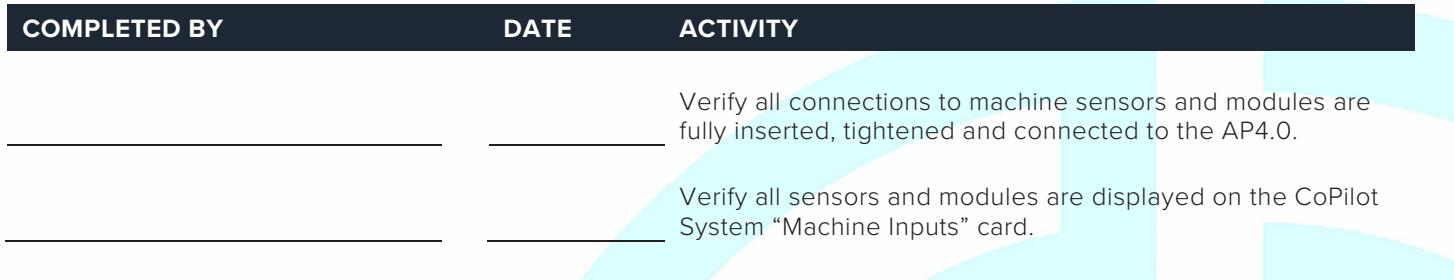

#### **DOCUMENT THE CONFIGURATION**

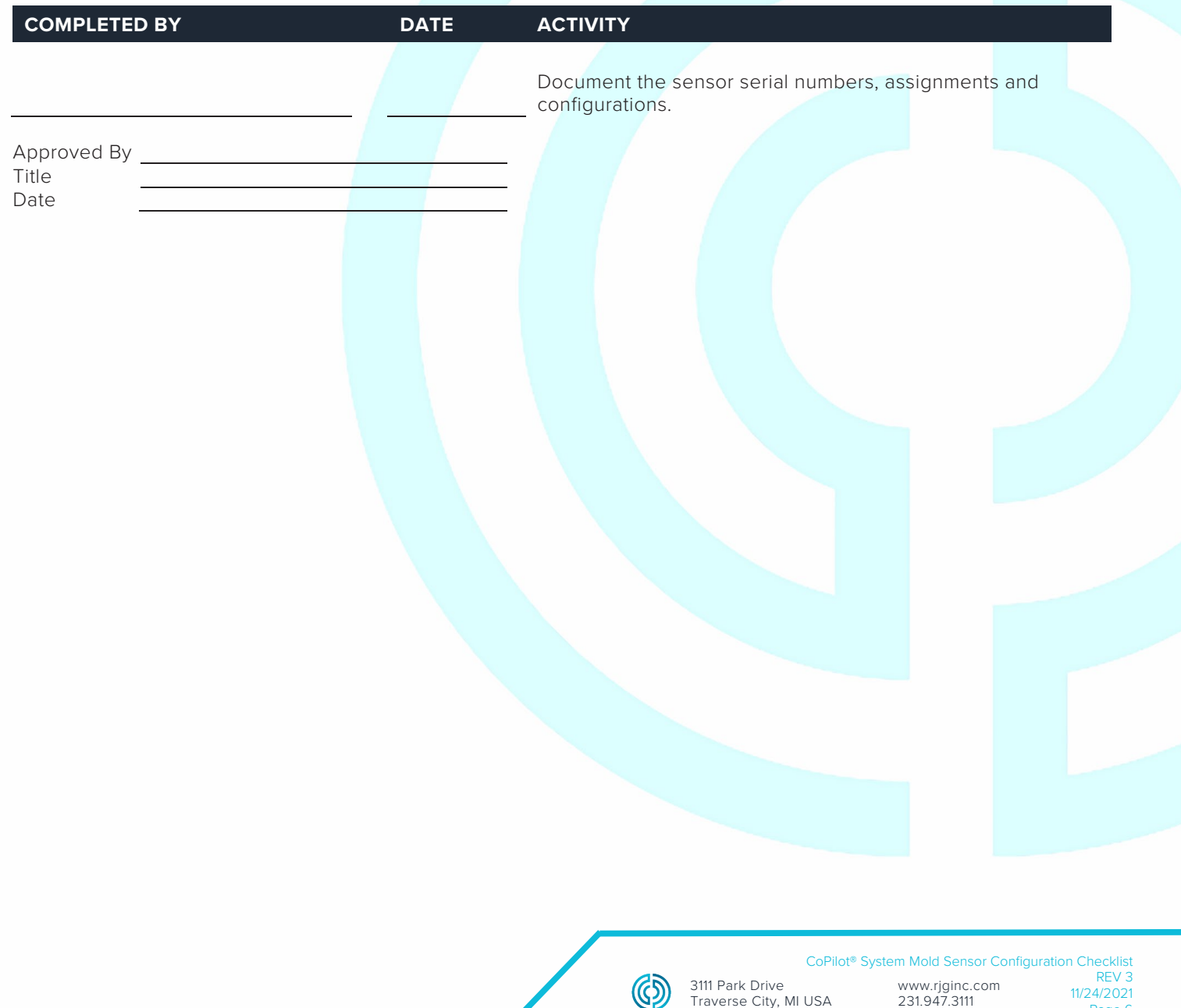

Traverse City, MI USA

231.947.3111

Page 6

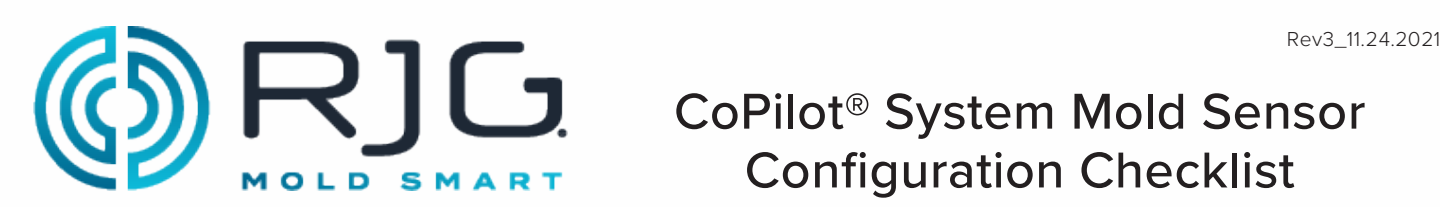

## CoPilot® System Mold Sensor Configuration Checklist

Use the following checklist to verify the installation and function of mold-mounted sensors for use with the CoPilot® System.

#### **PREREQUISITES**

The CoPilot System has been installed per the "CoPilot System Hardware Installation Checklist".

Mold Name Mold Serial Number

#### **PHYSICAL SENSOR CHECK**

#### **All Sensors**

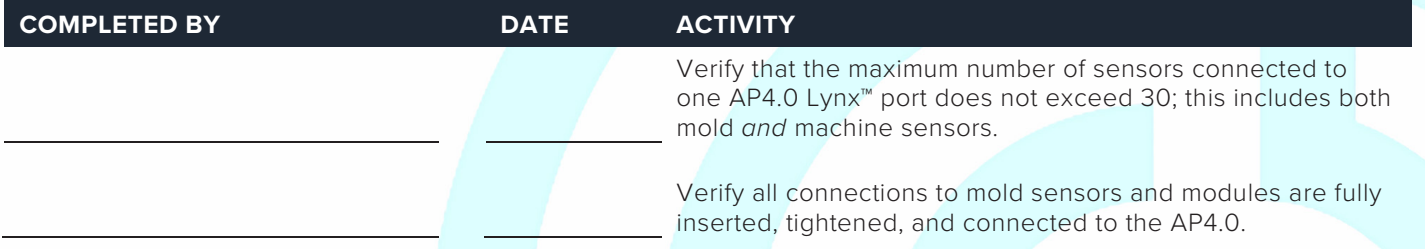

#### **MOLD SENSOR AND MODULE IN-SOFTWARE CHECK**

#### **Ejector or Transfer Pin Cavity Pressure Sensors**

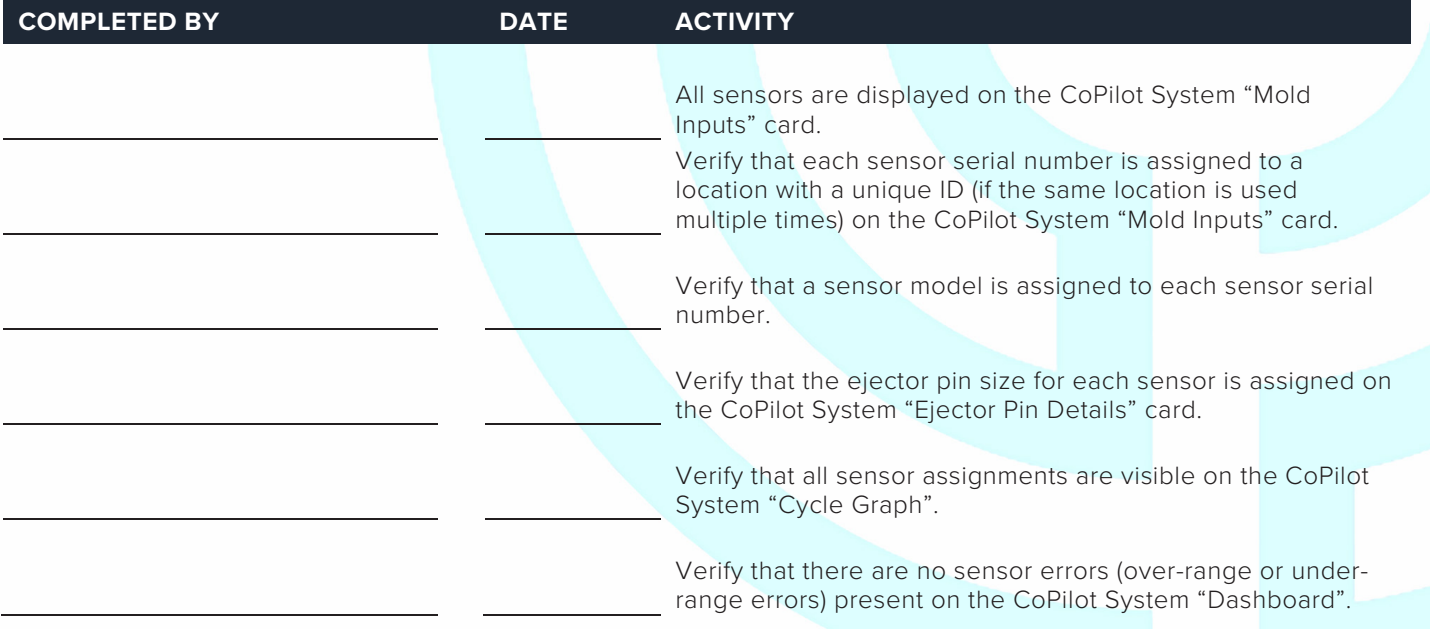

(

## CoPilot® System Mold Sensor Configuration Checklist

#### **Flush-Mount Cavity Pressure Sensors**

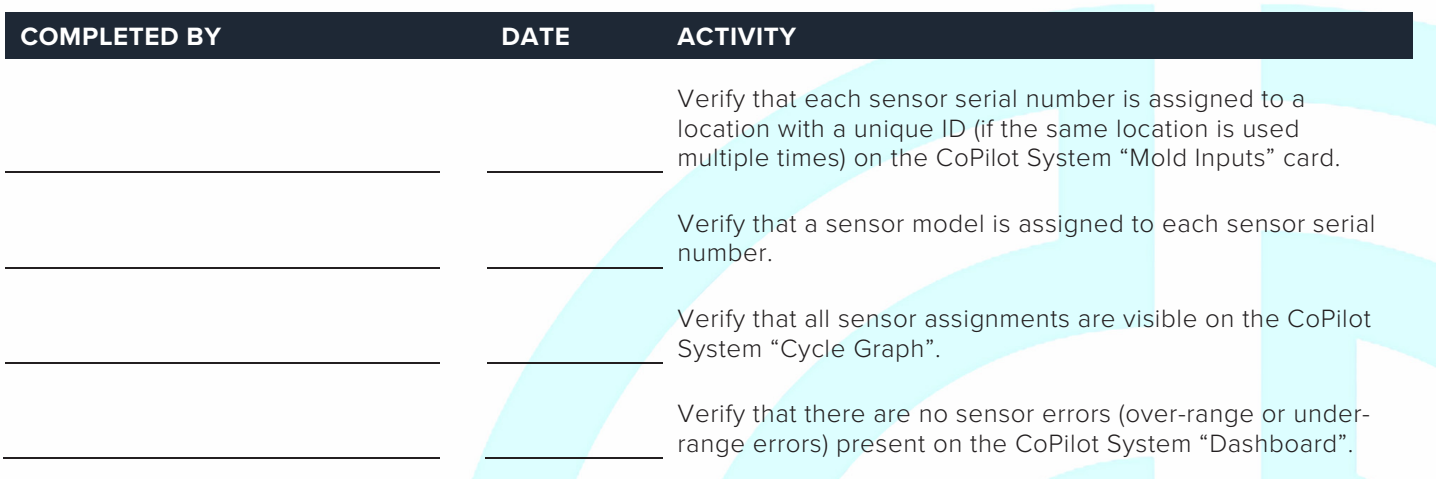

#### **Mold Temperature Sensors**

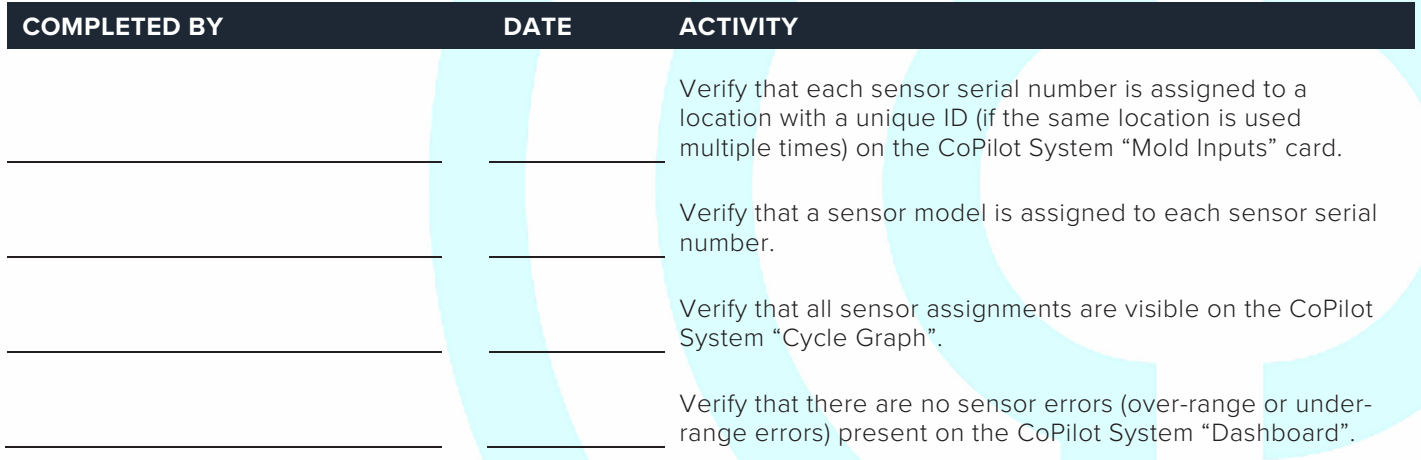

#### **TEMPERATURE CONTROL DATA**

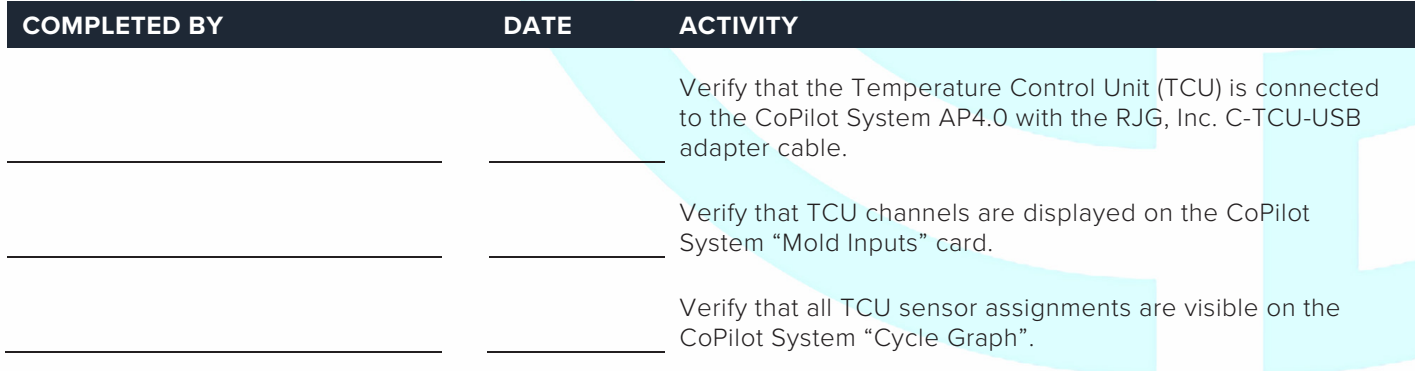

3111 Park Drive

**MOLD SMART** 

R]C CoPilot® System Mold Sensor Configuration Checklist

#### **COPILOT SYSTEM SOFTWARE CONFIGURATION**

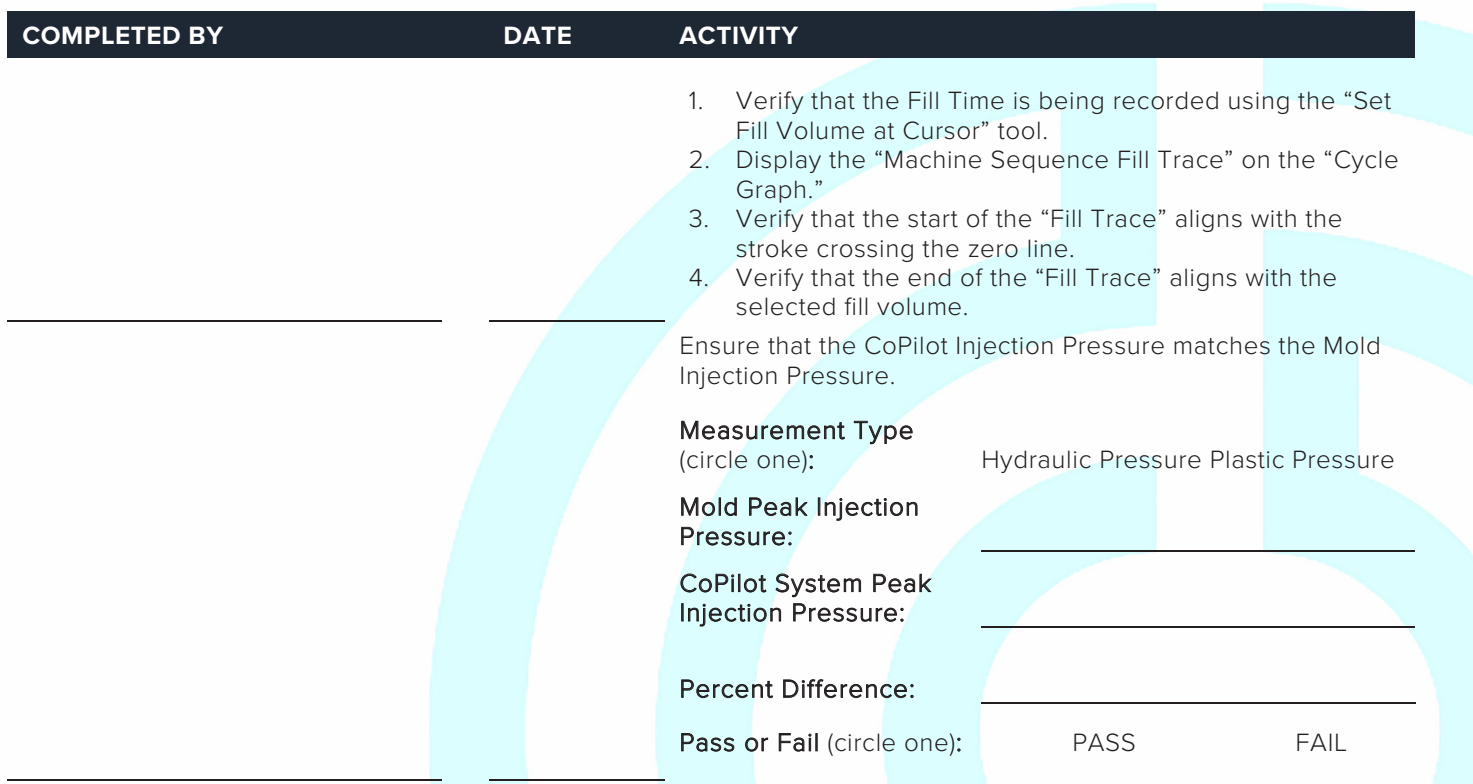

#### **COPILOT SYSTEM ALARM CONFIGURATION**

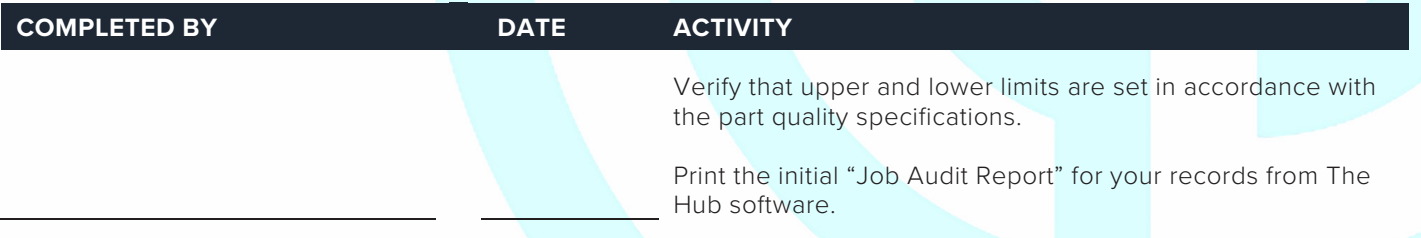

#### **COPILOT SYSTEM PROCESS TEMPLATES**

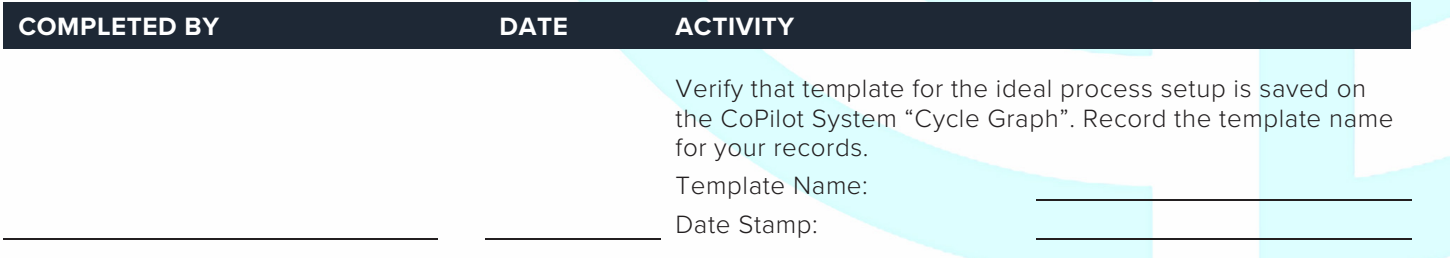

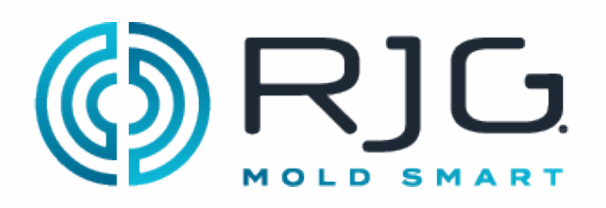

## CoPilot® System Mold Sensor Configuration Checklist

#### **V→P TRANSFER CONFIGURATION**

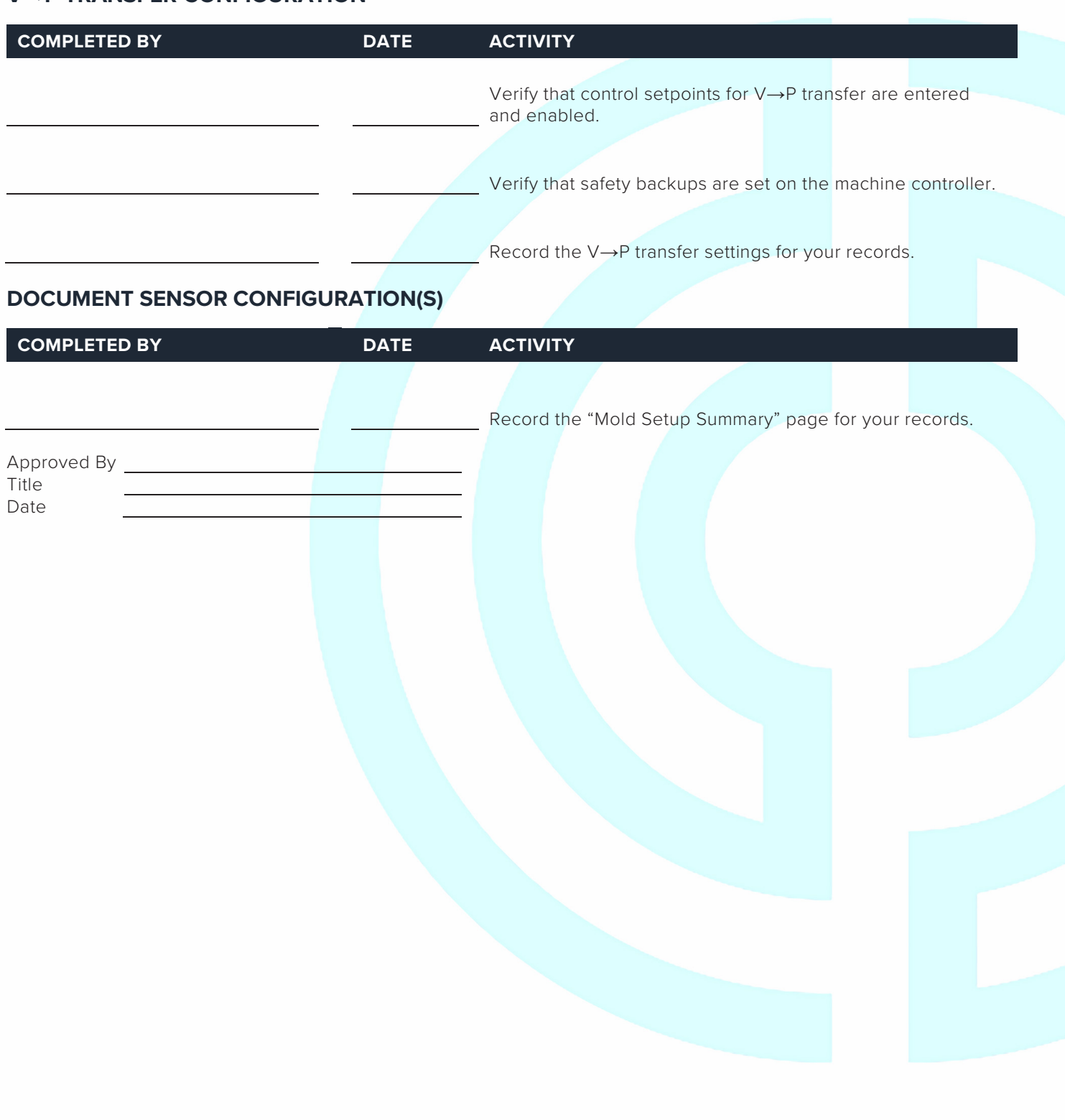

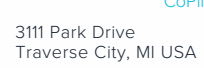

 $\circledS$ 

 CoPilot® System Mold Sensor Configuration Checklist www.rjginc.com 231.947.3111 REV 3 11/24/2021 Page 4
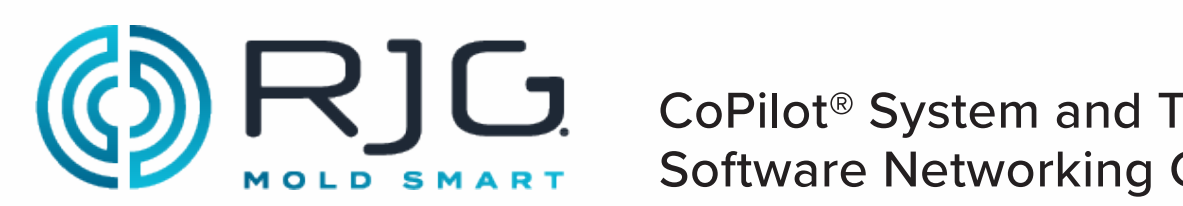

### $\Gamma(\zeta)$   $\mapsto$   $\Gamma$   $\cup$   $\Omega$  coPilot® System and The Hub® MOLD SMART CONTROLE INCLUDENTING CHECKING Software Networking Checklist

Use the following checklist to complete the installation of hardware and cabling of the RJG, Inc. The Hub® Software network. This checklist must be completed by a qualified IT professional.

#### **PREREQUISITES**

The CoPilot System hardware has been installed per the "CoPilot System Hardware Installation Checklist."

Machine Name CoPilot System Serial Number

**NOTE:** The IP address of each Copilot System must be unique.

#### **THE HUB SOFTWARE SERVER INSTALLATION**

Completed By Date

#### **ETHERNET CABLE INSTALLATION**

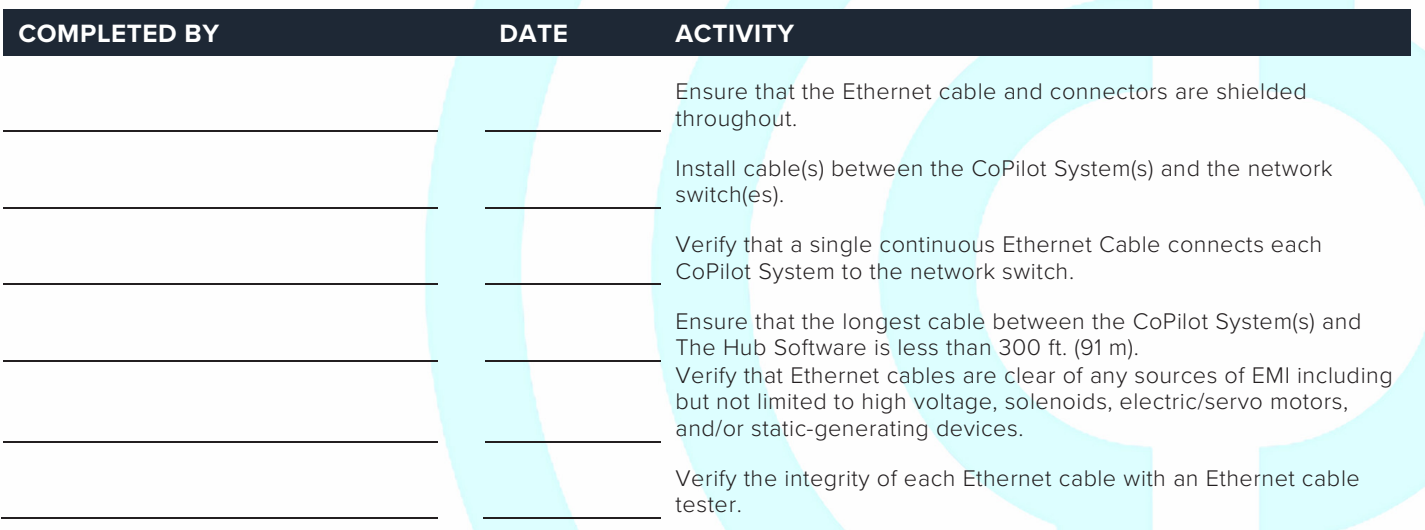

#### **COPILOT SYSTEM(S) TESTING ON THE NETWORK**

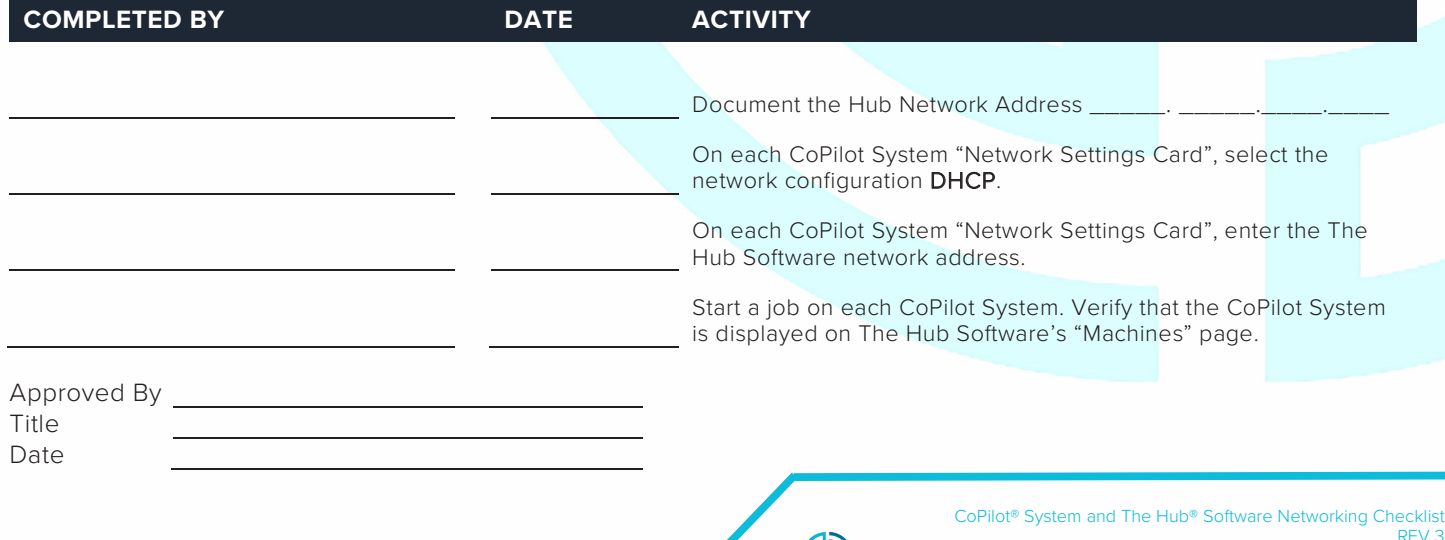

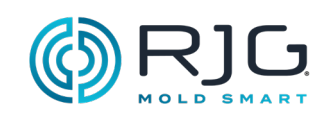

#### **REMARQUES**

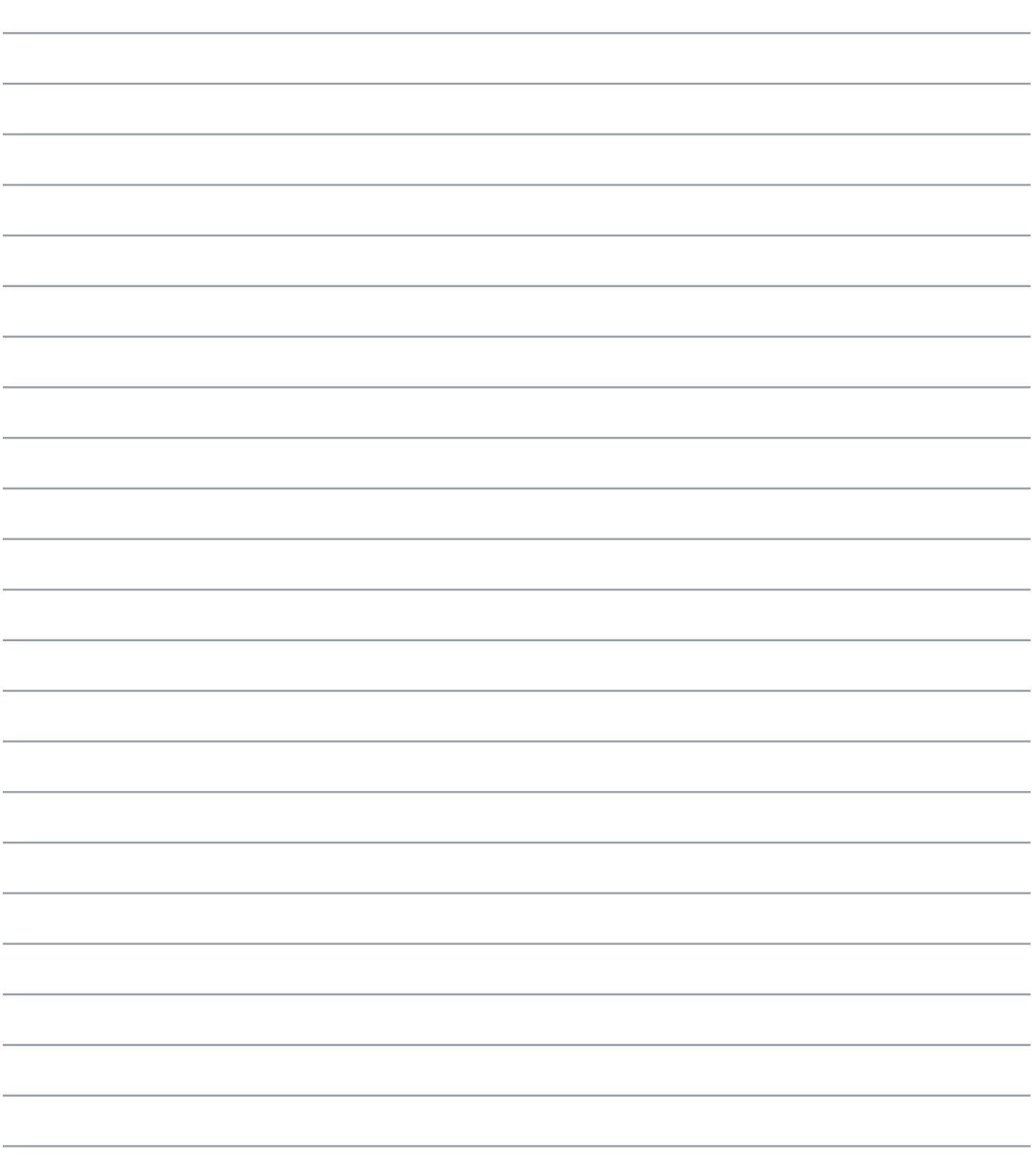

## **EMPLACEMENTS/BUREAUX**

ÉTATS-UNIS **RJG USA (SIÈGE SOCIAL)** 3111 Park Drive Traverse City, MI 49686 Tél . : +01 231 9473111 Fax : +01 231 9476403 sales@rjginc.com www.rjginc.com

IRLANDE/ ROYAUME-UNI

**RJG TECHNOLOGIES, LTD.** Peterborough, Angleterre P +44(0)1733-232211 info@rjginc.co.uk www.rjginc.co.uk

CHINE **RJG CHINA** Chengdu, Chine Tél. : +86 28 6201 6816 sales@cn.rjginc.com zh.rjginc.com

MEXIQUE **RJG MEXICO** Chihuahua, Mexico Tél. +52 614 4242281 sales@es.rjginc.com es.rjginc.com

FRANCE **RJG FRANCE** Arinthod, France Tél. : +33 384 442 992 sales@fr.rjginc.com fr.rjginc.com

SINGAPOUR **RJG (S.E.A.) PTE LTD**  Singapour, République de Singapour Tél. : +65 6846 1518 sales@swg.rjginc.com en.rjginc.com

ALLEMAGNE **RJG GERMANY** Karlstein, Germany Tél. : +49 (0) 6188 44696 11 sales@de.rjginc.com de.rjginc.com

# **REPRÉSENTANTS RÉGIONAUX**

INDE **ASSOCIÉS VINAYAK** Neraluru, Bangalore P +91 8807822062

CORÉE **CAEPRO** Séoul, Corée P +82 02-2081-1870 **SALES@KO.RJGINC.COM WWW.CAEPRO.CO.KR**

TAÏWAN **WISEVER INNOVATION CO. LTD.** Taïwan City, Taïwan P +88 6927999255